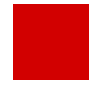

## **Hessisches Kultusministerium Referat IV.2 E-Government-Verfahren und Geschäftsprozessanalyse**

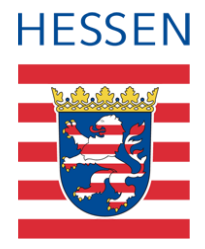

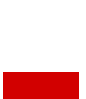

# **LUSD Änderungen - Release 49.0**

Neben verschiedenen technischen Anpassungen an der LUSD und deren Schnittstellen, stehen Ihnen mit Produktivsetzung von Release 49.0 im April 2023 neu folgende LUSD-Funktionalitäten zur Verfügung.

## Inhalt

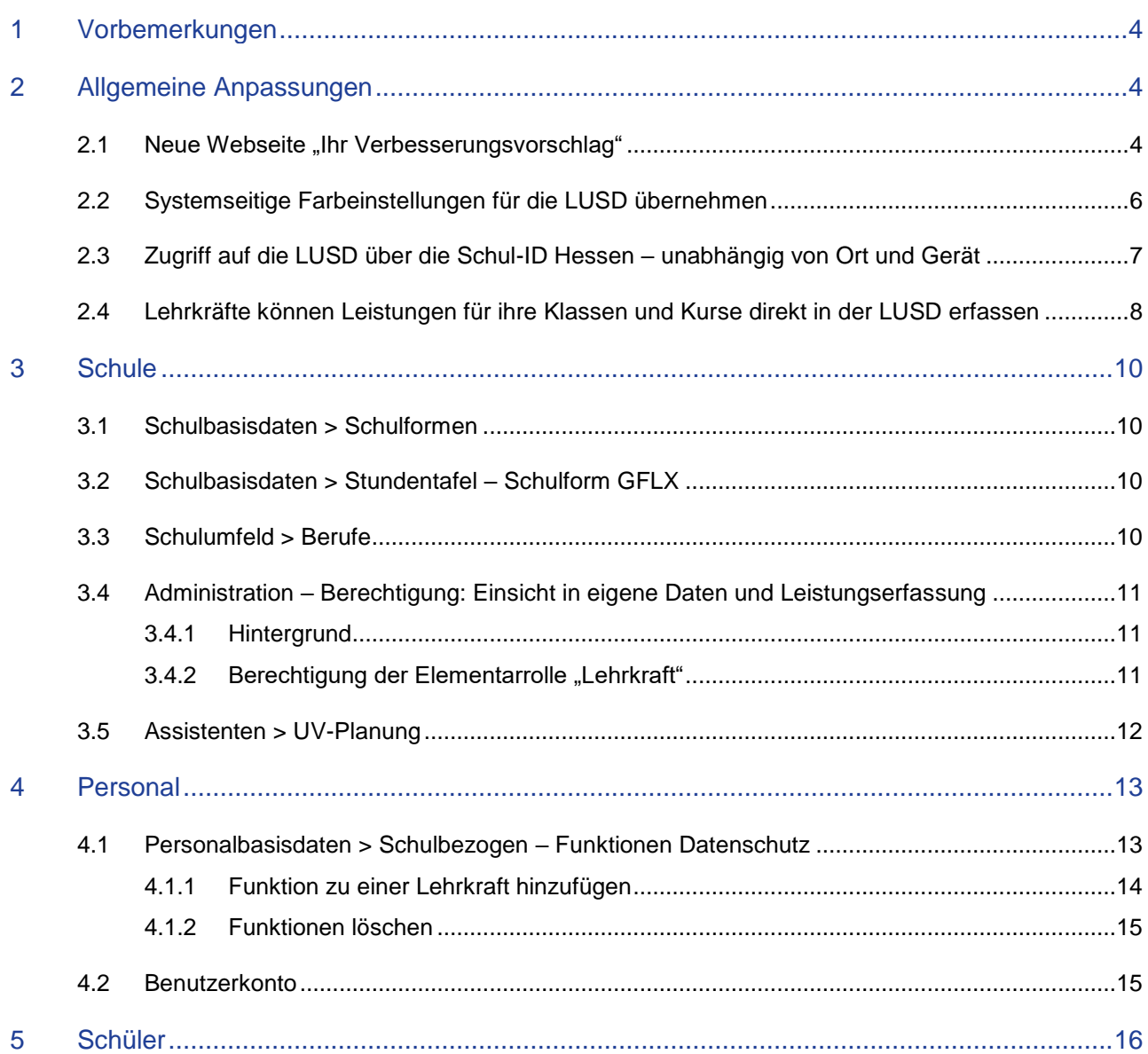

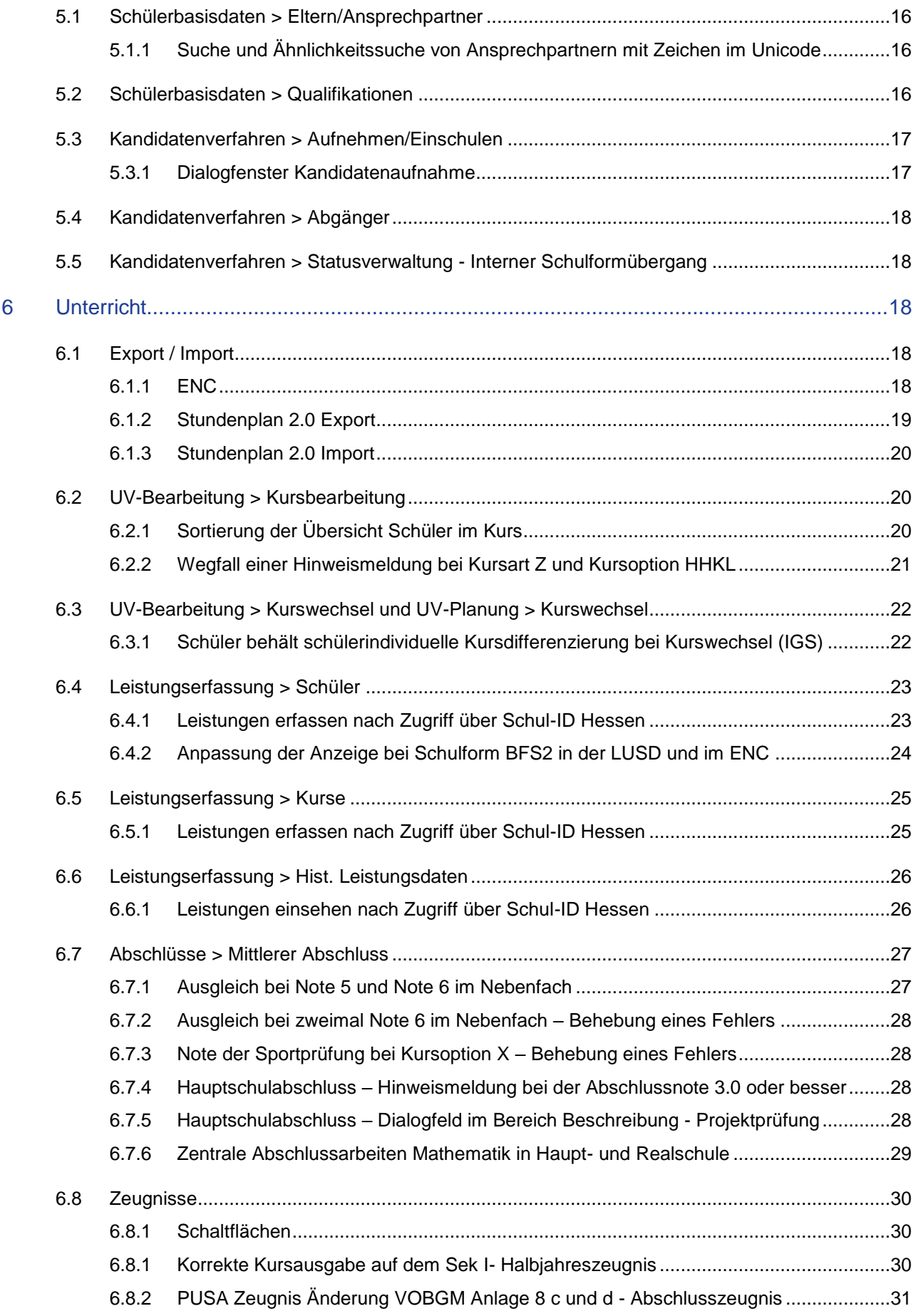

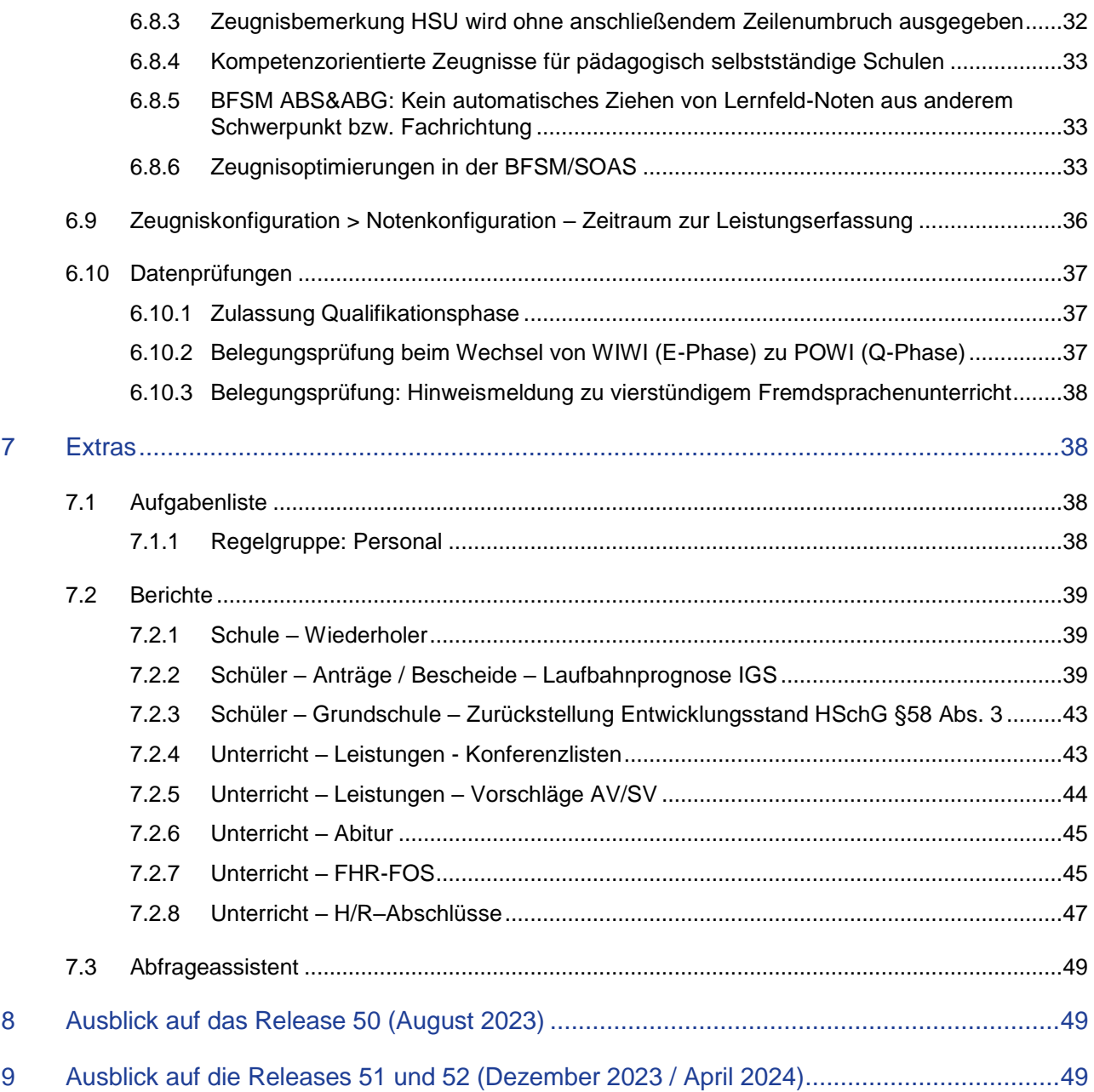

## Allgemeine Hinweise

Alle verwendeten Personennamen und Leistungsdaten in den Bildschirmfotos sind anonymisiert. Sollten sich dennoch Übereinstimmungen ergeben, sind diese zufällig und nicht beabsichtigt.

Die Bildschirmfotos dienen lediglich der allgemeinen Darstellung des Sachverhalts und können in Inhalt und Schulform von den tatsächlich bei den Benutzern der LUSD verwendeten Daten abweichen.

Aus Gründen der besseren Lesbarkeit wird auf die gleichzeitige Verwendung mehrerer geschlechtsbezogener Sprachformen verzichtet. Sämtliche Personenbezeichnungen gelten gleichwohl für alle Geschlechter.

## <span id="page-3-0"></span>1 Vorbemerkungen

Ein Schwerpunkt des Releases lag in den Anpassungen für den Zugriff über die Schul-ID. Ebenso wie in den letzten Releases wurden hinsichtlich der Barrierefreiheit (Tastaturbedienbarkeit, Screenreaderkompatibilität, Anpassungsmöglichkeiten für das Farbschema) und der Schnittstellen (Standardschnittstelle, Stundenplanschnittstelle 2.0, Schnittstelle zu den Einwohnermeldedaten) Anpassungen vorgenommen. Es wurden neue Berichte implementiert und Anpassungen an bestehenden vorgenommen.

Darüber hinaus wurden verschiedene LUSD-Anforderungen von Anwendern und Fachreferaten umgesetzt. Wie immer wurden auch Fehler und fachliche Ungereimtheiten behoben.

## <span id="page-3-1"></span>2 Allgemeine Anpassungen

#### <span id="page-3-2"></span>2.1 Neue Webseite "Ihr Verbesserungsvorschlag"

Ihren Verbesserungsvorschlag zur LUSD können Sie nun direkt aus der LUSD heraus erstellen und als E-Mail versenden.

**Bitte nutzen Sie diese Funktion, um uns Ihre Verbesserungsvorschläge und Bedarfe zur LUSD mitzuteilen**.

## $\mathbf i$

#### **Hinweis**

**Bei Problemen und Supportbedarf bei der Nutzung von LUSD oder LUSDIK**, wenden Sie sich bitte an unseren Help-Desk.

Diesen erreichen Sie über die Webseite [digitale-schule-hessen.de.](https://digitale-schule.hessen.de/digitale-infrastruktur-und-verwaltung/lehrer-und-schuelerdatenbank-lusd-0) Navigieren Sie dort zu Digitale Infrastruktur und Verwaltung > Schulverwaltung Lehrerund Schülerdatenbank (LUSD) > Sie haben eine Frage? Support

## Die Webseite können Sie aufrufen…

aus dem **Benutzermenü** oder aus dem Navigationsmenü unter **Personal > Benutzerkonto**.

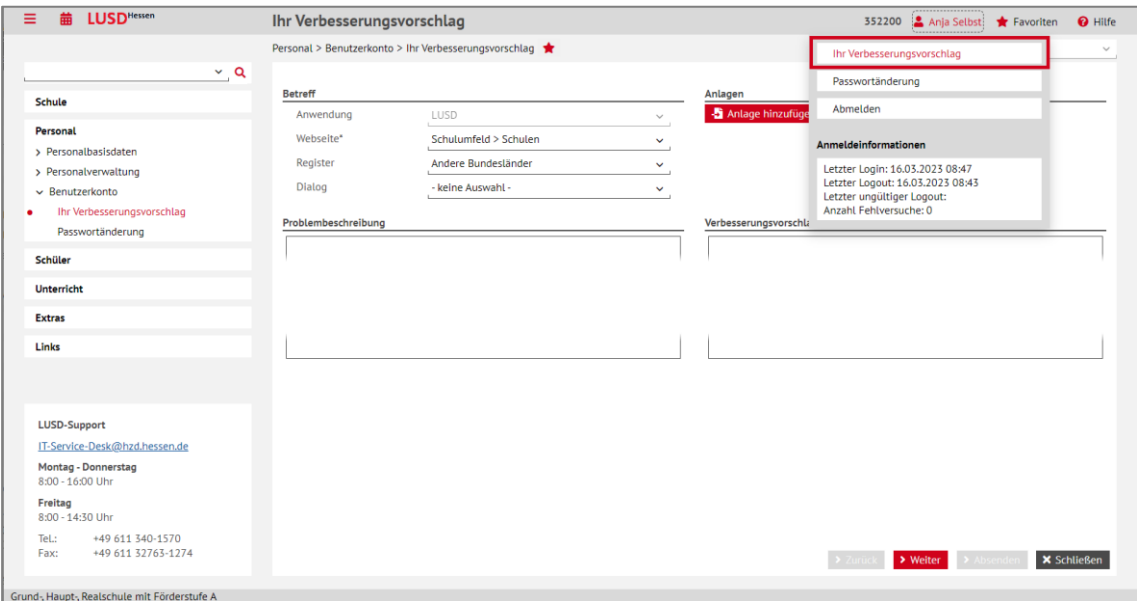

**Abb. 1: Aufruf der Webseite Ihr Verbesserungsvorschlag**

LUSD - Änderungen mit Release 49.0 im April 2023 4 von 49

## So erstellen und versenden Sie Ihren Verbesserungsvorschlag

Wenn Sie die Webseite IHR VERBESSERUNGSVORSCHLAG über das **Benutzermenü** aufgerufen haben, sind im Bereich **Betreff** initial folgende Einträge vorbelegt:

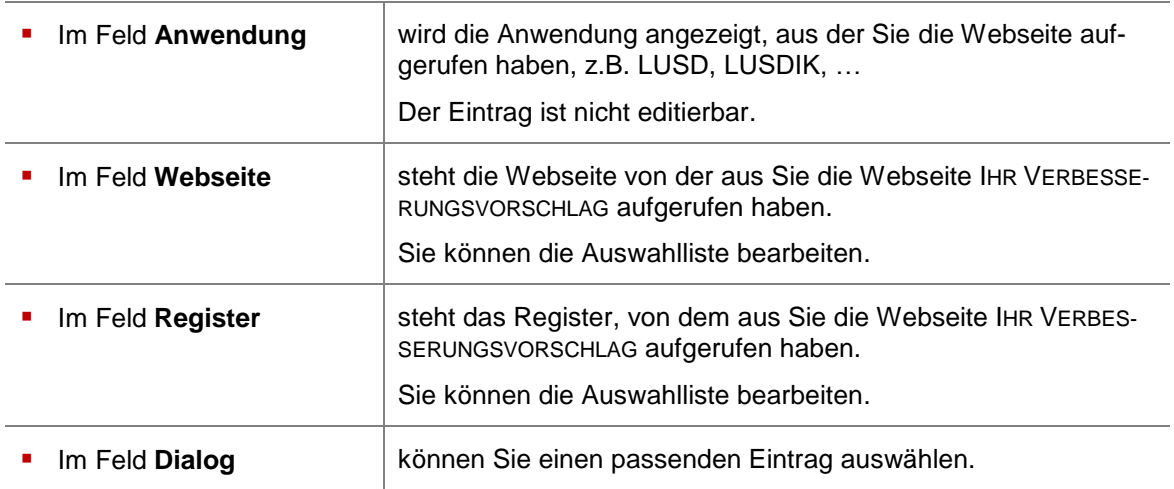

- 2. Im Bereich **Problembeschreibung** können Sie das Problem beschreiben. Es sind maximal 1024 Zeichen möglich.
- Im Bereich **Verbesserungsvorschlag** müssen Sie Ihren Vorschlag beschreiben (Pflichtfeld). Es sind maximal 1024 Zeichen möglich.
- Im Bereich **Anlagen** können Sie Dateien im Format PDF, JPEG, PNG hochladen.
- 5. Mit Klick auf die Schaltfläche > Weiter erscheint die nicht editierbare Seite Alle Angaben kor**rekt?**.
- Die Daten in den Bereichen **Kontakt Schule** und **Kontaktperson** sind systemseitig vorbelegt und nicht änderbar. Um Änderungen bei Ihrem **Verbesserungsvorschlag** zu machen, klicken Sie auf die Schaltfläche < Zurück

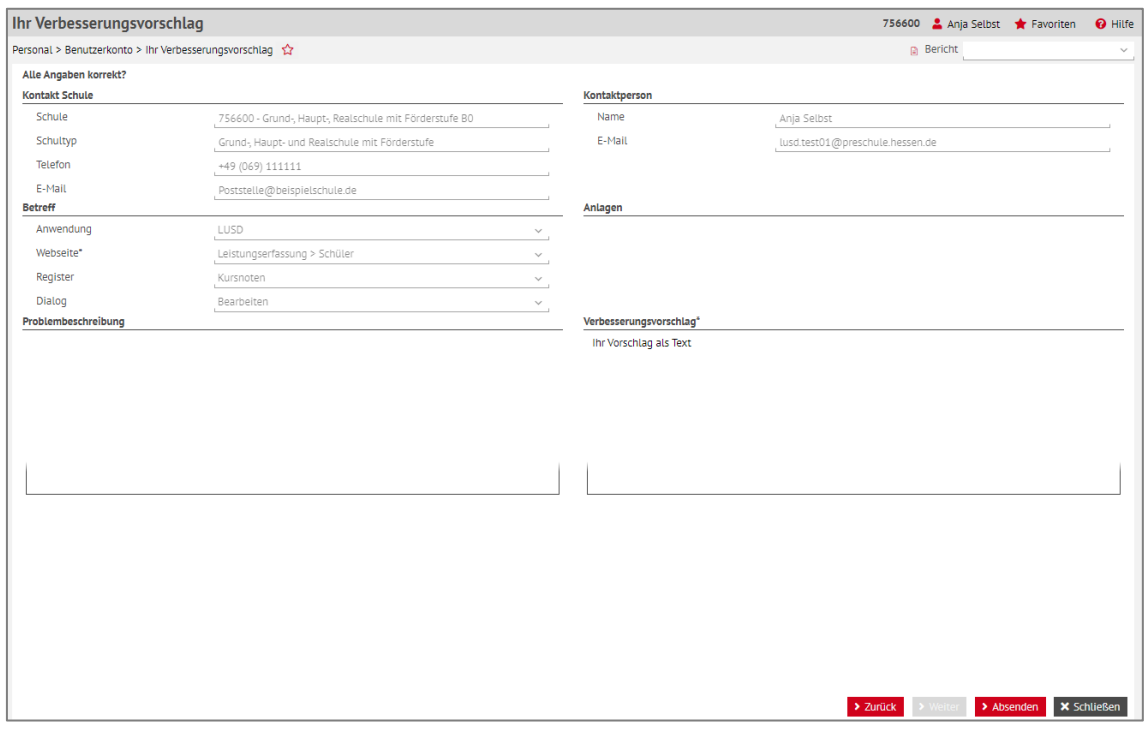

 **Abb. 2: Webseite Ihr Verbesserungsvorschlag – Kontrollseite Alle Angaben korrekt?**

LUSD - Änderungen mit Release 49.0 im April 2023 5 von 49

7. Ist Ihr Verbesserungsvorschlag versandbereit, klicken Sie auf die Schaltfläche <sup>> Absenden</sup> Es erscheint die **Hinweismeldung**:

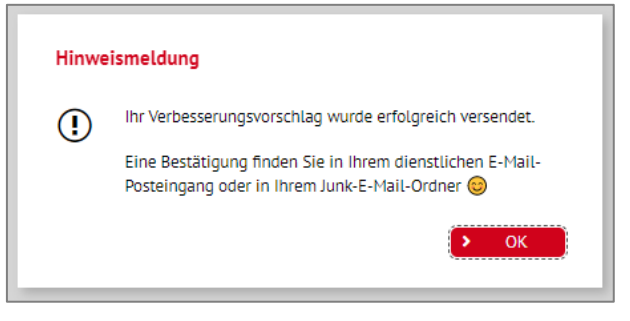

 **Abb. 3: Hinweismeldung Ihr Verbesserungsvorschlag**

8. Klicken Sie auf die Schaltfläche **> OK** Sie befinden sich wieder auf der ursprünglichen Webseite.

## <span id="page-5-0"></span>2.2 Systemseitige Farbeinstellungen für die LUSD übernehmen

Sie können Ihre systemseitig vorgenommenen Farbeinstellungen in die LUSD übernehmen.

- Wählen Sie hierzu in den **Windows-Einstellungen** den Untermenüpunkt **Erleichterte Bedienung** und hier den Menüpunkt **Hoher Kontrast** aus.
- Die hier vorgenommenen Farbeinstellungen werden in die LUSD übernommen.

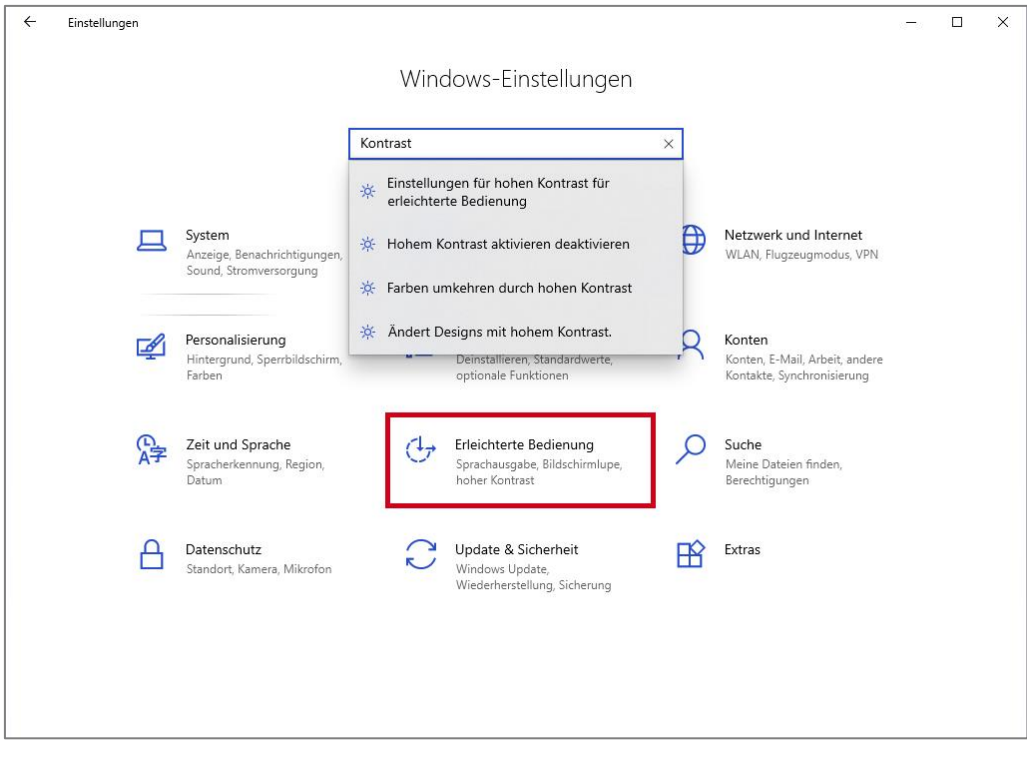

 **Abb. 4: Windows-Einstellungen – Erleichterte Bedienung**

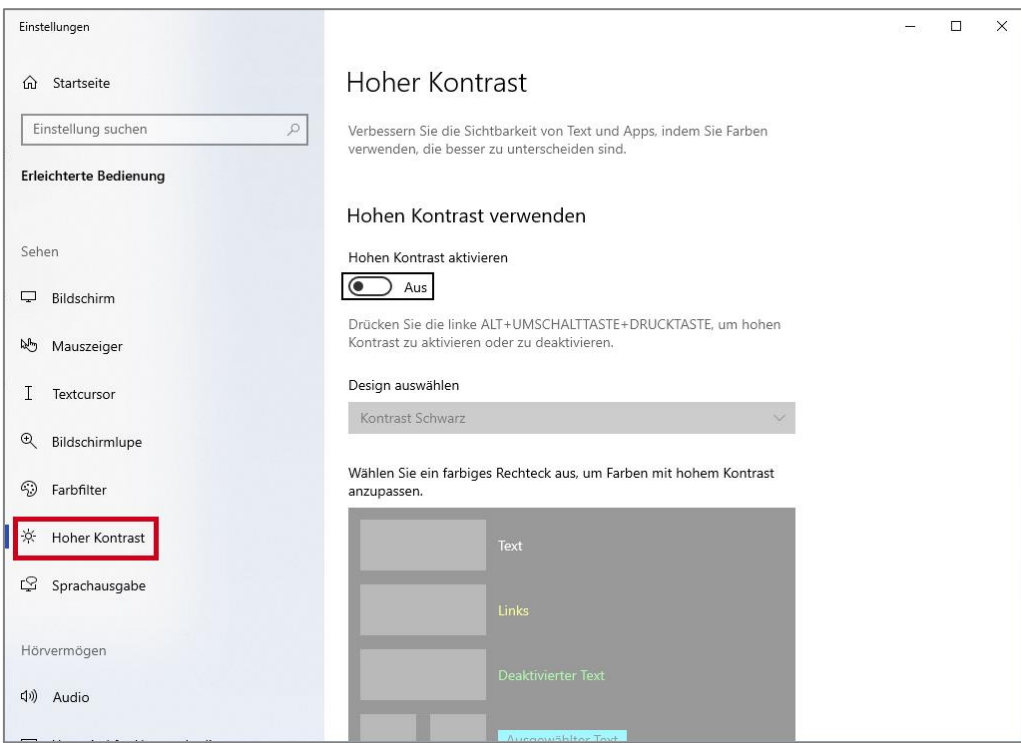

 **Abb. 5: Windows-Einstellungen – Hoher Kontrast**

<span id="page-6-0"></span>2.3 Zugriff auf die LUSD über die Schul-ID Hessen – unabhängig von Ort und Gerät

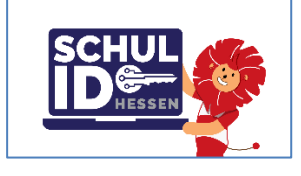

**Abb. 6 Logo der Schul-ID Hessen**

Wenn Sie Lehrkraft an einer öffentlichen hessischen Schule sind und bereits die **Schul-ID Hessen** nutzen, können Sie nun auch hierüber auf die LUSD zugreifen.

Somit ist die Nutzung der LUSD über die Schul-ID Hessen **unabhängig von Ort oder Endgerät** möglich.

Als **aktiver** Benutzer der LUSD wird Ihnen die Kachel LUSD in Ihrer Schul-ID Hessen automatisiert eingespielt und angezeigt. Durch Anwahl der Kachel gelangen Sie **ohne erneute Anmeldung** auf die **LUSD-Startseite**.

| <b>C-SCHULID</b><br>m<br>Meine Apps $\vee$   | O Apps suchen                           |                     | $\frac{Q}{\alpha^2\Omega}$<br>$\mathcal{P}$                                               | LC |
|----------------------------------------------|-----------------------------------------|---------------------|-------------------------------------------------------------------------------------------|----|
| App-Dashboard                                |                                         |                     | Ansicht anpassen <sub>2</sub> Ansicht anpassen <sub>2</sub> Ansicht anpassen <sub>2</sub> |    |
| <b>SCHUL</b><br>Information<br>Schul-ID Info | $\scriptstyle\rm s$<br>$\sim$<br>E-Mail | <b>LUSD</b><br>LUSD |                                                                                           |    |

**Abb. 7 Ansicht der LUSD in der Kachelübersicht der Schul-ID Hessen**

Alle Informationen zur Einrichtung und Nutzung der Schul-ID Hessen sowie zu Hilfestellungen und aktuellen Ankündigungen finden Sie unter [https://schulid.hessen.de.](https://schulid.hessen.de/)

LUSD - Änderungen mit Release 49.0 im April 2023 **7 von 49 auch 2014** 7 von 49

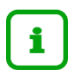

#### **Unterschiede bei Zugriff auf die LUSD über die Schul-ID Hessen**

Mit Ihrer Schul-ID Hessen haben Sie, wie aus dem HSVN, vollen Zugriff auf die LUSD entsprechend Ihrer zugeordneten Benutzerprofile.

Bitte beachten Sie, dass die Verwaltung Ihrer Zugangsdaten in der Schul-ID Hessen erfolgt.

In der LUSD wurde daher der Punkt **Passwortänderung** im **Benutzermenü** und im Navigationsmenü unter PERSONAL > BENUTZERKONTO ausgeblendet.

#### **Siehe auch**

- Kap. [2.4](#page-7-0) Lehrkräfte [können Leistungen für ihre Klassen und Kurse direkt in der LUSD](#page-7-0) erfassen
- Kap. [3.4](#page-10-0) Administration [Berechtigung: Einsicht in eigene Daten und Leistungserfassung](#page-10-0)
- Kap. [6.4](#page-22-0) [Leistungserfassung > Schüler](#page-22-0)
- Kap. [6.5](#page-24-0) [Leistungserfassung > Kurse](#page-24-0)
- Kap. [6.6](#page-25-0) [Leistungserfassung > Hist. Leistungsdaten](#page-25-0)
- Kap. [6.9](#page-35-0) [Zeugniskonfiguration > Notenkonfiguration](#page-35-0) Zeitraum zur Leistungserfassung

## <span id="page-7-0"></span>2.4 Lehrkräfte können Leistungen für ihre Klassen und Kurse direkt in der LUSD erfassen

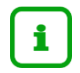

#### **Neu – als Alternative zu bisherigen Verfahren (z. B. ENC)**

Alle hessischen Lehrkräfte, die über ihre **Schul-ID Hessen** auf die LUSD zugreifen, können nun – unter den unten genannten Voraussetzungen –

- **Leistungen** für die Schüler ihrer Klassen und Kurse **erfassen**
- und (als Klassenlehrer) deren **Hist. Leistungsdaten** einsehen.

Alle Informationen zur Schul-ID Hessen sowie aktuelle Ankündigungen finden Sie unter [https://schulid.hessen.de.](https://schulid.hessen.de/)

## <span id="page-7-1"></span>Voraussetzungen zur Leistungserfassung nach Anmeldung an der LUSD per Schul-ID Hessen

Die Ersteinrichtung der **Schul-ID Hessen** wurde von der Lehrkraft erfolgreich abgeschlossen.

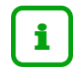

Alle Informationen zur **Einrichtung der Schul-ID Hessen** entnehmen Sie bitte der Anleitung [Anleitung zur Einrichtung der Schul-ID Hessen.](http://schulehessen.de/Schul-ID%20Hessen%20-%20Anleitungen/Anleitung%20-%20Einrichtung%20Schul-ID%20Hessen.pdf)

Die Lehrkraft kann sich an der **Schul-ID Hessen** erfolgreich anmelden.

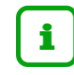

Alle Informationen zur **Anmeldung per Schul-ID Hessen** entnehmen Sie bitte der Anleitung [Schul-ID Hessen Anmeldung.](http://schulehessen.de/Schul-ID%20Hessen%20-%20Anleitungen/Anleitung%20-%20Anmeldung.pdf)

In der LUSD ist auf der Seite SCHULE > ADMINISTRATION > BENUTZER für die betroffenen LUSD-Nutzer in der Spalte **Deaktiviert** kein Häkchen gesetzt.

|                 | <b>Benutzer</b>                      |            |            |                 |        | 327900 Anja Selbst Travoriten |            | $\boldsymbol{\Theta}$ |
|-----------------|--------------------------------------|------------|------------|-----------------|--------|-------------------------------|------------|-----------------------|
|                 | Schule > Administration > Benutzer 쇼 |            |            |                 |        | <b>Bericht</b>                |            |                       |
| <b>Benutzer</b> |                                      |            |            |                 |        |                               |            |                       |
|                 | $\Diamond$ Nachname $\land$          | Vorname    | LUSD-Login | Lehrer-ID-Login | Kürzel | <b>Telefon</b>                | Gültig bis | <b>Deaktiviert</b>    |
| . .             | Adam                                 | Sandra     | sadam      |                 | K188   |                               | 21.03.2023 | ø                     |
|                 | AdministratorAT                      | Schule 153 | admin3279  |                 | ad38   | 1234567                       | 01.01.2099 | $\Box$                |

Abb. 8 Spalte "Deaktiviert" auf der Seite Schule > Administration > Benutzer

Auf der Webseite UNTERRICHT > ZEUGNISKONFIGURATION > NOTENKONFIGURATION wurde von einer Person mit der Elementarrolle "Bearbeiter/in Schuldaten" für jede Schulform und Stufe/Semester ein **Zeitraum** zur Erfassung der Leistungen festgelegt (temporärer Zugriff).

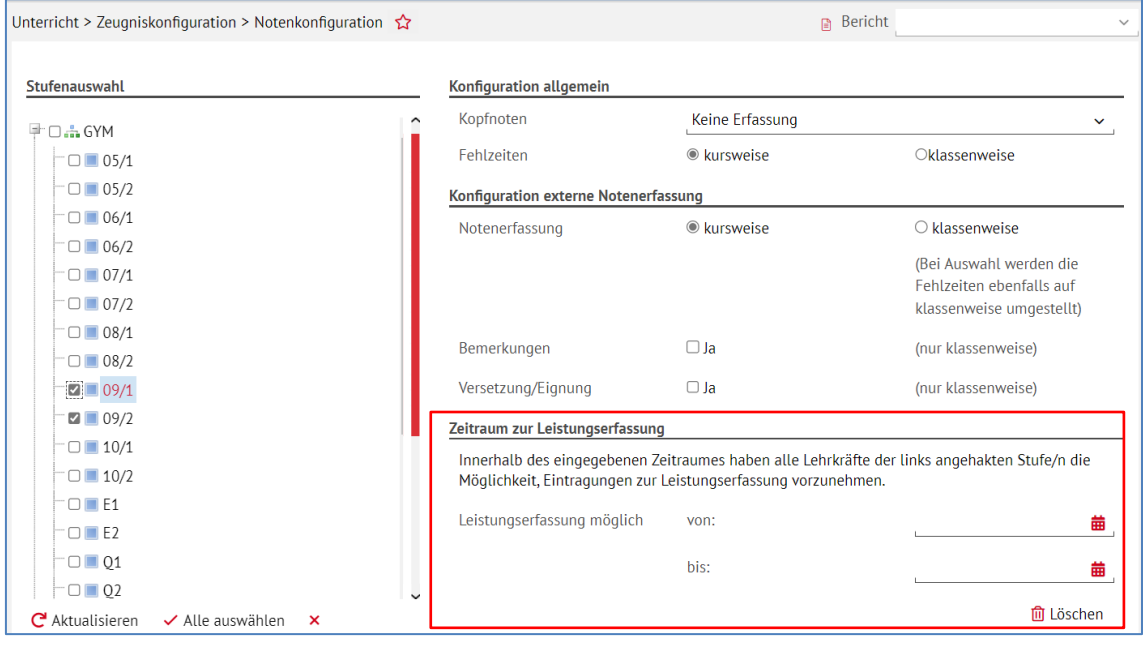

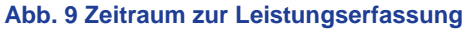

Die Leistungserfassung der Schüler der betroffenen Klassen bzw. Kurse erfolgt **innerhalb** des festgelegten Zeitraums.

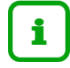

Nutzer, die sich bisher an der LUSD über das Hessische Schulverwaltungsnetz anmelden und Leistungen erfassen konnten, können dies auch weiterhin – **unabhängig** vom **festgelegten Zeitraum** – tun. Der Zugriff ist sowohl über das HSVN als auch über die Schul-ID Hessen möglich**.**

#### **Siehe auch**

- Kap. [2.3](#page-6-0) [Zugriff auf die LUSD über die Schul-ID Hessen](#page-6-0) unabhängig von Ort und Gerät
- Kap. [3.4](#page-10-0) Administration [Berechtigung: Einsicht in eigene Daten und Leistungserfassung](#page-10-0)
- Kap. [6.4](#page-22-0) [Leistungserfassung > Schüler](#page-22-0)
- Kap. [6.5](#page-24-0) [Leistungserfassung > Kurse](#page-24-0)
- Kap. [6.6](#page-25-0) [Leistungserfassung > Hist. Leistungsdaten](#page-25-0)
- Kap. [6.9](#page-35-0) [Zeugniskonfiguration > Notenkonfiguration](#page-35-0) Zeitraum zur Leistungserfassung

LUSD - Änderungen mit Release 49.0 im April 2023 **19 von 49 von 49 von 49 von 49 von 49 von 49** von 49 von 49 von 49

## <span id="page-9-0"></span>3 Schule

## <span id="page-9-1"></span>3.1 Schulbasisdaten > Schulformen

Mit Release 49.0 laufen folgende Schulformen in der LUSD aus:

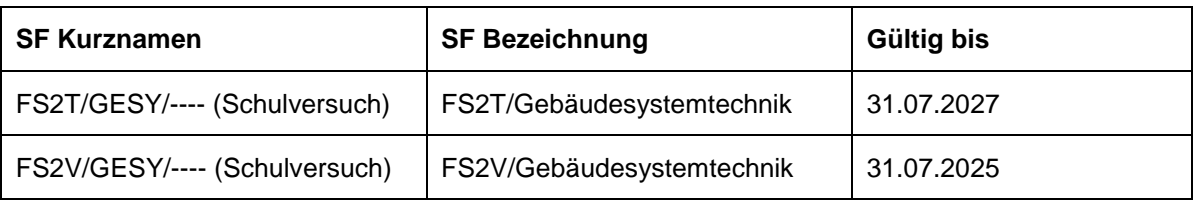

## <span id="page-9-2"></span>3.2 Schulbasisdaten > Stundentafel – Schulform GFLX

In der automatisch erstellten Stundentafel für die Schulform GFLX findet sich das Fächerkürzel **SU** (Sachunterricht) in den Stufen -/1 und -/2.

Zuvor wurde hier noch das veraltete Kürzel **SAKU** aufgeführt.

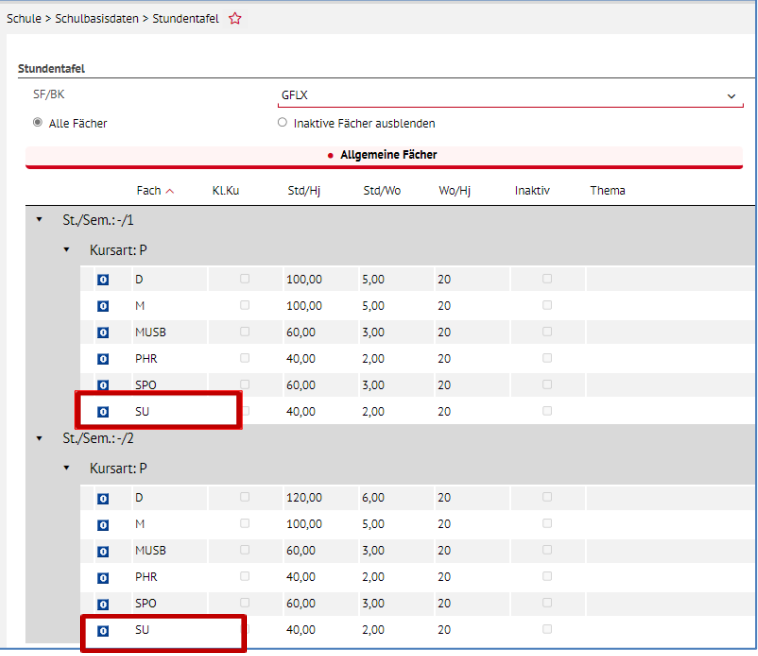

**Abb. 10 Initiale Stundentafel für die Schulform GFLX**

## <span id="page-9-3"></span>3.3 Schulumfeld > Berufe

Mit Release 49.0 laufen folgende Berufe in der LUSD aus:

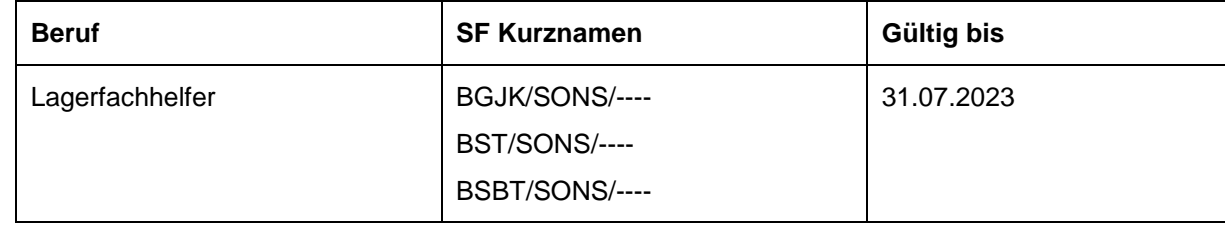

Mit Release 49.0 sind folgende Berufe neu in die LUSD aufgenommen worden:

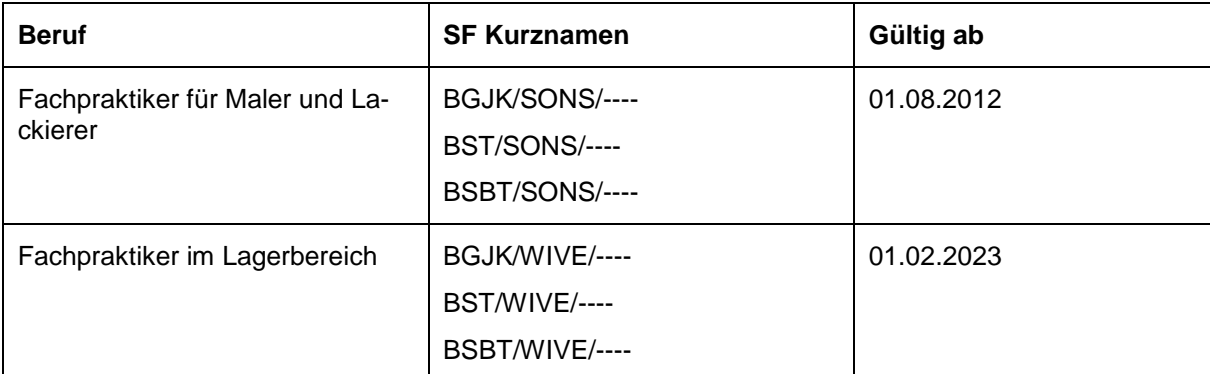

Detaillierte Informationen zu Berufen (Stufen, Lernfelder etc.) finden Sie unter: [DSH > LUSD Anleitun](http://schulehessen.de/LUSD-Anleitungen/Schulformbezogene%20Informationen/Berufliche%20Schulen/BS_Schulformen_Berufe_Lernfelder.xlsx)[gen und Hinweise > Schulformbezogene Informationen > Berufliche Schulen > Schulformen\\_Be](http://schulehessen.de/LUSD-Anleitungen/Schulformbezogene%20Informationen/Berufliche%20Schulen/BS_Schulformen_Berufe_Lernfelder.xlsx)[rufe\\_Lernfelder.xlsx](http://schulehessen.de/LUSD-Anleitungen/Schulformbezogene%20Informationen/Berufliche%20Schulen/BS_Schulformen_Berufe_Lernfelder.xlsx)

## <span id="page-10-0"></span>3.4 Administration – Berechtigung: Einsicht in eigene Daten und Leistungserfassung

#### <span id="page-10-1"></span>*3.4.1 Hintergrund*

- Mit Release 47.0 wurde das Benutzerprofil "Initiale Lehrkraft" eingeführt.
	- Das Benutzerprofil beinhaltet die Elementarrolle "Leser/in personenbezogener Daten".
	- Die Elementarrolle "Leser/in personenbezogener Daten" wurde in diesem Release unbenannt in "Lehrkraft" und wurde um Berechtigungen erweitert, siehe Kap. [3.4.2.](#page-10-2)
- **-** Das Benutzerprofil "Initiale Lehrkraft" kann nicht gelöscht oder geändert werden.
- Das Benutzerprofil wurde allen Benutzern automatisch zugewiesen. Im Initialzustand ist der LUSD-Nutzer mit diesem Benutzerprofil **deaktiviert**.

#### **Achtung**

Benutzern, die ausschließlich über das Benutzerprofil "Initiale Lehrkraft" verfügen, sollten aktuell keine weiteren Benutzerprofile hinzugefügt werden.

Die LUSD ist derzeit **nicht** auf die Belastung einer flächendeckenden Nutzung durch viele neue Benutzer ausgelegt und bietet aktuell nicht die Möglichkeit einer granularen Berechtigungsvergabe (Datenschutz!).

Zu einem späteren Zeitpunkt wird die LUSD weitere Funktionen für Lehrkräfte bieten.

#### <span id="page-10-2"></span>*3.4.2 Berechtigung der Elementarrolle "Lehrkraft"*

Die Berechtigung ermöglicht

- seit Release 47.0 einen lesenden Zugriff (nur eigene Daten) auf folgende Webseiten:
	- PERSONAL > PERSONALBASISDATEN > PERSONENBEZOGEN
	- PERSONAL > PERSONALBASISDATEN > SCHULBEZOGEN
	- PERSONAL > PERSONALBASISDATEN > UNTERRICHTSBEZOGEN
	- PERSONAL > PERSONALBASISDATEN > STUNDENBILANZ
	- PERSONAL > PERSONALBASISDATEN > UV-EINSATZ

LUSD - Änderungen mit Release 49.0 im April 2023 11 von 49

- PERSONAL > PERSONALBASISDATEN > MEDIZINISCHE INFORMATION
- PERSONAL > PERSONALVERWALTUNG > FACHGRUPPEN
- mit Release 49.0 einen temporär lesenden / schreibenden Zugriff auf folgende Webseiten:
	- UNTERRICHT > LEISTUNGSERFASSUNG > SCHÜLER (temporär schreibender Zugriff), Kap. [6.4.](#page-22-0)
	- UNTERRICHT > LEISTUNGSERFASSUNG > KURSE (temporär schreibender Zugriff), Kap. [6.5.](#page-24-0)
	- UNTERRICHT > LEISTUNGSERFASSUNG > HIST. LEISTUNGSDATEN (temporär lesender Zugriff), Kap. [6.6.](#page-25-0)

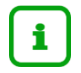

Berichte können aus Datenschutzgründen nicht erstellt werden!

#### **Siehe auch**

- Kap. [2.3](#page-6-0) [Zugriff auf die LUSD über die Schul-ID Hessen](#page-6-0) unabhängig von Ort und Gerät
- Kap. [2.4](#page-7-0) Lehrkräfte [können Leistungen für ihre Klassen und Kurse direkt in der LUSD](#page-7-0) erfassen
- Kap. [6.9](#page-35-0) [Zeugniskonfiguration > Notenkonfiguration](#page-35-0) Zeitraum zur Leistungserfassung.

#### <span id="page-11-0"></span>3.5 Assistenten > UV-Planung

- Kurse zu **klassengebundenen** Bildungsangeboten, z.B. R 05/2 05Ka (Fach GTAB oder andere) mit den Kursarten B, Y und Z werden in die **automatisch erstellte Planungsvariante** übernommen.
- Auch Kurse zu **stufengebundene** Bildungsangeboten, z.B. R 05/2 ÜG (Fach GTAB oder andere) der Kursarten B, Y und Z werden in die **automatisch erstellte Planungsvariante** übernommen.

Zum Beispiel werden klassengebundene Kurse des Faches GTAB der Kursart Z, die für das entsprechende Bildungsangebot angelegt worden sind, in die automatisch erstellte Planungsvariante übernommen - siehe untenstehende Abbildungen.

|                         | Bildungsangebote                            |              |              |           | 741300 Anja Selbst * Favoriten @ Hilf |             |  |
|-------------------------|---------------------------------------------|--------------|--------------|-----------|---------------------------------------|-------------|--|
|                         | Schule > Schulbasisdaten > Bildungsangebote |              |              |           | <b>P</b> Bericht                      |             |  |
| Bildungsangebote        |                                             |              |              |           |                                       |             |  |
|                         | Thema $\sim$                                | Std/Wo       | KA           | Anmerkung |                                       | Aktiv       |  |
| SF/BK: G<br>$\bullet$ . |                                             |              |              |           |                                       |             |  |
| $\bullet$               | St/Sem: 01/1                                |              |              |           |                                       |             |  |
|                         | Fach: GTAB                                  |              |              |           |                                       |             |  |
|                         | Hausaufgabenbetreuung /<br>Übungszeiten     | $\mathbf{1}$ | $\mathsf{Z}$ |           |                                       | $\boxtimes$ |  |
| $\bullet$               | St/Sem: 01/2                                |              |              |           |                                       |             |  |
|                         | Fach: GTAB                                  |              |              |           |                                       |             |  |
|                         | Hausaufgabenbetreuung /<br>Übungszeiten     | $\mathbf{1}$ | z            |           |                                       | $\boxtimes$ |  |
| $\bullet$               | St/Sem: 02/1                                |              |              |           |                                       |             |  |
|                         | Fach: GTAB                                  |              |              |           |                                       |             |  |
|                         | Hausaufgabenbetreuung /<br>Übungszeiten     | $\mathbf{1}$ | $\mathsf{Z}$ |           |                                       | $\boxtimes$ |  |
| $\bullet$               | St/Sem: 02/2                                |              |              |           |                                       |             |  |
|                         | Fach: GTAB                                  |              |              |           |                                       |             |  |
|                         | Hausaufgabenbetreuung /<br>Übungszeiten     | $\mathbf{1}$ | Z            |           |                                       | $\Box$      |  |
| $\mathbf{v}$            | St/Sem: 03/1                                |              |              |           |                                       |             |  |
|                         | Fach: GTAB<br>$\bullet$                     |              |              |           |                                       |             |  |
|                         | Hausaufgabenbetreuung /<br>Übungszeiten     | $\mathbf{1}$ | Z            |           |                                       | $\boxtimes$ |  |

**Abb. 11 Bildungsangebote mit Kursart Z**

LUSD - Änderungen mit Release 49.0 im April 2023 12 von 49

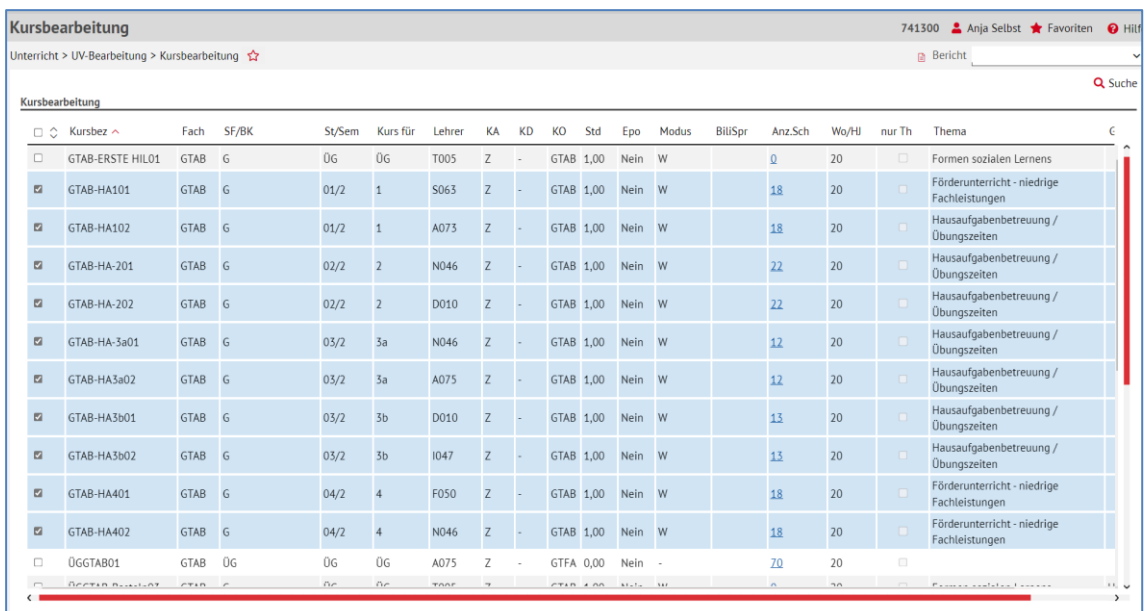

**Abb. 12 Kurse, die passend zu den Bildungsangeboten mit Kursart Z angelegt wurden**

|                 | <b>Kursbearbeitung</b>                                               |             |       |        |                |                  |              |                          |           | 741300 |                | Anja Selbst <b>A</b> Favoriten |                | <b>O</b> Hilfe |                 |
|-----------------|----------------------------------------------------------------------|-------------|-------|--------|----------------|------------------|--------------|--------------------------|-----------|--------|----------------|--------------------------------|----------------|----------------|-----------------|
|                 | Schule > Assistenten > UV-Planung                                    |             |       |        |                |                  |              |                          |           |        | <b>Bericht</b> |                                |                |                | $\checkmark$    |
|                 | 22.02.2023 - PV autom. erst. Feb 22 2023 12:06PM zum 1.Halbjahr 2023 |             |       |        |                |                  |              |                          |           |        |                |                                |                |                | Q Such          |
| Kursbearbeitung |                                                                      |             |       |        |                |                  |              |                          |           |        |                |                                |                |                |                 |
| $\Box$          | Kursbez $\sim$                                                       | Fach        | SF/BK | St/Sem | Kurs für       | Lehrer           | KA           | <b>KD</b>                | KO        | Std    | Epo            | Modus                          | <b>BiliSpr</b> | Anz.Sch        | W               |
| O               | GTAB-ERSTE HIL01                                                     | GTAB        | G     | ÜG     | ÜG             | T005             | Ζ            | $\overline{\phantom{a}}$ | GTAB 1,00 |        | Nein           | W                              |                | $\Omega$       | 2C <sub>1</sub> |
| $\overline{a}$  | GTAB-HA101                                                           | <b>GTAB</b> | G     | 02/1   | $\overline{2}$ | S063             | $\mathsf{Z}$ |                          | GTAB 1,00 |        | Nein           | W                              |                | 18             | 2C              |
| $\overline{a}$  | GTAB-HA102                                                           | GTAB        | G     | 02/1   | $\overline{2}$ | A073             | Z            |                          | GTAB 1.00 |        | Nein           | W                              |                | 18             | 2C              |
| ø               | GTAB-HA-201                                                          | GTAB        | G     | 03/1   | $\overline{3}$ | N <sub>046</sub> | Z            |                          | GTAB 1.00 |        | Nein           | W                              |                | 22             | 2C              |
| ø               | GTAB-HA-202                                                          | <b>GTAB</b> | G     | 03/1   | $\overline{3}$ | D010             | Z            |                          | GTAB 1.00 |        | Nein           | W                              |                | 22             | 2C              |
| ø               | GTAB-HA-3a01                                                         | <b>GTAB</b> | G     | 04/1   | 4a             | N046             | Z            |                          | GTAB 1.00 |        | Nein           | W                              |                | 12             | 2C              |
| $\blacksquare$  | GTAB-HA3a02                                                          | GTAB        | G     | 04/1   | 4a             | A075             | Z            |                          | GTAB 1.00 |        | Nein           | W                              |                | 12             | 2C              |
| $\blacksquare$  | GTAB-HA3b01                                                          | <b>GTAB</b> | G     | 04/1   | 4 <sub>b</sub> | D010             | Z            |                          | GTAB 1,00 |        | Nein           | W                              |                | 13             | 2C              |
| $\Box$          | GTAB-HA3b02                                                          | <b>GTAB</b> | G     | 04/1   | 4 <sub>b</sub> | 1047             | $\mathsf{Z}$ |                          | GTAB 1,00 |        | Nein           | W                              |                | 13             | 2C              |

**Abb. 13 Kurse mit der Kursart Z wurden in die automatischen Planungsvariante übernommen**

## <span id="page-12-0"></span>4 Personal

#### <span id="page-12-1"></span>4.1 Personalbasisdaten > Schulbezogen – Funktionen Datenschutz

Mit Release 49.0 sind Schulen angehalten, die Funktionen

- Datenschutzbeauftragte/r
- **Stelly. Datenschutzbeauftragte/r**

in der LUSD zu pflegen.

LUSD - Änderungen mit Release 49.0 im April 2023 13 von 49

Auf der Seite Personalbasisdaten > Schulbezogen gibt es hierfür im Bereich **Schulbezogene Daten** ein neues Register: **Funktionen Datenschutz**.

#### Das Register

- **ist aktiv, sobald Sie über Q** Suche mindestens einen Datensatz auf die Seite übernommen haben.
- kann über die Schaltflächen <sup>O</sup> Hinzufügen und **in Löschen bearbeitet werden.**

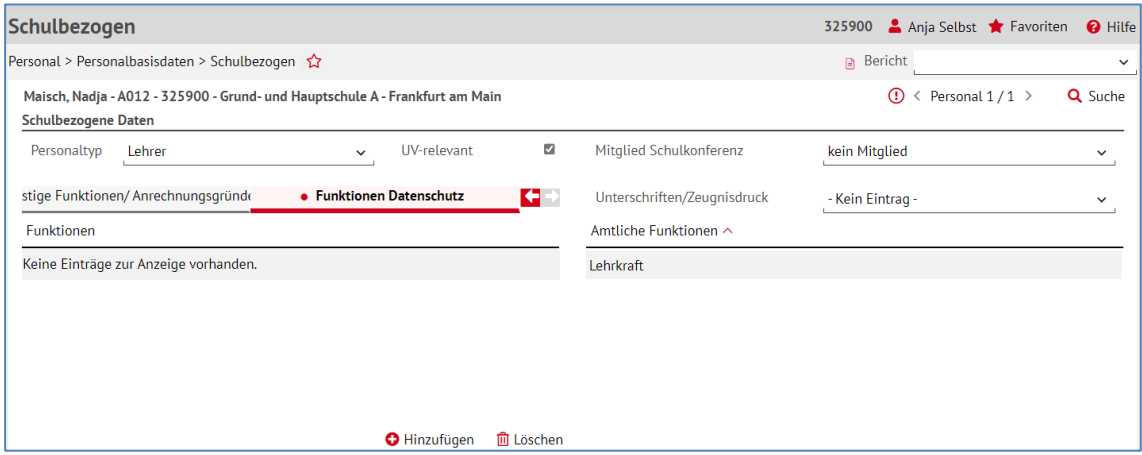

**Abb. 14 Neues Register Funktionen Datenschutz**

## <span id="page-13-0"></span>*4.1.1 Funktion zu einer Lehrkraft hinzufügen*

Über die Schaltfläche öffnet sich das Dialogfenster **Funktion hinzufügen**.

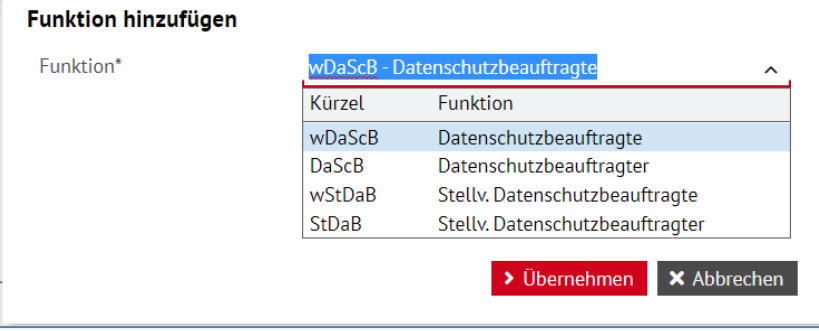

**Abb. 15 Dialog Funktionen hinzufügen**

Über die Schaltflächen > Übernehmen und > Speichern können Sie eine der angebotenen Funktionen zur ausgewählten Lehrkraft hinzufügen.

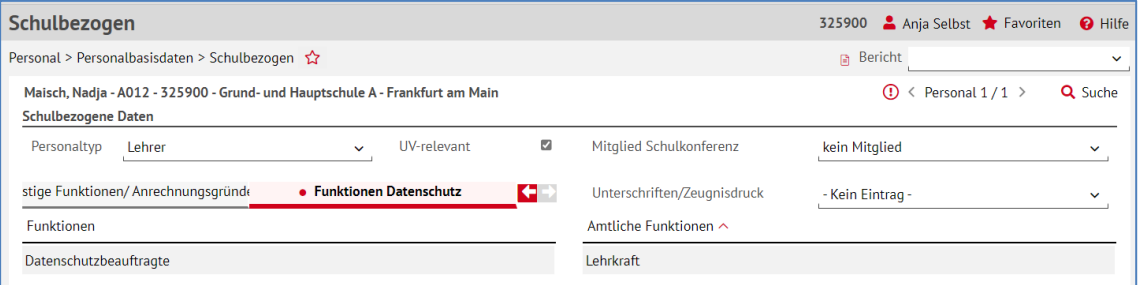

**Abb. 16 Hinzugefügte Funktion Datenschutzbeauftragte**

#### <span id="page-14-0"></span>*4.1.2 Funktionen löschen*

Durch Markieren der Funktion und Bedienen der Schaltfläche m töschen wird die Funktion gelöscht.

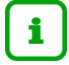

Beachten Sie bitte, dass die Funktion bei Löschung einer anderen Person zugewiesen werden muss.

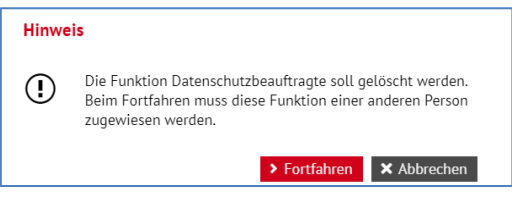

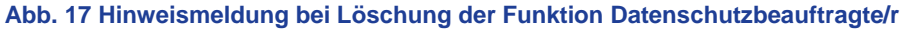

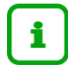

Solange die Funktionen

- *Datenschutzbeauftrage* bzw. *Datenschutzbeauftragter*
- *Stellv. Datenschutzbeauftragte* bzw. *Stellv. Datenschutzbeauftragter*

nicht auf der Seite PERSONAL > PERSONALBASISDATEN > SCHULBEZOGEN gepflegt wurden, erscheint in der Aufgabenliste in der Regelgruppe: Personal die Muss-Aufforderung

- *Kein/e Datenschutzbeauftragte/r gepflegt*
- *Kein/e stellv. Datenschutzbeauftragte/r gepflegt*

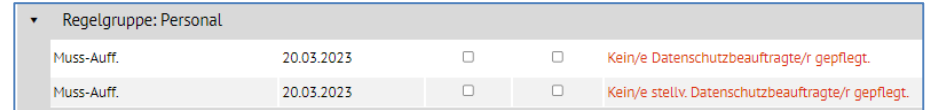

**Abb. 18 Aufgabenlisteneintrag: Keine/e Datenschutzbeauftragte/r gepflegt**

#### <span id="page-14-1"></span>4.2 Benutzerkonto

Es gibt den neuen Untermenüpunkt "Benutzerkonto" mit den Menüpunkten …

- IHR VERBESSERUNGSVORSCHLAG
- PASSWORTÄNDERUNG Dieser Menüpunkt wurde vom Untermenüpunkt SCHULE > ADMINISTRATION hierher verschoben.

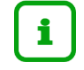

#### **Hinweis zur Passwortänderung**

Unter diesem Menüpunkt können Sie Ihr LUSD Passwort ändern, mit dem Sie sich über das HSVN an die LUSD anmelden.

Sofern Sie sich über die Schul-ID Hessen in die LUSD eingewählt haben, sehen Sie diesen Menüpunkt **nicht**.

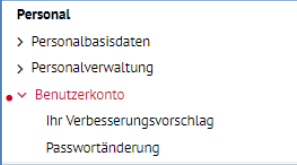

 **Abb. 19 Neuer Untermenüpunkt: Benutzerkonto**

LUSD - Änderungen mit Release 49.0 im April 2023 15 von 49

## <span id="page-15-0"></span>5 Schüler

#### <span id="page-15-1"></span>5.1 Schülerbasisdaten > Eltern/Ansprechpartner

#### <span id="page-15-2"></span>*5.1.1 Suche und Ähnlichkeitssuche von Ansprechpartnern mit Zeichen im Unicode*

- Die Ähnlichkeitssuche im Unterdialog **Schüler Ansprechpartner Suche** sowie
- die **Erweiterte Suche** in den Feldern **Ansprechpartner Nachname** und **Ansprechpartner Vorname**

waren bislang nicht **unicodefähig**, d.h. wurden in diesen Feldern Unicodezeichen eingetragen, blieb die Suche erfolglos.

Im Unterdialog **Schüler Ansprechpartner Suche** können nun Ansprechpartner, die ein Unicodezeichen im Namen tragen, von der Suche gefunden werden…

über eine Suche, bei der der exakte Name mit den richtigen Unicodezeichen eingetragen ist.

|               | Ansprechpartner hinzufügen    |             |                                        |                       |
|---------------|-------------------------------|-------------|----------------------------------------|-----------------------|
|               | Ansprechpartner               | Q Suchen    | Kommunikation                          | <b>NF</b>             |
| Rolle         | Schüler Ansprechpartner Suche |             | Tolofon privat                         |                       |
| Anreo         | Nachname*<br>Test             | PLZ         |                                        | Q Suchen              |
| Nach          | Vorname*<br>٠                 | Ort         |                                        |                       |
| Vorna<br>Name | $\circ$ Nachname $\sim$       | Vorname     | <b>PLZ</b><br>Ort<br>Straße/Hausnummer | <b>Telefon privat</b> |
| <b>Titel</b>  | Test                          | Carolin     | 65205 Wiesbaden<br>Jenaerstraße 22     |                       |
| Poste         | $\Box$<br>Test                | <b>Test</b> | 65205 Wiesbaden<br>Jenaerstraße 22     |                       |
| sorge         |                               |             |                                        | ㅈ                     |
| <b>Adress</b> |                               |             |                                        | ٠<br>$\checkmark$     |

 **Abb. 20 Ähnlichkeitssuche im Unterdialog Schüler Ansprechpartner Suche**

über eine Ähnlichkeitssuche, bei der keine Unicodezeichen eingegeben werden (Test wird auch über Test gefunden).

In der Erweiterten Suche funktioniert die Ähnlichkeitssuche über die Felder **Ansprechpartner Nachname** und **Ansprechpartner Vorname** (Ṫẹṣţ wird auch über Test gefunden).

| Schülersuche                                                                                            |                                |                                  |                                               |
|----------------------------------------------------------------------------------------------------|--------------------------------|----------------------------------|-----------------------------------------------|
| <b>◎ Schüler</b><br>Aktive<br>$\Box$ Ehemalige<br>ohne SD-R<br>$\bigcirc$ Kandidaten<br>$\Box$ mit SD-R | $\Box$ Externe<br>ist Kandidat | auf Warteliste<br>angenommen     | <b>O</b> Hilfe<br>abgelehnt / desinteressiert |
| Suche                                                                                                   |                                | • Erweiterte Suche               | Expertensuche                                 |
| Ansprechpartner Nachname                                                                                | $\checkmark$                   | Test<br>٠<br>$\checkmark$        | und                                           |
| Ansprechpartner Vorname                                                                                 | $\checkmark$                   | <b>Test</b><br>=<br>$\checkmark$ | und                                           |
| Nachname                                                                                                | $\checkmark$                   | ۰<br>$\checkmark$                | und                                           |
| Nachname                                                                                                | $\checkmark$                   | $\checkmark$<br>-                | und                                           |
| Nachname                                                                                                | $\checkmark$                   | ٠<br>$\checkmark$                |                                               |
|                                                                                                    |                                |                                  | Q Suchen                                      |
| SI Nachname $\wedge$<br>$\Box$<br>Vorname                                                               | G<br>SF/BK                     | Schule<br>St/Sem<br>Klasse       | Klassenlehrer<br><b>Status</b>                |
| <sup>2</sup> Test<br><b>Felina Sophie</b>                                                               | <b>IGS</b><br>W                | 327900-IGS A<br>05/2<br>05 B     | U084<br>Aktiv                                 |

**Abb. 21 Ähnlichkeitssuche in der Erweiterten Suche**

#### <span id="page-15-3"></span>5.2 Schülerbasisdaten > Qualifikationen

Auf der Webseite SCHÜLER > SCHÜLERBASISDATEN > QUALIFIKATIONEN musste im Register **Fremdsprachen** der Erwerb des Latinums bisher händisch eingetragen werden

LUSD - Änderungen mit Release 49.0 im April 2023 16 von 49

Die Berechnung, ob das Latinum erworben wurde, erfolgt nun **automatisch** durch Abgleich der Leistungen/Belegungsdauer in Latein und wird dann durch je ein Häkchen hinter **Lat.ber. / Lat. ges.** angezeigt.

Das Latinum kann aber auch weiterhin von Hand durch Anhaken von **Lat.ges.** gesetzt bzw. entfernt werden.

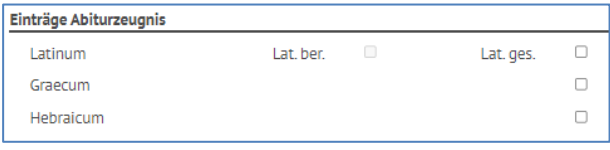

#### **Abb. 22 Einträge Abiturzeugnis Latein**

Wird die Lateinnote des laufenden Halbjahres geändert, wird das Merkmal **Lat. Ber.** entfernt und das System prüft und setzt bei Bedarf das Merkmal wieder nach fünf(!) Minuten.

## <span id="page-16-0"></span>5.3 Kandidatenverfahren > Aufnehmen/Einschulen

#### <span id="page-16-1"></span>*5.3.1 Dialogfenster Kandidatenaufnahme*

## Einschulkinder - Einwohnermeldedaten sind nicht bearbeitbar

Auf der Webseite SCHÜLER > KANDIDATENVERFAHREN > AUFNEHMEN / EINSCHULEN gibt es ein neues Eingabeverhalten, wenn der Datensatz eines Einschulkindes geladen wurde (Status: EMD).

Die Stammdaten des Einschulkindes und die der Ansprechpartner können nicht verändert werden, da die Daten vom Einwohnermeldeamt geliefert und auch aktualisiert werden.

- Eine Ausnahme besteht für das Feld Konfession. Diese muss nachträglich manuell eingetragen werden.
- Die Felder der Ortseingabe (PLZ und Ort) sind ebenfalls freigeschaltet, da nach Notwendigkeit Ortsangaben mit den Orts-Katalogen der LUSD abgestimmt werden müssen.

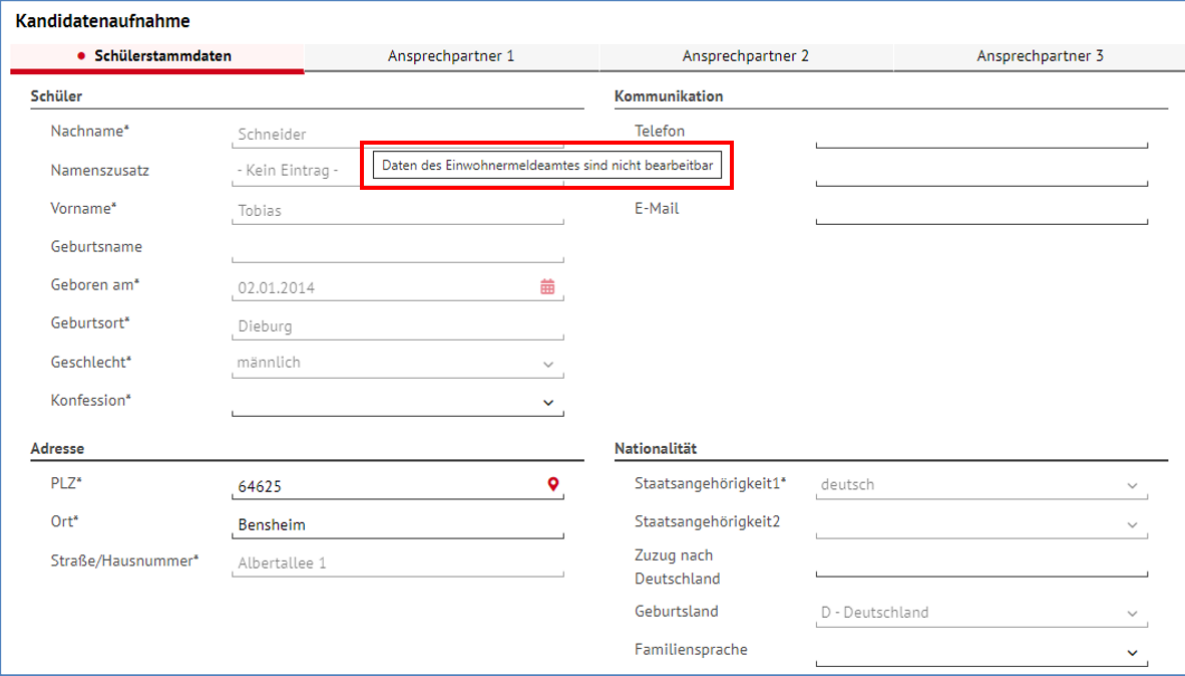

**Abb. 23 Daten des Einwohnermeldeamtes sind nicht bearbeitbar**

LUSD - Änderungen mit Release 49.0 im April 2023 17 von 49

## <span id="page-17-0"></span>5.4 Kandidatenverfahren > Abgänger

Auf der Webseite SCHÜLER > SCHÜLERBASISDATEN > SCHULLAUFBAHN kann die Schullaufbahn händisch verändert werden kann. Das dort eingetragene Eintrittsdatum ist also nicht zwingend das tatsächliche Eintrittsdatum (Aktivierungsdatum) eines Schülers.

Wenn nun auf der Webseite SCHÜLER > KANDIDATENVERFAHREN > ABGÄNGER ein Freigabedatum gewählt wird, das vor dem tatsächlichen Eintrittsdatum liegt, wird der Schüler nicht ehemalig. Bisher erschien dahingehend keine Hinweismeldung.

Seit Release 49.0 erscheint folgende Hinweismeldung, wenn das Freigabedatum vor dem tatsächlichen Eintrittsdatum (Aktivierungsdatum) liegt und ein Ehemaligsetzen des Schülers nicht möglich ist.

| <b>Hinweis</b> |                                                                                                    |
|----------------|----------------------------------------------------------------------------------------------------|
| μ.             | Das Freigabedatum für Abdal Gafour, Daniel liegt vor oder<br>am Fintrittsdatum 08.02.2023 aus dem Bericht Schüler-<br>Historie. Bitte wählen Sie ein Freigabedatum nach dem<br>Fintrittsdatum. |
|                | 5<br>O <sub>K</sub>                                                                                                    |

**Abb. 24 Hinweismeldung auf der Seite Abgänger**

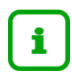

Das Aktivierungsdatum eines Schülers finden Sie im Bericht Schüler-Historie (Webseite EXTRAS > BERICHTE > UNTERRICHT > LEISTUNGEN > SCHÜLER-HISTORIE)

#### <span id="page-17-1"></span>5.5 Kandidatenverfahren > Statusverwaltung - Interner Schulformübergang

Auf der Webseite SCHÜLER > KANDIDATENVERFAHREN > STATUSVERWALTUNG, Register **Interner Schulformübergang** funktioniert die Speicherung des Schulformübergangs wieder einwandfrei.

Probleme, die hier bestanden, wurden behoben.

<span id="page-17-2"></span>6 Unterricht

## <span id="page-17-3"></span>6.1 Export / Import

#### <span id="page-17-4"></span>*6.1.1 ENC*

#### **Neu – als Alternative zu bisherigen Verfahren (z. B. ENC)**

Alle hessischen Lehrkräfte, die über ihre **Schul-ID Hessen** auf die LUSD zugreifen, können nun – unter den in Kapitel [2.4](#page-7-0) genannten Voraussetzungen –

- **Leistungen** für die Schüler ihrer Klassen und Kurse **erfassen**
- und (als Klassenlehrer) deren **Hist. Leistungsdaten** einsehen.

#### **Siehe auch**

- Kap. [2.3](#page-6-0) [Zugriff auf die LUSD über die Schul-ID Hessen](#page-6-0) unabhängig von Ort und Gerät
- Kap. [2.4](#page-7-0) Lehrkräfte [können Leistungen für ihre Klassen und Kurse direkt in der LUSD](#page-7-0) erfassen
- Kap. [3.4](#page-10-0) Administration [Berechtigung: Einsicht in eigene Daten und Leistungserfassung](#page-10-0)
- Kap. [6.4](#page-22-0) [Leistungserfassung > Schüler](#page-22-0)

LUSD - Änderungen mit Release 49.0 im April 2023 18 von 49

- Kap. [6.5](#page-24-0) [Leistungserfassung > Kurse](#page-24-0)
- Kap. [6.6](#page-25-0) [Leistungserfassung > Hist. Leistungsdaten](#page-25-0)
- Kap. [6.9](#page-35-0) [Zeugniskonfiguration > Notenkonfiguration](#page-35-0) Zeitraum zur Leistungserfassung

## Änderungen am ENC (Externer Notenclient)

#### *Automatische Versendung der ENC-Passwörter*

Ab Release 49 kann eine E-Mail mit dem entsprechenden Passwort für den ENC an die dienstliche E-Mail-Adresse einer Kollegin oder eines Kollegen versendet werden.

Auf der Seite UNTERRICHT > ENC EXPORT/IMPORT > ENC-EXPORT gibt es rechts neben der Schaltfläche > Passwörter dafür die neue Schaltfläche > Passwörter senden

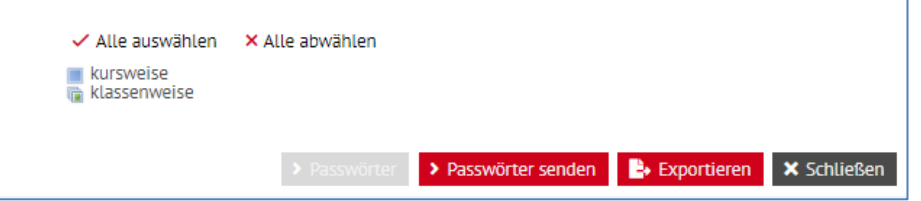

#### **Abb. 25 Neue Schaltfläche: Passwörter senden**

Die Schaltfläche **> Passwörter senden** wird erst aktiv, wenn die Schaltfläche > Passwörter angeklickt und somit die PDF-Datei mit den Passwörtern gespeichert wurde.

Dadurch wird sichergestellt, dass dem LUSD-Anwender die Passwörter für den ENC vorliegen, falls die Lehrkraft keinen Zugriff auf die gesendete E-Mail hat oder diese ausversehen gelöscht wurde.

Die E-Mail mit dem Passwort für den aktuellen ENC wird ausschließlich an die dienstliche E-Mail Adresse [vorname.nachname@schule.hessen.de](mailto:vorname.nachname@schule.hessen.de) versendet (Datenschutzvorgabe).

#### *Anpassung der Anzeige bei Schulform BFS2 im ENC*

Siehe Kap. [6.4.2](#page-23-0) [Anpassung der Anzeige bei](#page-23-0) Schulform BFS2 in der LUSD und im ENC.

#### <span id="page-18-0"></span>*6.1.2 Stundenplan 2.0 Export*

Der Export-Dialog wurde vollständig überarbeitet. Sie sehen nun im linken Bereich die schulischen Stammdaten, die Sie separat zum Export anwählen können. Alle bislang einzeln aufgeführten Stammdaten der Schule sind nun unter diesem einen Punkt subsummiert.

Die logischen Abhängigkeiten bestehen wie bisher, wenn Sie also z.B. "Kurse mit Personal" anhaken, werden automatisch "Kurse", "Personal" und "Schule" mit angehakt.

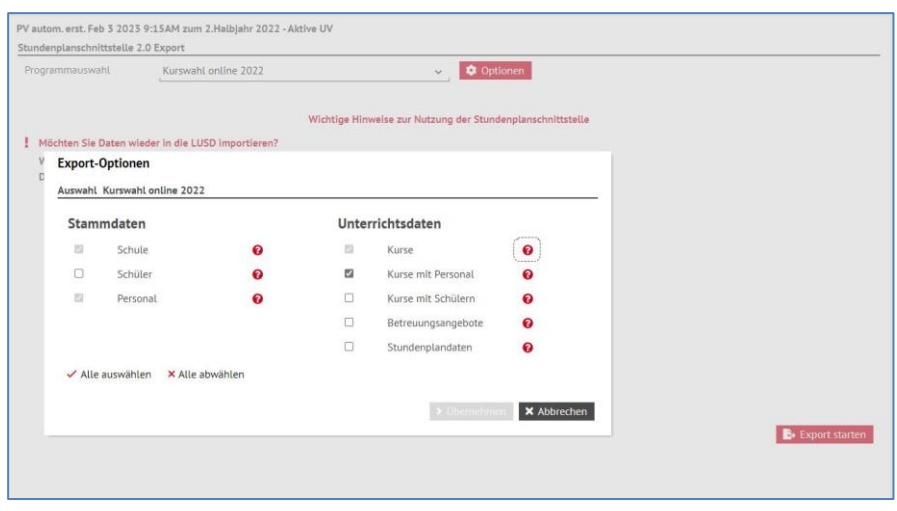

**Abb. 26 Dialogfenster Export-Optionen**

Wenn Sie auf das Fragezeichensymbol klicken, erhalten Sie eine Information über die Daten, die zu dem jeweiligen Element gehören.

| Möchten Sie Daten wieder in die LUSD Importieren?<br>Informationsdialog - Daten der Kurse<br>Daten der Kurse |                                                   | Optionale Attribute je nach Kurs                                                          |  |
|----------------------------------------------------------------------------------------------------|---------------------------------------------------|-------------------------------------------------------------------------------------------|--|
| Kursbezeichnung<br>Kursstunden<br>Raum<br>Kursart<br>Kursoption<br>Kursdifferenzierung                       | Schulform<br>Stufe/Semester<br>Klasse<br>Frequenz | Kurskopplung<br>Thema<br>Anzeige Thema im<br>Zeugnis<br>Bilingual mit Fach<br>Kurs extern |  |
| Fach<br>Diese Daten können exportiert und importiert werden.                                                 |                                                   | Kurs epochal<br><br>$\rightarrow$ OK                                                      |  |

**Abb. 27 Informationsdialog – Daten der Kurse**

#### <span id="page-19-0"></span>*6.1.3 Stundenplan 2.0 Import*

Beim Import wurden leichte Veränderungen vorgenommen.

Nun werden alle Vorschläge des Importassistenten auf allen Seiten auf die Datenlage der Importdatei ausgerichtet – d.h., dass die Werte aus Ihrem Stundenplanprogramm automatisch als zu übernehmen vorgeschlagen werden. Der Haken für die Auswahl dieser Aktion ist immer gesetzt.

Sie können selbstverständlich wie bisher einzelne (oder alle) Auswahlen manuell bearbeiten!

Die Überschrift der ersten Spalte wurde entfernt.

## <span id="page-19-1"></span>6.2 UV-Bearbeitung > Kursbearbeitung

## <span id="page-19-2"></span>*6.2.1 Sortierung der Übersicht Schüler im Kurs*

Die Übersicht im Dialogfenster **Schüler im Kurs** ist initial sortiert …

- alphabetisch nach Klasse und
- **innerhalb jeder Klasse alphabetisch nach Name.**

LUSD - Änderungen mit Release 49.0 im April 2023 20 von 49

| $\Box$ $\Diamond$ Kursbez        |               | Fach           | SF/BK                                                             | St/Sem | Kursfür v Lehrer |      | KA | <b>KD</b> | <b>KO</b>      | Std         | Modus<br>Epo | <b>BiliSpr</b>                    |                 | Anz.Sch<br>Wo/HJ | nur Th      |
|----------------------------------|---------------|----------------|-------------------------------------------------------------------|--------|------------------|------|----|-----------|----------------|-------------|--------------|-----------------------------------|-----------------|------------------|-------------|
| $\Box$<br><b>Schüler im Kurs</b> | O6MEK02       | M              | c.                                                                | 06/2   | fig.             | D073 | D. | <b>C</b>  |                | 5.00 Nein - |              |                                   | 20 <sub>1</sub> | 20 <sub>1</sub>  |             |
|                                  |               |                | Kurs - 07 MR01 - M - Y084 - P - - - - - 4,00 - R - 07/2 - UG - 25 |        |                  |      |    |           |                |             |              |                                   |                 |                  |             |
| <b>Schülerdetails</b>            |               |                |                                                                   |        |                  |      |    |           |                |             |              |                                   |                 |                  |             |
| $\Box$                           | G             | <b>Status</b>  | Name $\sim$<br><b>Denoty Carl INCO</b>                            |        |                  |      |    | KA        | KO             | <b>KD</b>   | Std.         | Klasse /<br><b><i>PARADIX</i></b> | SF/BK           | St./Sem.         |             |
| Ο                                | W             | A              | Vach, Andrea                                                      |        |                  |      |    | P         |                | ٠           | 1,00<br>4,00 | 07AR                              | R               | 677 Z<br>07/2    | ⌒           |
| $\Box$                           | m.            | $\overline{A}$ | Weickert, Adrian                                                  |        |                  |      |    | P         |                | ٠           | 4,00         | 07AR                              | $\mathsf{R}$    | 07/2             |             |
| $\Box$                           | W             | A              | Wittmer, Maria                                                    |        |                  |      |    | P         |                | ×.          | 4,00         | 07AR                              | H               | 07/2             |             |
| $\Box$                           | ${\mathsf W}$ | $\overline{A}$ | Ahrens, Sonja5                                                    |        |                  |      |    | P         |                | ٠           | 4,00         | 07BR                              | $\mathsf{R}$    | 07/2             |             |
| $\Box$                           | W             | $\overline{A}$ | Aljebbeh, Mira                                                    |        |                  |      |    | P         |                |             | 4,00         | 07BR                              | R               | 07/2             |             |
| $\Box$                           | m             | $\overline{A}$ | Buckert, Leonard                                                  |        |                  |      |    | P         |                |             | 4,00         | 07BR                              | $\mathsf R$     | 07/2             |             |
| Ο                                | W             | A              | Carbonara, Alia                                                   |        |                  |      |    | P         |                |             | 4,00         | 07BR                              | R               | 07/2             |             |
| $\Box$                           | W             | $\overline{A}$ | Kalhöfer, Katya                                                   |        |                  |      |    | P         | $\overline{a}$ | $\omega$    | 4,00         | 07BR                              | $\mathsf{R}$    | 07/2             |             |
| $\Box$                           | W             | А              | Knecht, Neela                                                     |        |                  |      |    | P         |                |             | 4,00         | 07BR                              | R               | 07/2             |             |
| $\Box$                           | m             | $\overline{A}$ | Rinau, Adrian                                                     |        |                  |      |    | P         | $\sim$         | $\sim$      | 4,00         | 07BR                              | $\mathsf{R}$    | 07/2             |             |
| $\Box$                           | w             | A              | Schwarz, Antonia                                                  |        |                  |      |    | P         |                |             | 4,00         | 07BR                              | R               | 07/2             | $\check{ }$ |

Der Sortierpfeile bei den Spaltenbezeichnungen Klasse und Name zeigen dies an.

**Abb. 28 Alphabetische Sortierung der Klassen und Namen der Schüler**

#### <span id="page-20-0"></span>*6.2.2 Wegfall einer Hinweismeldung bei Kursart Z und Kursoption HHKL*

Wenn Sie einen Kurs mit der **Kursart Z** und der **Kursoption HHKL** anlegen, erscheint **kein** Hinweis mehr, dass für den Kurs keine Leistungen erfasst werden und er nicht im Zeugnis angezeigt wird.

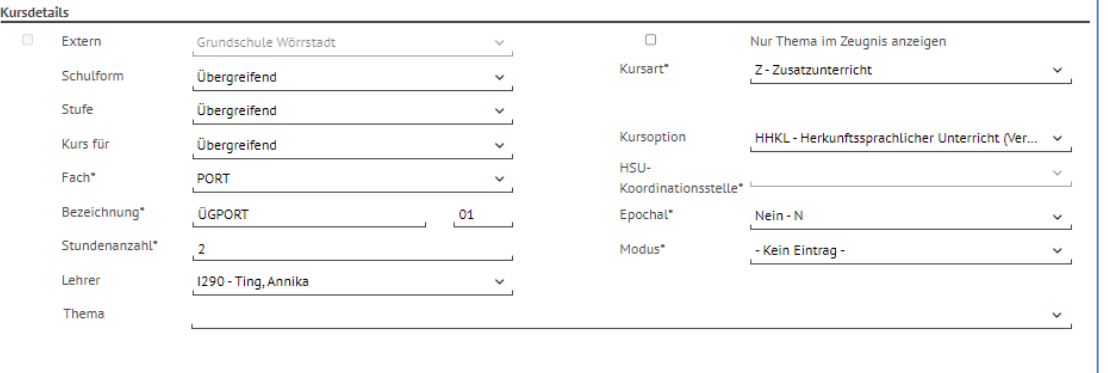

**Abb. 29 Kurs mit Kursart Z und Kursoption HHKL ohne Hinweismeldung**

 $\mathbf{i}$ 

Seit Release 39 (Oktober 2020) ist es möglich, auf der Webseite UNTERRICHT > LEIS-TUNGSERFASSUNG > KURSE für Schüler, die einen herkunftssprachlichen Unterricht i. V. des Herkunftslandes besuchen, Notenvermerke (T, E, G) zu erfassen.

Für diese Schüler wird durch Erfassen der Notenvermerke auf den Zeugnissen eine automatisierte Bemerkung generiert.

Bemerkungen: Bruno hat am herkunftssprachlichen Unterricht im Umfang von 3.00 Wochenstunden teilgenommen. Dieser wurde in Verantwortung des Landes Spanien erteilt.

## <span id="page-21-0"></span>6.3 UV-Bearbeitung > Kurswechsel und UV-Planung > Kurswechsel

#### <span id="page-21-1"></span>*6.3.1 Schüler behält schülerindividuelle Kursdifferenzierung bei Kurswechsel (IGS)*

Wird ein Schüler mit einer vorhandenen individuellen Kursdifferenzierung in einen anderen Kurs überführt, so behält er im Zielkurs seine schülerindividuelle Kursdifferenzierung.

Das gilt für die Seite KURSWECHSEL **in der aktiven UV und in der UV-Planung** und **nur** für Schüler der **Schulform IGS**.

Wenn Schüler der Schulform IGS von einem Kurswechsel betroffen sind, erscheint unten auf der Seite der statische Text:

Beim Speichern werden bei Schülern mit der Schulform IGS vorhandene schülerindividuelle Kursdifferenzierungen (Spalte KD-S) auf den neuen Kurs übertragen.

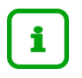

Auf der Seite KURSWECHSEL findet sich die schülerindividuelle Kursdifferenzierung in der Spalte **KD-S** im Bereich **Kursschüler**.

Die Überführung eines Schülers von einem zu einem anderen Kurs erfolgt über das Anklicken des Schaltsymbols **Schüler einem Kurs zufügen.**

|    | <b>Kurswechsel</b>  |    |                          |                                                                   |             |                          |   |             |             |      | 327900 |                | Anja Selbst  |                          | Favoriten                |         | $\Theta$ Hi |
|----|---------------------|----|--------------------------|-------------------------------------------------------------------|-------------|--------------------------|---|-------------|-------------|------|--------|----------------|--------------|--------------------------|--------------------------|---------|-------------|
|    |                     |    |                          | Unterricht > UV-Bearbeitung > Kurswechsel $\hat{\mathbf{\Omega}}$ |             |                          |   |             |             |      |        | <b>Bericht</b> |              |                          |                          |         |             |
|    | Kursschüler-Auswahl |    |                          |                                                                   |             | Q Suche                  |   | Kursauswahl |             |      |        |                |              |                          |                          | Q Suche |             |
| ch | Lehrer              | KA | <b>KD</b>                | Name                                                              | Klasse KD-S |                          |   | ≎           | Kurs $\sim$ | Fach | Lehrer | Anz.           | KA           | <b>KO</b>                | <b>KD</b>                | Std.    | SI          |
|    | T030                | P  | $\overline{\phantom{a}}$ | Acar, Miriam                                                      | 09 A        | $\overline{\phantom{a}}$ |   | $\Box$      | 092E02      | E    | P148   | 25             | $\mathsf{P}$ | $\overline{\phantom{a}}$ | $\overline{\phantom{a}}$ | 4,00    | IG          |
|    | T030                | Р  | $\overline{\phantom{a}}$ | Asenov, Onur Can                                                  | 09 A        | Ε                        |   |             |             |      |        |                |              |                          |                          |         |             |
|    | T030                | P  | $\sim$                   | Berndt, Magalie Nadine                                            | 09 A        | E                        |   |             |             |      |        |                |              |                          |                          |         |             |
|    | T030                | P  | $\overline{\phantom{a}}$ | Cherdron, Alexa Leonie                                            | 09 A        | E                        |   |             |             |      |        |                |              |                          |                          |         |             |
|    | T030                | P  | $\sim$                   | Duah, Marie                                                       | 09 A        | $\mathsf{G}$             |   |             |             |      |        |                |              |                          |                          |         |             |
|    | T030                | P  | $\sim$                   | Gärtner, Bilal                                                    | 09 A        | G                        |   |             |             |      |        |                |              |                          |                          |         |             |
|    | T030                | P  | $\sim$                   | Herde, Louis                                                      | 09 A        | E                        |   |             |             |      |        |                |              |                          |                          |         |             |
|    | T030                | P  | $\sim$                   | Holtz, Alexander                                                  | 09 A        | G                        |   |             |             |      |        |                |              |                          |                          |         |             |
|    | T030                | P  | $\sim$                   | Kizil, Matthias                                                   | 09A         |                          | → |             |             |      |        |                |              |                          |                          |         |             |

**Abb. 30 Schülerindividuelle Kursdifferenzierung eines Schülers im bisherigen Kurs**

| Schüler im Kurs       |   |        |                                                                     |    |           |    |      |               |       |          |  |
|-----------------------|---|--------|---------------------------------------------------------------------|----|-----------|----|------|---------------|-------|----------|--|
|                       |   |        | Kurs -092E02 - E - P148 - P - - - - - 4,00 - IGS - 09/2 - 09 B - 26 |    |           |    |      |               |       |          |  |
|                       |   |        |                                                                     |    |           |    |      |               |       |          |  |
|                       |   |        |                                                                     |    |           |    |      |               |       |          |  |
| <b>Schülerdetails</b> |   |        |                                                                     |    |           |    |      |               |       |          |  |
|                       |   |        |                                                                     |    |           |    |      |               |       |          |  |
| $\Box$                | G | Status | Name $\sim$                                                         | KA | <b>KO</b> | KD | Std. | Klasse $\sim$ | SF/BK | St./Sem. |  |

**Abb. 31 Der Schüler behält seine schülerindividuelle Kursdifferenzierung im neuen Kurs**

## <span id="page-22-1"></span><span id="page-22-0"></span>6.4 Leistungserfassung > Schüler

#### *6.4.1 Leistungen erfassen nach Zugriff über Schul-ID Hessen*

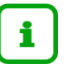

**Neu – als Alternative zu bisherigen Verfahren (z. B. ENC)**

Alle hessischen Lehrkräfte, die über ihre **Schul-ID Hessen** auf die LUSD zugreifen, können nun – unter den in Kapitel [2.4](#page-7-0) genannten Voraussetzungen –

- **Leistungen** für die Schüler ihrer Klassen und Kurse **erfassen**
- (als Klassenlehrer) deren **Hist. Leistungsdaten** einsehen.

Auf der Seite UNTERRICHT > LEISTUNGSERFASSUNG > SCHÜLER können Sie die Leistungen der Schüler Ihrer **Klassen** erfassen.

| <b>LUSD<sup>Hessen</sup></b><br>Ξ                       | Schüler                                                                        |             |                              |             |             |                          |                |                    |             | 922100 Andreas Prinz Travoriten                                                     |                        | $\Theta$ Hilfe |
|---------------------------------------------------------|--------------------------------------------------------------------------------|-------------|------------------------------|-------------|-------------|--------------------------|----------------|--------------------|-------------|-------------------------------------------------------------------------------------|------------------------|----------------|
|                                                         | Unterricht > Leistungserfassung > Schüler ☆                                    |             |                              |             |             |                          |                |                    |             | □ Bericht                                                                           |                        | i.             |
| $\vee$ Q                                                | Baltschun, Christoph - m - 22.05.2012 - IGS - 05/2 - 05a - at 22 Prinz - IGS E |             |                              |             |             |                          |                |                    |             |                                                                                     | $(1)$ < Schüler 1/22 > |                |
| Personal                                                | • Kursnoten                                                                    | Fehlzeiten  | Arbeits- und Sozialverhalten |             | Bemerkungen |                          | Einstufung     | Versetzung/Elgnung | Kompetenzen |                                                                                     |                        |                |
| Unterricht                                              | Kursbez ^                                                                      | Fach        | Lehrer                       | KA          | KO          | <b>KD</b>                | Note           | Externer Kurs      |             |                                                                                     |                        |                |
| $\vee$ Leistungserfassung                               | 052BIO 5a                                                                      | BIO         | U025                         | P.          | $\sim$      |                          | nv.            | $\checkmark$       |             |                                                                                     |                        |                |
| Schüler<br>٠<br>Kurse                                   | 052D a                                                                         | D           | at22                         | P           | $\sim$      | ÷                        | nv             | $\checkmark$       |             |                                                                                     |                        |                |
| Hist. Leistungsdaten                                    | 052E a                                                                         | E           | D215                         | P           | <b>Sec.</b> |                          | 1              | $\checkmark$       |             |                                                                                     |                        |                |
| Links                                                   | 052EK 5a                                                                       | EK          | H062                         | p.          | $\alpha$    | ×                        | $\overline{2}$ | $\checkmark$       |             |                                                                                     |                        |                |
|                                                         | 052G 5a                                                                        | G           | K056                         | P           | $\sim$      | ×.                       | nv             | $\check{ }$        |             |                                                                                     |                        |                |
|                                                         | 052GLa                                                                         | GL          | D215                         | P           | $\sim$      | ×                        | nv             | $\check{~}$        |             |                                                                                     |                        |                |
|                                                         | 052KU 5a                                                                       | KU          | <b>B238</b>                  | P           | $\alpha$ .  |                          | nv             | $\vee$             |             |                                                                                     |                        |                |
|                                                         | 052M a                                                                         | M           | D215                         | P           | $\alpha$    | $\sim$                   | nv             | $\sim$             |             |                                                                                     |                        |                |
|                                                         | 052MU 5a                                                                       | MU          | A243                         | P           | $\sim$      |                          | nv             | $\sim$             |             |                                                                                     |                        |                |
|                                                         | 052REV 5abd                                                                    | REV         | K174                         | P.          | $\sim$      | $\lambda$                | nv             | $\checkmark$       |             |                                                                                     |                        |                |
|                                                         | 0525PO 5a                                                                      | SPO         | U025                         | p.          | $\sim$      | -                        | nv.            | $\sim$             |             |                                                                                     |                        |                |
|                                                         | 052TUT01                                                                       | TUT         | D215                         | P           | $\sim$      | ٠                        | nv             | $\check{ }$        |             |                                                                                     |                        |                |
| LUSD-Support                                            | Chor501                                                                        | INFO        | 0193                         | P           | $\sim$ .    | $\overline{\phantom{a}}$ | nv             | $\checkmark$       |             |                                                                                     |                        |                |
| IT-Service-Desk@hzd.hessen.de                           | Fußball                                                                        | <b>GTAB</b> | 0088                         | $\mathbb A$ | <b>GTAB</b> | $\sim$                   | $nv \sim$      |                    |             |                                                                                     |                        |                |
| Montag - Donnerstag<br>8:00 - 16:00 Uhr                 |                                                                                |             |                              |             |             |                          |                |                    |             |                                                                                     |                        |                |
| Freitag<br>8:00 - 14:30 Uhr                             |                                                                                |             |                              |             |             |                          |                |                    |             |                                                                                     |                        |                |
| +49 611 340-1570<br>Tel.:<br>+49 611 32763-1274<br>Fax: |                                                                                |             |                              |             |             |                          |                |                    |             | Leistungserfassung möglich (Zeitraum: 27.03.23 - 14.04.23). > Speichern X Schließen |                        |                |

**Abb. 32 Leistungserfassung auf der Seite Unterricht > Leistungserfassung > Schüler**

 $\mathbf{i}$ 

Die Erfassung von Leistungen ist nur für die Schüler möglich, für deren Schulform und Stufe/Semester das aktuelle Datum innerhalb eines von Ihrem Administrator eingestellten Zeitintervalls liegt (siehe Kap[.6.9\)](#page-35-0).

Leistungserfassung möglich (Zeitraum: 27.03.23 - 14.04.23). > Speichern X Schließen

Alle Informationen zur Leistungserfassung entnehmen Sie bitte den Anleitungen

- als **LUSD-Administrator**:
	- [Leistungserfassung vorbereiten \(Schul-ID Hessen\)](http://schulehessen.de/LUSD-Anleitungen/Leistungserfassung%20und%20Zeugnisse/Leistungserfassung%20vorbereiten%20(Schul-ID%20Hessen).pdf)
	- [Von der Leistungserfassung bis zum Zeugnis 1 -](https://schulehessen.de/LUSD-Anleitungen/Leistungserfassung%20und%20Zeugnisse/02_Leistungserfassung%20vorbereiten.pdf) Die Leistungserfassung vorbereiten
- als **LUSD-Nutzer**:
	- [Leistungserfassung durchführen \(Schul-ID Hessen\)](http://schulehessen.de/LUSD-Anleitungen/Leistungserfassung%20und%20Zeugnisse/Leistungserfassung%20durchf%C3%BChren%20(Schul-ID%20Hessen).pdf)
	- [Von der Leistungserfassung bis zum Zeugnis 2 -](https://schulehessen.de/LUSD-Anleitungen/Leistungserfassung%20und%20Zeugnisse/03_Leistungen%20erfassen.pdf) Leistungen in der LUSD erfassen

#### **Siehe auch**

- Kap. [2.3](#page-6-0) [Zugriff auf die LUSD über die Schul-ID Hessen](#page-6-0) unabhängig von Ort und Gerät
- Kap. [2.4](#page-7-0) Lehrkräfte [können Leistungen für ihre Klassen und Kurse direkt in der LUSD](#page-7-0) erfassen
- Kap. [3.4](#page-10-0) Administration [Berechtigung: Einsicht in eigene Daten und Leistungserfassung](#page-10-0)
- Kap. [6.5](#page-24-0) [Leistungserfassung > Kurse](#page-24-0)
- **Kap. [6.6](#page-25-0) [Leistungserfassung > Hist. Leistungsdaten](#page-25-0)**
- Kap. [6.9](#page-35-0) [Zeugniskonfiguration > Notenkonfiguration](#page-35-0) Zeitraum zur Leistungserfassung

#### <span id="page-23-0"></span>*6.4.2 Anpassung der Anzeige bei Schulform BFS2 in der LUSD und im ENC*

 Im Register **Projektprüfung** ist nur noch der Eintrag **einer** Projektprüfung inkl. Notenfeld möglich (gilt auch für den ENC):

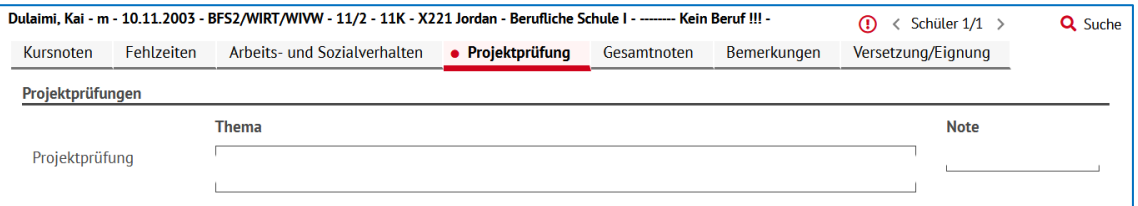

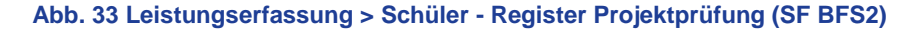

**Im Register Gesamtnoten** gibt es fortan nur noch folgende Felder (gilt auch für den ENC):

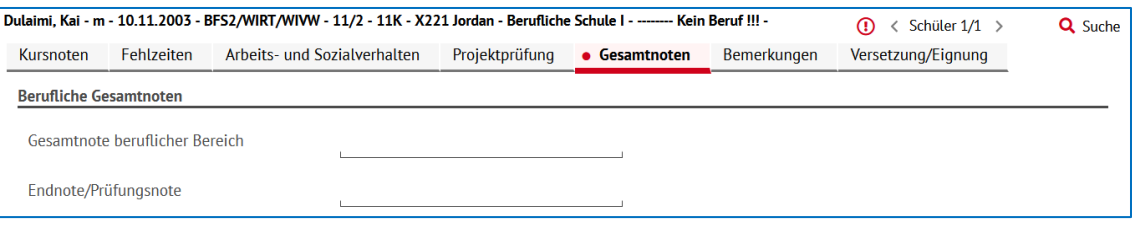

#### **Abb. 34 Leistungserfassung > Schüler – Register Gesamtnoten (SF BFS2)**

- Die Zeugniskonferenzliste Excel wurde ebenfalls entsprechend abgeändert.
- Sowohl im ENC als auch auf der Seite LEISTUNGSERFASSUNG > SCHÜLER geben Tooltipps Hinweise zu der Eingabe der eben beschriebenen Änderungen.

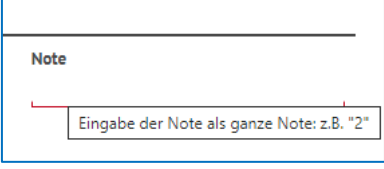

 **Abb. 35 Tooltip zur Eingabe der Noten auf den Registern Projektprüfung und Gesamtnoten**

## <span id="page-24-1"></span><span id="page-24-0"></span>6.5 Leistungserfassung > Kurse

#### *6.5.1 Leistungen erfassen nach Zugriff über Schul-ID Hessen*

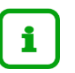

**Neu – als Alternative zu bisherigen Verfahren (z. B. ENC)**

Alle hessischen Lehrkräfte, die über ihre **Schul-ID Hessen** auf die LUSD zugreifen, können nun – unter den in Kapitel [2.4](#page-7-0) genannten Voraussetzungen –

- **Leistungen** für die Schüler ihrer Klassen und Kurse **erfassen**
- als Klassenlehrer) deren **Hist. Leistungsdaten** einsehen.

Auf der Seite UNTERRICHT > LEISTUNGSERFASSUNG > KURSE können Sie die Leistungen der Schüler **Ihrer Kurse** erfassen.

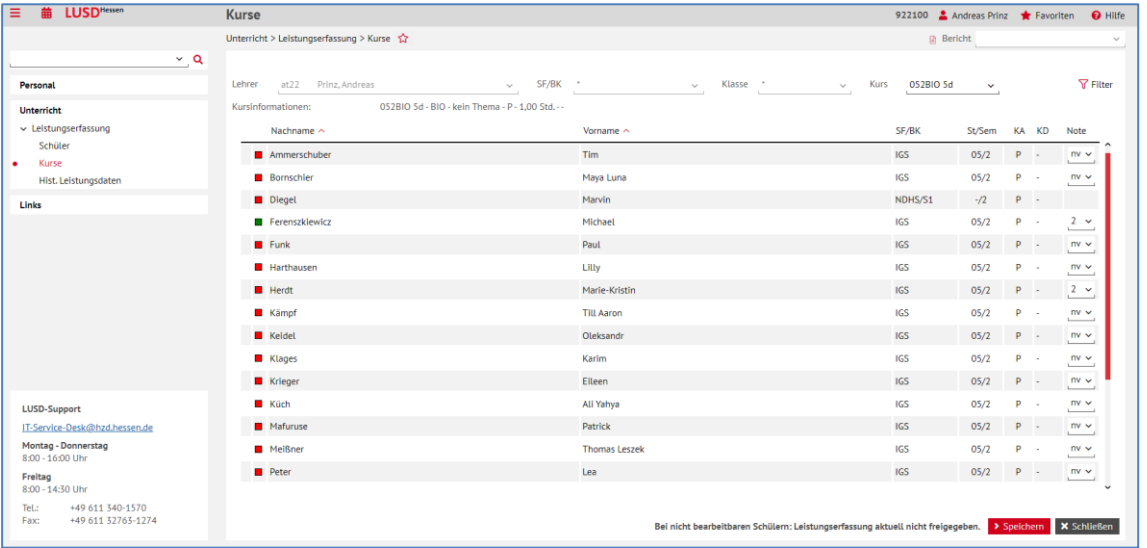

**Abb. 36 Leistungserfassung auf der Seite Unterricht > Leistungserfassung > Kurse**

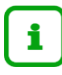

Die Erfassung von Leistungen ist nur für die Schüler möglich, für deren Schulform und Stufe/Semester das aktuelle Datum innerhalb eines von Ihrem Administrator eingestellten Zeitintervalls liegt (siehe Kap. [0\)](#page-7-1).

Bei nicht bearbeitbaren Schülern: Leistungserfassung aktuell nicht freigegeben. > Speichern X Schließen

**Abb. 37 Hinweis auf der Seite Unterricht > Leistungserfassung > Kurse**

Alle Informationen zur Leistungserfassung entnehmen Sie bitte den Anleitungen

- als **LUSD-Administrator**:
	- [Leistungserfassung vorbereiten \(Schul-ID Hessen\)](http://schulehessen.de/LUSD-Anleitungen/Leistungserfassung%20und%20Zeugnisse/Leistungserfassung%20vorbereiten%20(Schul-ID%20Hessen).pdf)
	- [Von der Leistungserfassung bis zum Zeugnis 1 -](https://schulehessen.de/LUSD-Anleitungen/Leistungserfassung%20und%20Zeugnisse/02_Leistungserfassung%20vorbereiten.pdf) Die Leistungserfassung vorbereiten
- als **LUSD-Nutzer**:
	- [Leistungserfassung durchführen \(Schul-ID Hessen\)](http://schulehessen.de/LUSD-Anleitungen/Leistungserfassung%20und%20Zeugnisse/Leistungserfassung%20durchf%C3%BChren%20(Schul-ID%20Hessen).pdf)
	- [Von der Leistungserfassung bis zum Zeugnis 2 -](https://schulehessen.de/LUSD-Anleitungen/Leistungserfassung%20und%20Zeugnisse/03_Leistungen%20erfassen.pdf) Leistungen in der LUSD erfassen

LUSD - Änderungen mit Release 49.0 im April 2023 25 von 49

#### **Siehe auch**

- Kap. [2.3](#page-6-0) [Zugriff auf die LUSD über die Schul-ID Hessen](#page-6-0) unabhängig von Ort und Gerät
- Kap. [2.4](#page-7-0) Lehrkräfte [können Leistungen für ihre Klassen und Kurse direkt in der LUSD](#page-7-0) erfassen
- Kap. [3.4](#page-10-0) Administration [Berechtigung: Einsicht in eigene Daten und Leistungserfassung](#page-10-0)
- Kap. [6.4](#page-22-0) [Leistungserfassung > Schüler](#page-22-0)
- Kap. [6.6](#page-25-0) [Leistungserfassung > Hist. Leistungsdaten](#page-25-0)
- Kap. [6.9](#page-35-0) [Zeugniskonfiguration > Notenkonfiguration](#page-35-0) Zeitraum zur Leistungserfassung

## <span id="page-25-1"></span><span id="page-25-0"></span>6.6 Leistungserfassung > Hist. Leistungsdaten

#### *6.6.1 Leistungen einsehen nach Zugriff über Schul-ID Hessen*

i.

i.

**Neu – als Alternative zu bisherigen Verfahren (z. B. ENC)**

Alle hessischen Lehrkräfte, die über ihre **Schul-ID Hessen** auf die LUSD zugreifen, können nun – unter den in Kapitel [2.4](#page-7-0) genannten Voraussetzungen –

- **Leistungen** für die Schüler ihrer Klassen und Kurse **erfassen**
- und (als Klassenlehrer) deren **Hist. Leistungsdaten** einsehen.

Auf der Seite UNTERRICHT > LEISTUNGSERFASSUNG > HIST. LEISTUNGSDATEN können Sie Leistungen der Schüler Ihrer **Klassen** einsehen.

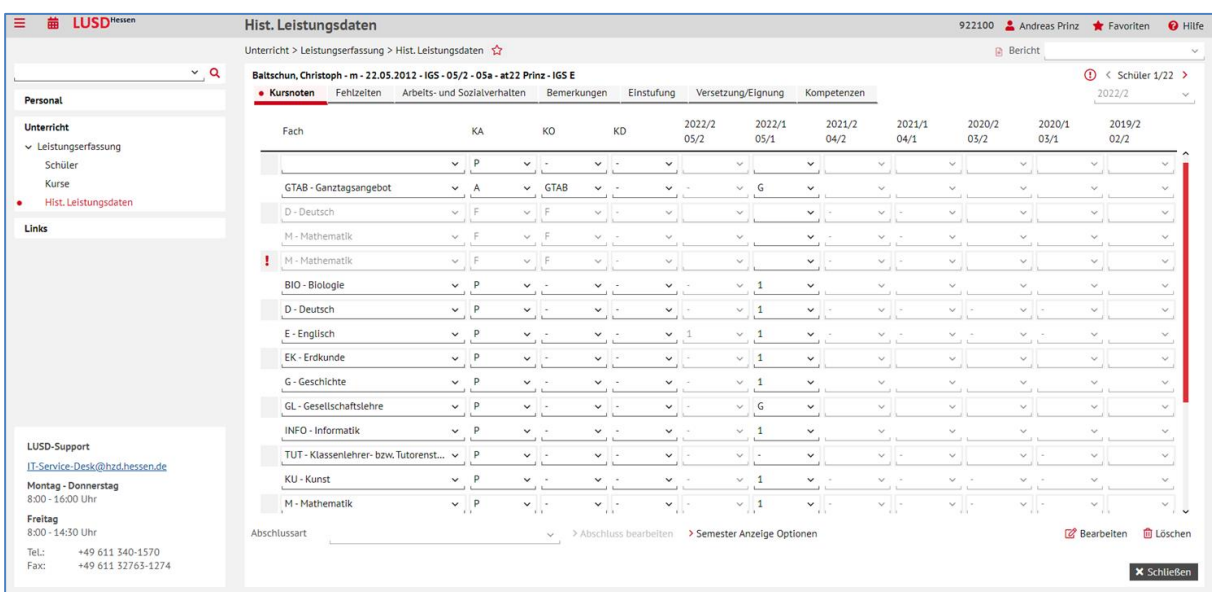

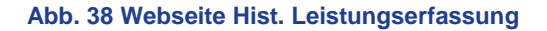

Änderungen der Leistungen können **nicht** gespeichert werden!

Alle Informationen zur Leistungserfassung entnehmen Sie bitte den Anleitungen

- als **LUSD-Administrator**:
	- [Leistungserfassung vorbereiten \(Schul-ID Hessen\)](http://schulehessen.de/LUSD-Anleitungen/Leistungserfassung%20und%20Zeugnisse/Leistungserfassung%20vorbereiten%20(Schul-ID%20Hessen).pdf)
	- [Von der Leistungserfassung bis zum Zeugnis 1 -](https://schulehessen.de/LUSD-Anleitungen/Leistungserfassung%20und%20Zeugnisse/02_Leistungserfassung%20vorbereiten.pdf) Die Leistungserfassung vorbereiten
- als **LUSD-Nutzer**:
	- [Leistungserfassung durchführen \(Schul-ID Hessen\)](http://schulehessen.de/LUSD-Anleitungen/Leistungserfassung%20und%20Zeugnisse/Leistungserfassung%20durchf%C3%BChren%20(Schul-ID%20Hessen).pdf)
	- [Von der Leistungserfassung bis zum Zeugnis 2 -](https://schulehessen.de/LUSD-Anleitungen/Leistungserfassung%20und%20Zeugnisse/03_Leistungen%20erfassen.pdf) Leistungen in der LUSD erfassen

#### **Siehe auch**

- Kap. [2.3](#page-6-0) [Zugriff auf die LUSD über die Schul-ID Hessen](#page-6-0) unabhängig von Ort und Gerät
- Kap. [2.4](#page-7-0) Lehrkräfte [können Leistungen für ihre Klassen und Kurse direkt in der LUSD](#page-7-0) erfassen
- **Kap.** [3.4](#page-10-0) Administration [Berechtigung: Einsicht in eigene Daten und Leistungserfassung](#page-10-0)
- Kap. [6.4](#page-22-0) [Leistungserfassung > Schüler](#page-22-0)
- Kap. [6.5](#page-24-0) [Leistungserfassung > Kurse](#page-24-0)
- Kap. [6.9](#page-35-0) [Zeugniskonfiguration > Notenkonfiguration](#page-35-0) Zeitraum zur Leistungserfassung.

## <span id="page-26-0"></span>6.7 Abschlüsse > Mittlerer Abschluss

#### <span id="page-26-1"></span>*6.7.1 Ausgleich bei Note 5 und Note 6 im Nebenfach*

Die Regelung zum Erlangen des **Mittleren Abschlusses** wurde verordnungskonform angepasst: Bei **Note 5** und **Note 6** in einem **Nebenfach** gelten folgende Noten als Ausgleich:

- **E** zweimal Note Eins.
- **E** einmal Note Eins und einmal Note Zwei.
- **E** einmal Note Eins und zweimal Note Drei,
- **dreimal Note Zwei,**
- **zweimal Note Zwei und zweimal Note Drei,**
- **dreimal Note Drei und einmal Note Zwei.**
- **fünfmal Note Drei.**

#### **Beispiele**

Ein Schüler mit …

- einmal Note Fünf und einmal Note Sechs im Nebenfach und
- viermal Note Drei und sonst nur Note Vier bekommt den Abschluss **nicht** zuerkannt.

Ein Schüler mit …

- **E** einmal Note Fünf und einmal Note Sechs im Nebenfach und
- fünfmal Note Drei und sonst nur Note Vier bekommt den Abschluss zuerkannt.

LUSD - Änderungen mit Release 49.0 im April 2023 27 von 49

#### <span id="page-27-0"></span>*6.7.2 Ausgleich bei zweimal Note 6 im Nebenfach – Behebung eines Fehlers*

Ein Abschluss-Realschüler mit zweimal Note Sechs im Nebenfach, dreimal Note Zwei und sonst Vieren bekommt den Abschluss **nicht** zuerkannt.

Erst mit viermal Note Zwei kann er zweimal Note Sechs ausgleichen.

Zuvor war der Ausgleich fälschlicherweise schon mit zwei Zweien möglich.

#### <span id="page-27-1"></span>*6.7.3 Note der Sportprüfung bei Kursoption X – Behebung eines Fehlers*

Bei einem Schüler, der

- **F** im Prüfungshalbjahr vom Sport befreit ist (**Kursoption X**),
- in den Vorsemestern 09/1 bis 10/1 aber **eine Note** oder **Noten ohne Kursoption X** aufweist,

wird auf der Abschluss-Seite die Sport-Prüfung nach Betätigung der Schaltfläche<sup>1> Prüfen</sup> korrekt angezeigt.

#### <span id="page-27-2"></span>*6.7.4 Hauptschulabschluss – Hinweismeldung bei der Abschlussnote 3.0 oder besser*

Bei der Berechnung der Abschlussnoten werden die Noten gemäß § 54 VOBGM berechnet.

*"Für diejenigen Schülerinnen und Schüler, deren Gesamtleistung für einen Hauptschulabschluss in Form des qualifizierenden Hauptschulabschlusses […] nicht ausreicht, wird im Fach Englisch die Endnote […] ohne Einbeziehung der Note der Prüfungsarbeit gebildet." (§ 54 (3) Satz 3).* 

Daher ist es möglich, dass einem Schüler mit einer **Note von 3,0 oder besser kein qualifizierender Hauptschulabschluss** erteilt wird. Der Schüler erhält daher den einfachen Hauptschulabschluss.

Auf diesen Umstand wird nun im Bereich **Ergebnisse des Prüfdurchlaufs** mit der Meldung "*Einfacher Hauptschulabschluss nach VOBGM § 54 (3) Satz 3 zuerkannt.*" hingewiesen.

#### <span id="page-27-3"></span>*6.7.5 Hauptschulabschluss – Dialogfeld im Bereich Beschreibung - Projektprüfung*

Das Feld *Kurze Beschreibung* ist jetzt sichtbar, sobald ein Schülerdatensatz angehakt wurde. Ein Klick auf den Namen eines Schülers ist hierfür nicht mehr notwendig.

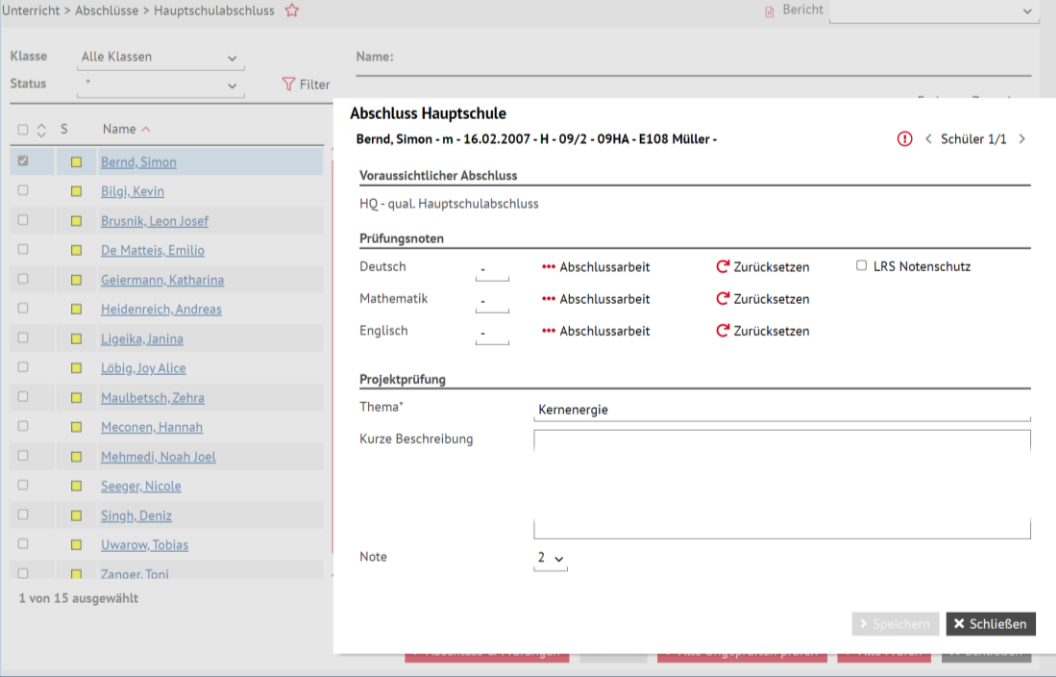

**Abb. 39 Das Feld 'Kurze Beschreibung' wird durch Anhaken eines Schülers sichtbar**

LUSD - Änderungen mit Release 49.0 im April 2023 28 von 49

#### <span id="page-28-0"></span>*6.7.6 Zentrale Abschlussarbeiten Mathematik in Haupt- und Realschule*

Die Unterdialoge

- **Zentrale Abschlussarbeiten Mathematik Realschule** und
- **Zentrale Abschlussarbeiten Mathematik Hauptschule**

auf der Webseite UNTERRICHT > ABSCHLÜSSE > MITTLER ABSCHLUSS wurden überarbeitet.

- Wenn im Unterdialog **Zentrale Abschlussarbeiten Mathematik Realschule** gültige Punktzahlen im
	- **Pflicht-Teil I,**
	- **Pflicht-Teil II sowie**
	- **W1 und W2 (Wahlaufgaben Wahlteil B)**

eingegeben und durch bestätigt werden, wird ohne vorherige Hinweismeldung **eine Note angezeigt** (Bsp.: *Das entspricht der Note: 2*).

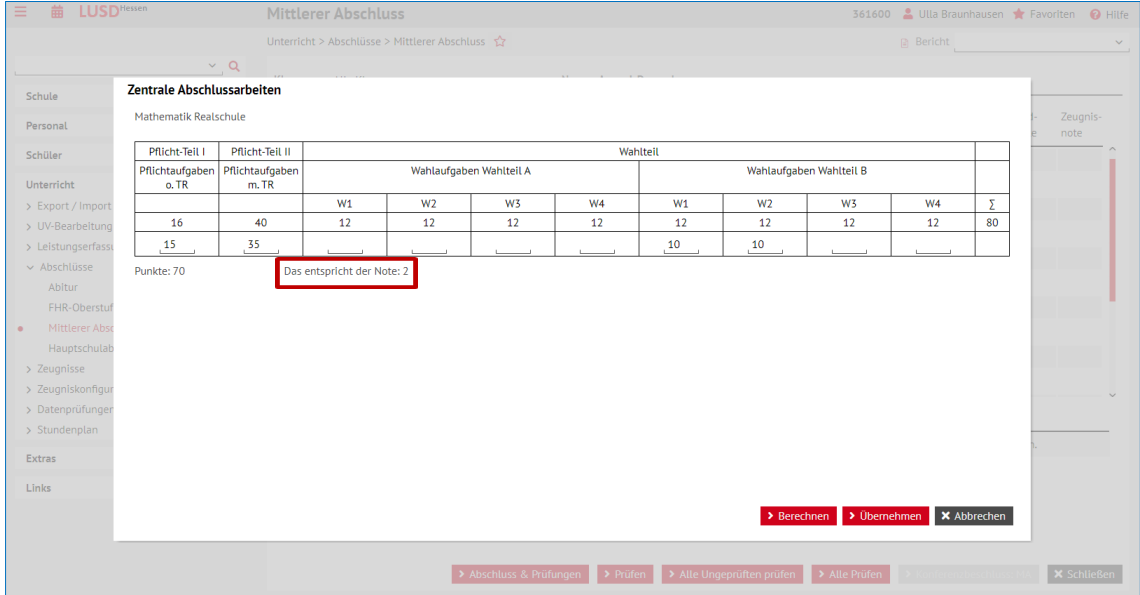

 **Abb. 40 Berechnung der Mathematik-Note bei vollständiger Dateneingabe**

Werden hingegen im Wahlteil keine oder in nur einem Feld Punkte eingetragen, erscheint folgende Hinweismeldung:

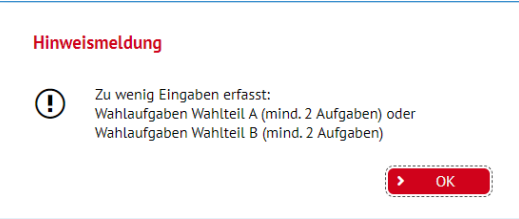

 **Abb. 41 Hinweismeldung bei keinen oder in nur einem Feld eingetragenen Punkten**

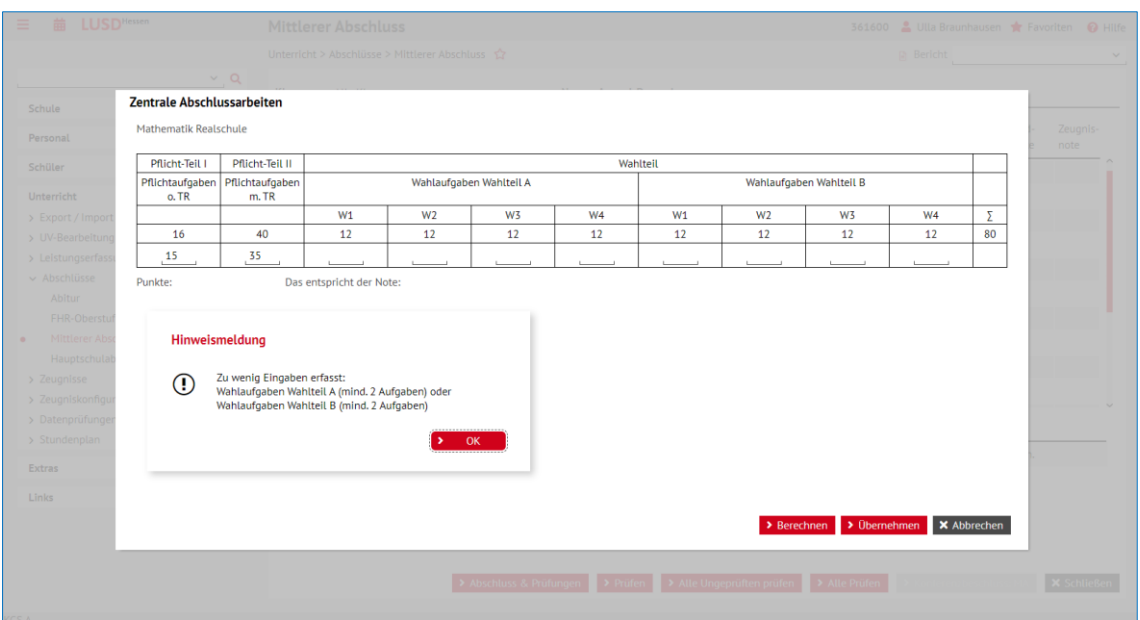

 **Abb. 42 Unterdialog Zentrale Abschlussarb. bei keinen oder in nur einem Feld eingetragenen Punkten**

3. Die LUSD zeigt ein analoges Verhalten, wenn man die entsprechenden Eingaben im Unterdialog **Zentrale Abschlussarbeiten Mathematik Hauptschul**e einträgt.

## <span id="page-29-0"></span>6.8 Zeugnisse

#### <span id="page-29-1"></span>*6.8.1 Schaltflächen*

Auf der Seite UNTERRICHT > ZEUGNISSE > ZEUGNIS ERSTELLEN wurden Änderungen der **Kurzinforma**tion zu den Schaltflächen > Speichern und > Generieren durchgeführt.

Die Schaltflächen tragen jetzt folgende Kurzinfos:

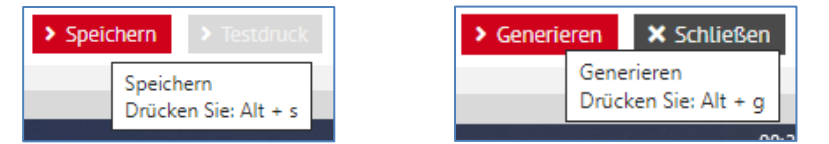

#### <span id="page-29-2"></span>*6.8.1 Korrekte Kursausgabe auf dem Sek I- Halbjahreszeugnis*

Bei der Generierung der Sek I-Halbjahreszeugnisse kam es zu einem Fehler, der mit diesem Release behoben wurde.

Kurse mit Kursart A werden auf dem Sek I-Halbjahreszeugnis nur einmal aufgeführt und führen nicht mehr unter Umständen dazu, dass andere Kurse mit Kursart F nicht mehr sichtbar sind.

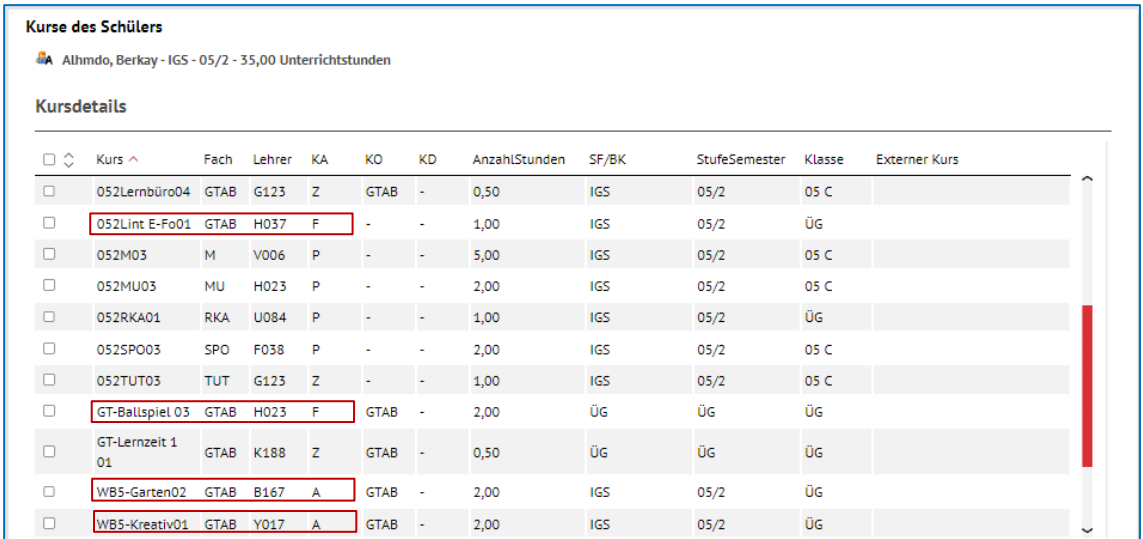

**Abb. 43 Kurse eines Schülers mit Kursart A und F**

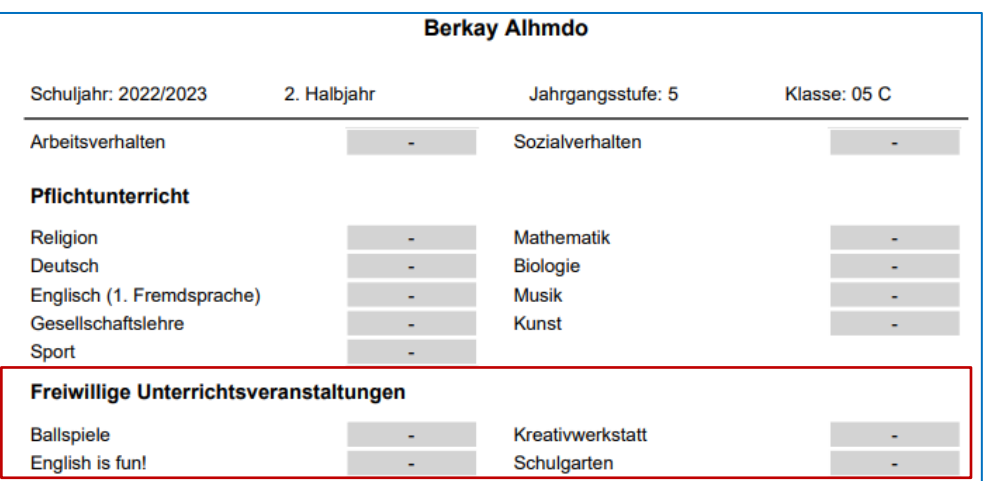

**Abb. 44 Korrekte Ausgabe aller freiwilliger Unterrichtsveranstaltungen**

## <span id="page-30-0"></span>*6.8.2 PUSA Zeugnis Änderung VOBGM Anlage 8 c und d - Abschlusszeugnis*

Oben auf Seite 2 des Zeugnisses erscheint folgende Passage:

*"<Vorname Nachname>*

*geboren am ... in …*

*hat am Unterricht der Jahrgangsstufe 9 im Schuljahr <Schuljahr der Prüfung> erfolgreich teilgenommen, die Prüfung zum Erwerb des Hauptschulabschlusses abgelegt und erhält folgendes Abschlusszeugnis:"*

Über den Bemerkungen erscheint folgende Passage:

*<Vorname Nachname> hat am Unterricht einer Lerngruppe mit erhöhtem Praxisbezug teilgenommen.*

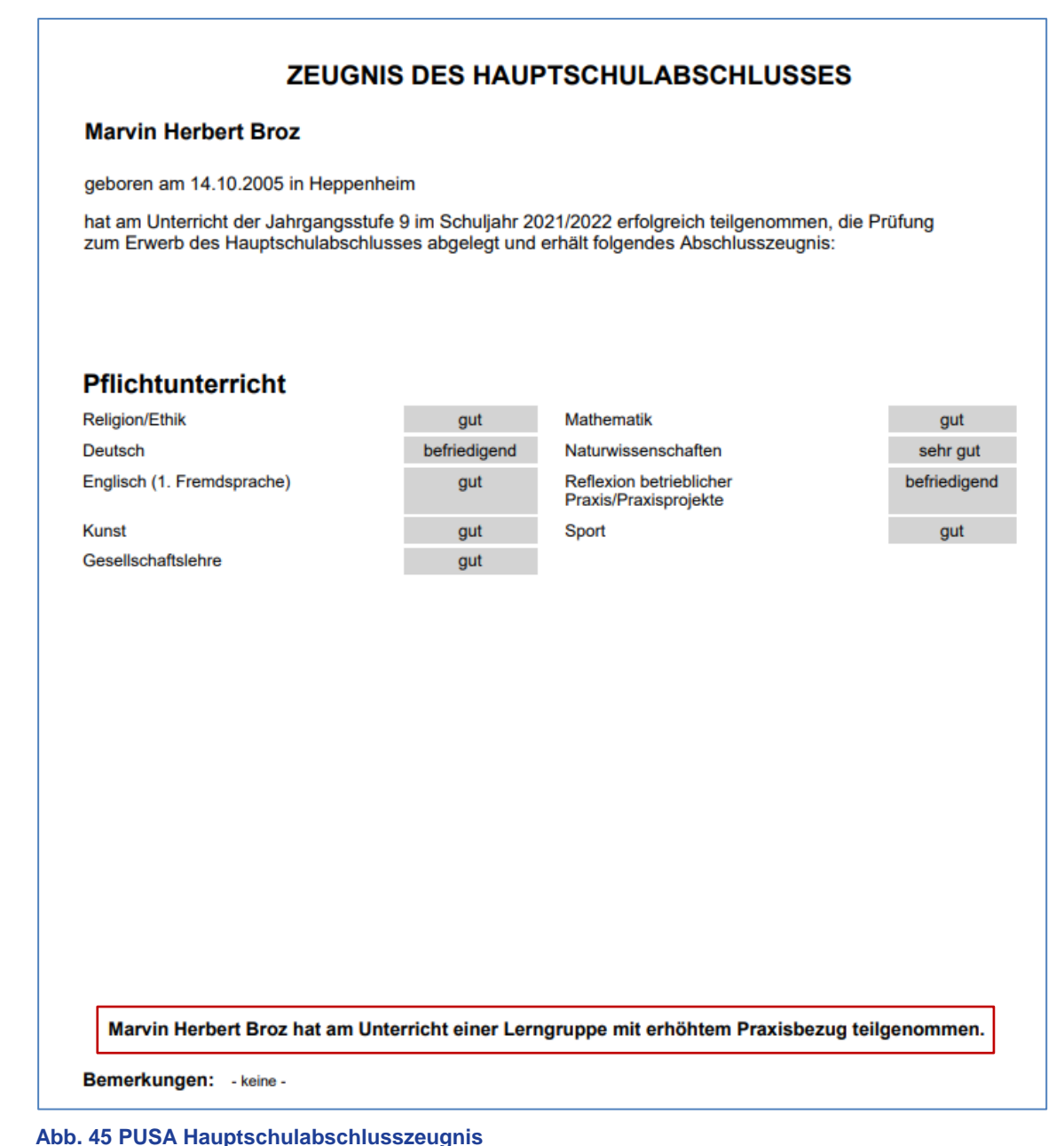

## <span id="page-31-0"></span>*6.8.3 Zeugnisbemerkung HSU wird ohne anschließendem Zeilenumbruch ausgegeben*

Nach einer automatisch erzeugten HSU-Zeugnisbemerkung erfolgt ein Zeilensprung, wenn weitere Zeugnisbemerkungen folgen, d. h. die Zeugnisbemerkungen werden immer **untereinander** aufgelistet.

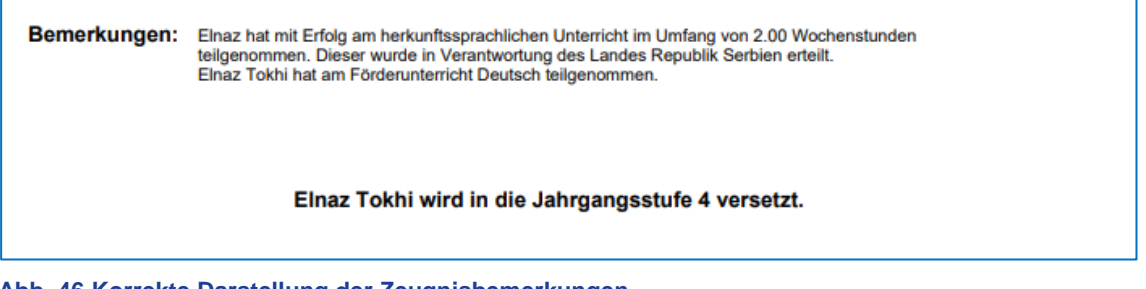

**Abb. 46 Korrekte Darstellung der Zeugnisbemerkungen**

#### <span id="page-32-0"></span>*6.8.4 Kompetenzorientierte Zeugnisse für pädagogisch selbstständige Schulen*

Für die pädagogisch selbstständigen Schulen wurden weitere Zeugnisse zur Verfügung gestellt (DIN A3 – Zeugnis und eine Anlage Überfachliche Kompetenzen).

#### <span id="page-32-1"></span>*6.8.5 BFSM ABS&ABG: Kein automatisches Ziehen von Lernfeld-Noten aus anderem Schwerpunkt bzw. Fachrichtung*

Bei Abschluss- und Abgangszeugnissen werden die Lernfeldnoten nicht mehr herangezogen, wenn innerhalb der BFSM ein Schwerpunktwechsel/Fachrichtungswechsel stattgefunden hat.

Es werden nur Lernfeldnoten aus früheren Schuljahren übertragen, wenn es sich um denselben Schwerpunkt bzw. dieselbe Fachrichtung handelt.

#### <span id="page-32-2"></span>*6.8.6 Zeugnisoptimierungen in der BFSM/SOAS*

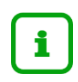

Informationen zum Druck der Zeugnisse der Schulform **BFSM/SOAS** entnehmen Sie bitte der aktualisierten Anleitung [Zweijährige Höhere Berufsfachschule mit Beispielen.](https://www.lusd.hessen.de/forum/lusd-anwenderunterstuetzung/schulformspezifisch/Berufl%20Schulen/Zeugnisse%20der%20beruflichen%20Schulformen%20(Hinweise%20und%20Beispiele)/Zweij%C3%A4hrige%20H%C3%B6here%20Berufsfachschule%20mit%20Beispielen.pdf#search=berufsfachschule)

#### *Automatische Übertragung von 11er-Kursen in das Abschluss- und Abgangszeugnis*

#### **Hintergrund/Beispiel**

Das Fach *Medienerziehung* wird laut Lehrplan in der BFSM/SOAS nur in der Jahrgangsstufe 11 unterrichtet. Dennoch ist es auf dem Abschluss- und Abgangszeugnis der Jahrgangsstufe 12 auszuweisen.

Bisher musste das Unterrichtsfach *Medienerziehung* in der Jahrgangsstufe 12 erneut als Kurs angelegt und die Note per Hand aus der Jahrgangsstufe 11 übertragen werden, da diese nicht automatisch übernommen wurde.

#### **Änderung mit Release 49.0**

Mit Release 49.0 werden bei allen **P-Kursen** mit der Kursdifferenzierung **BR** die eingetragenen Noten in das Abschluss- und Abgangszeugnis übertragen, unabhängig der Jahrgangsstufe und der Stufe. Gibt es zum Beispiel in der Stufe 11/2 einen **P-Kurs** mit der Kursdifferenzierung **BR** (wie beispielsweise *Medienerziehung*) wird diese Note in das Abschlusszeugnis (Abgangszeugnis) übertragen, sofern es in der Stufe 12 keinen aktuelleren Eintrag gibt.

#### *Zeugnisbemerkung zum Praktikum in der Jahrgangsstufe 11*

Die Zeugnisbemerkung im Jahreszeugnis der Jahrgangsstufe 11

- "*Das Praktikum wurde erfolgreich absolviert*" oder
- "*Das Praktikum wurde nicht erfolgreich absolviert*"

musste bisher händisch jedem Schüler zugewiesen werden.

Mit Release 49.0 wird die Bemerkung automatisch im Zeugnis generiert, sofern unter UNTERRICHT > LEISTUNGSERFASSUNG > SCHÜLER im Register **Versetzung/Eignung** ein *"ja"* bei *"Fachpraktische Ausbildung erfolgreich"* steht.

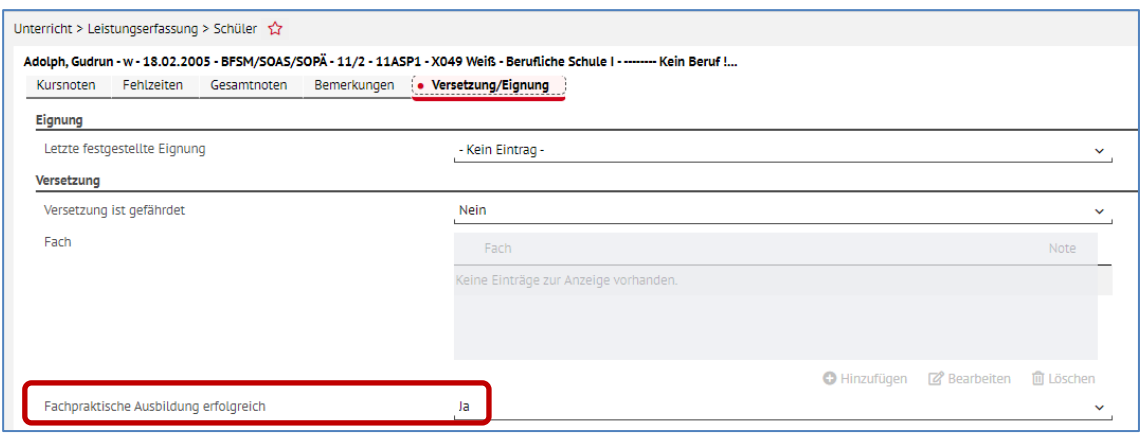

**Abb. 47 Eintrag bei 'Fachpraktische Ausbildung erfolgreich'**

#### *Fehlerbehebung auf der Bescheinigung über den schulischen Teil der Fachhochschulreife*

Auf der Bescheinigung über den schulischen Teil der Fachhochschulreife wird das gepflegte Datum nur auf der ersten Seite abgebildet.

Zudem wird auf der Bescheinigung entsprechend der Datenlage (Pflege unter ZEUGNISKONFIGURA-TION) entweder "*Vorsitzende des Prüfungsausschusses*" oder "*Vorsitzender des Prüfungsausschusses*" ausgegeben.

## *Bescheinigung über die Teilnahme an der Zusatzprüfung*

Für den Fall, dass ein Schüler die Abschlussprüfung, aber nicht die Zusatzprüfung besteht, kann über die LUSD neuerdings die Anlage 9 der Verordnung generiert werden.

Wählen Sie hierfür auf der Webseite UNTERRICHT > ZEUGNISSE > ZEUGNIS ERSTELLEN im Feld **3. Zeugnis** den Eintrag **Zusatzzeugnis 1**.

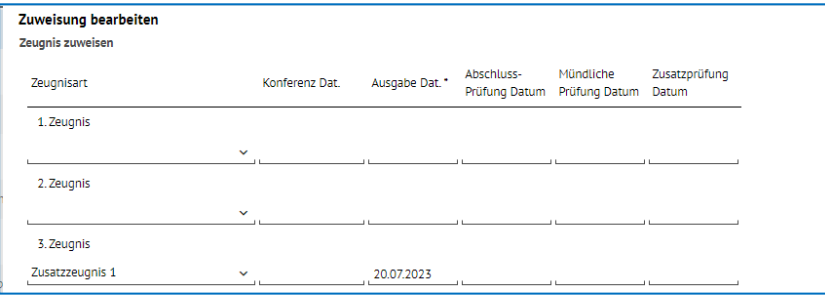

**Abb. 48 Zuweisung des Zusatzzeugnisses 1**

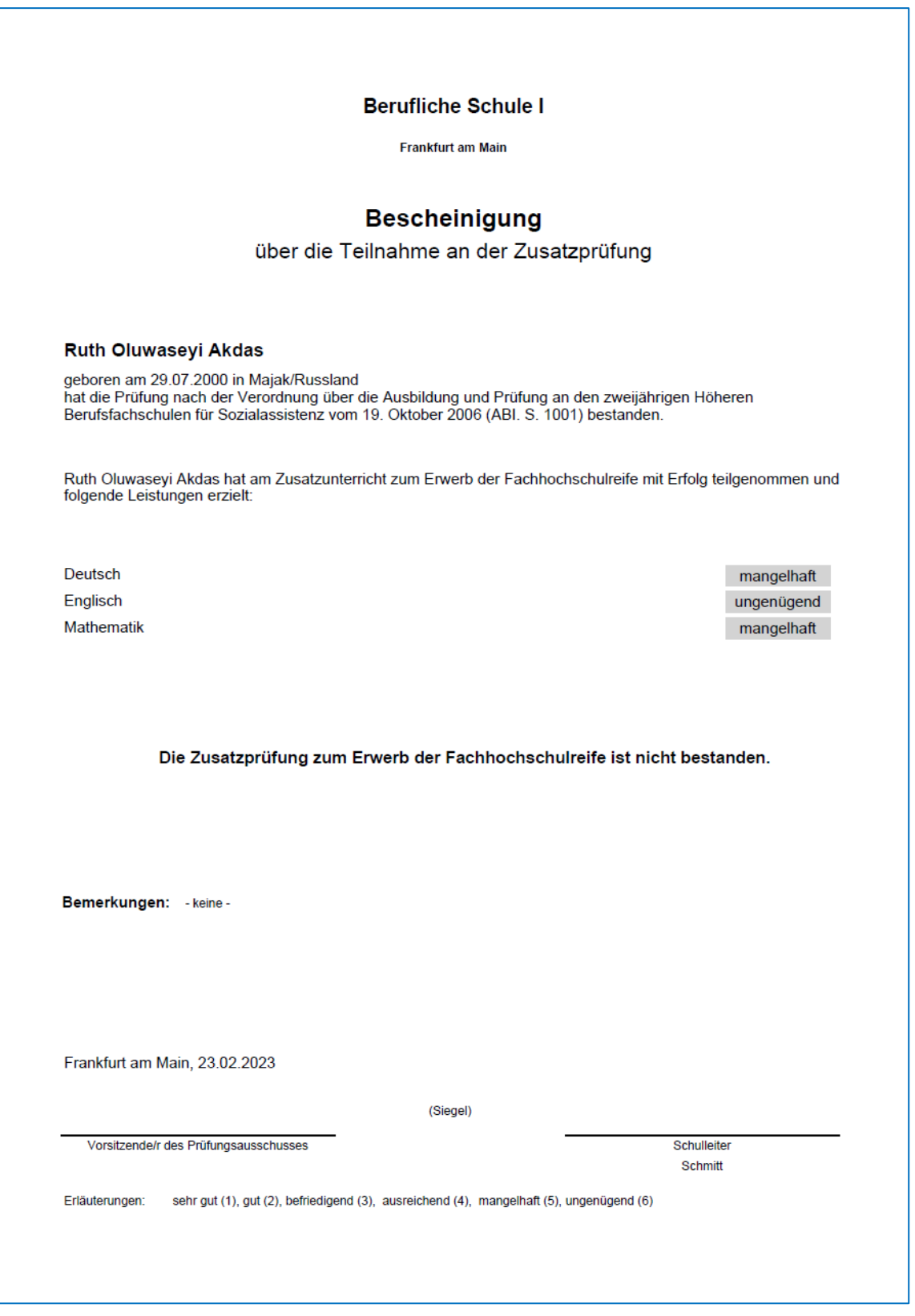

**Abb. 49 Bescheinigung über die Teilnahme an der Zusatzprüfung**

## <span id="page-35-0"></span>6.9 Zeugniskonfiguration > Notenkonfiguration – Zeitraum zur Leistungserfassung

f.

**Neu – als Alternative zu bisherigen Verfahren (z. B. ENC)**

Alle hessischen Lehrkräfte, die sich über ihre **Schul-ID Hessen** auf die LUSD zugreifen, können nun – unter den in Kapitel [2.4](#page-7-0) genannten Voraussetzungen –

- **Leistungen** für die Schüler ihrer Klassen und Kurse **erfassen**
- und (als Klassenlehrer) deren **Hist. Leistungsdaten** einsehen.

Damit Noten von diesen Lehrkräften nur in einem bestimmten Zeitraum eingegeben und geändert werden können, wurde der Bereich **Zeitraum zur Leistungserfassung** etabliert, der von Ihnen frei gewählt werden kann.

 $\mathbf{i}$ 

Nutzer, die sich bisher an der LUSD über das Hessische Schulverwaltungsnetz anmelden und Leistungen erfassen konnten, können dies auch weiterhin – **unabhängig** vom **festgelegten Zeitraum** – tun. Der Zugriff ist sowohl über das HSVN als auch über die Schul-ID Hessen möglich**.**

Der Zeitraum betrifft ausschließlich die Schüler der **Stufen**, die Sie im Bereich **Stufenauswahl** in der jeweiligen Schulform angehakt haben.

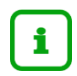

Für Schüler eines übergreifenden Kurses, deren Stufen im Bereich **Stufenauswahl nicht** angehakt wurden, gilt der ausgewählte Zeitraum nicht.

Eine Leistungserfassung ist für diese Schüler (nach Anmeldung an der LUSD über die Schul-ID Hessen) nicht möglich.

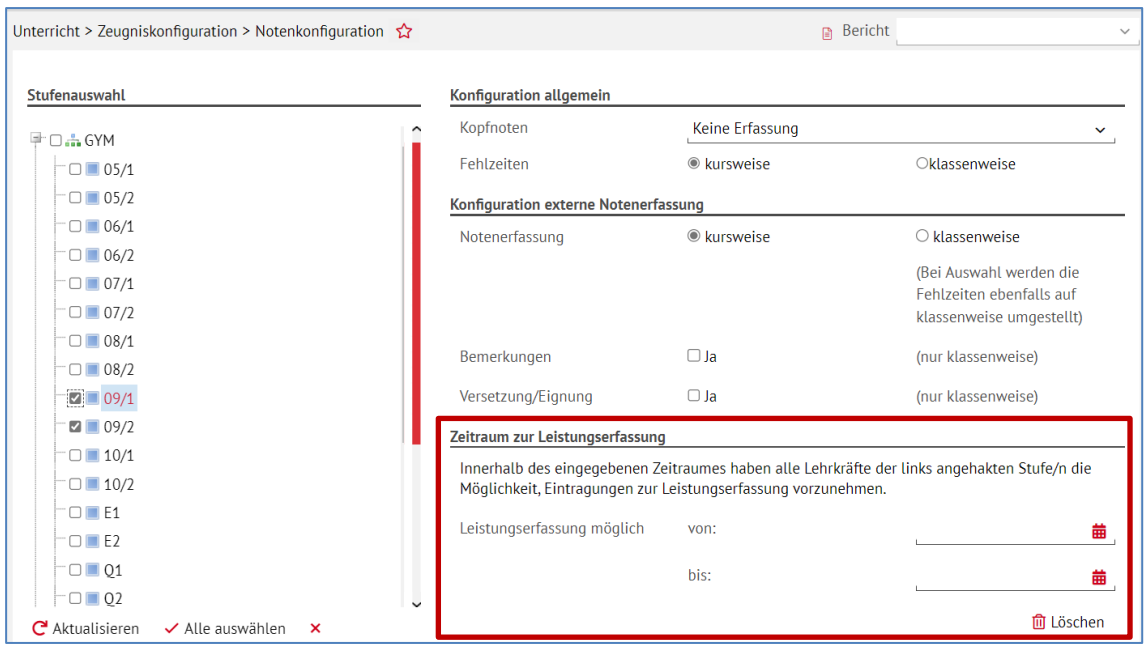

**Abb. 50 Neuer Bereich 'Zeitraum zur Leistungserfassung' auf der Webseite Notenkonfiguration**

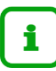

- Konfigurationen im Bereich **Konfiguration allgemein** wirken sich auf **alle Wege** der Leistungserfassung aus:
	- Leistungserfassung nach Anmeldung an der LUSD über einen Rechner im **Hessischen Schulverwaltungsnetz**.
	- Leistungserfassung nach Zugriff auf die LUSD über die **Schul-ID Hessen**.
	- Leistungserfassung **per ENC**.
- Konfigurationen im Bereich **Konfiguration externe Notenerfassung** wirken sich nur auf die Erfassung von Leistung **per ENC** aus!

D. h. zur Zeit können **Kurslehrer**, die **per Schul-ID Hessen** auf die LUSD zugreifen, Leistungen für die Schüler ihrer **Kurse** erfassen, auch wenn in Bereich **Konfiguration externe Notenerfassung klassenweise** ausgewählt wurde!

Alle Informationen zur Leistungserfassung entnehmen Sie bitte den Anleitungen

- als **LUSD-Administrator**:
	- [Leistungserfassung vorbereiten \(Schul-ID Hessen\)](http://schulehessen.de/LUSD-Anleitungen/Leistungserfassung%20und%20Zeugnisse/Leistungserfassung%20vorbereiten%20(Schul-ID%20Hessen).pdf)
	- [Von der Leistungserfassung bis zum Zeugnis 1 -](https://schulehessen.de/LUSD-Anleitungen/Leistungserfassung%20und%20Zeugnisse/02_Leistungserfassung%20vorbereiten.pdf) Die Leistungserfassung vorbereiten
- als **LUSD-Nutzer**:
	- [Leistungserfassung durchführen \(Schul-ID Hessen\)](http://schulehessen.de/LUSD-Anleitungen/Leistungserfassung%20und%20Zeugnisse/Leistungserfassung%20durchf%C3%BChren%20(Schul-ID%20Hessen).pdf)
	- [Von der Leistungserfassung bis zum Zeugnis 2 -](https://schulehessen.de/LUSD-Anleitungen/Leistungserfassung%20und%20Zeugnisse/03_Leistungen%20erfassen.pdf) Leistungen in der LUSD erfassen

#### **Siehe auch**

- Kap. [2.3](#page-6-0) [Zugriff auf die LUSD über die Schul-ID Hessen](#page-6-0) unabhängig von Ort und Gerät
- Kap. [2.4](#page-7-0) Lehrkräfte [können Leistungen für ihre Klassen und Kurse direkt in der LUSD](#page-7-0) erfassen
- Kap. [3.4](#page-10-0) Administration [Berechtigung: Einsicht in eigene Daten und Leistungserfassung](#page-10-0)
- Kap. [6.4](#page-22-0) [Leistungserfassung > Schüler](#page-22-0)
- Kap. [6.5](#page-24-0) [Leistungserfassung > Kurse](#page-24-0)
- Kap. [6.6](#page-25-0) [Leistungserfassung > Hist. Leistungsdaten](#page-25-0)

## <span id="page-36-1"></span><span id="page-36-0"></span>6.10 Datenprüfungen

#### *6.10.1 Zulassung Qualifikationsphase*

**Y-Kurse** (Löwenstark/Covidkompensationskurse) führten zu fehlerhaften Ergebnissen bei der Ermittlung, ob Schüler zur Qualifikationsphase zugelassen werden.

Es erschien die Hinweismeldung "*Die Noteneingabe ist nicht vollständig.*"

Belegte Y-Kurse bleiben nun bei der Prüfung der Zulassung zur Qualifikationsphase unberücksichtigt.

#### <span id="page-36-2"></span>*6.10.2 Belegungsprüfung beim Wechsel von WIWI (E-Phase) zu POWI (Q-Phase)*

Schüler, die in der Einführungsphase das Fach Wirtschaftswissenschaften (WIWI) belegen, können in der Qualifikationsphase das Fach Politik und Wirtschaft (POWI) als Leistungskurs (LK) belegen, sofern sie zum Ende der E2 mindestens 05 Notenpunkte in WIWI aufweisen.

LUSD - Änderungen mit Release 49.0 im April 2023 37 von 49

Im Rahmen der Belegungsprüfung auf der Webseite UNTERRICHT > DATENPRÜFUNGEN > BELEGUNGS-PRÜFUNGEN wird der Wechsel von WIWI zu POWI nicht mehr als Meldung ausgegeben.

Im letzten Release (R 48) führte der zuvor genannte Wechsel von WIWI zu POWI fälschlicherweise zur Statusmeldung:

*"Das Fach Politik und Wirtschaft kann kein LK sein, da die Note in E2 kleiner 5 Punkte war."* 

#### <span id="page-37-0"></span>*6.10.3 Belegungsprüfung: Hinweismeldung zu vierstündigem Fremdsprachenunterricht*

Bisher wurde jedes Fremdsprachenfach von der LUSD in der Belegungsprüfung der Q1 und Q3 einzeln geprüft. So wurde beispielsweise eine Fehlermeldung ausgegeben, wenn ein Schüler nur in der E-Phase eine Fremdsprache belegte und ansonsten in der Q-Phase die Belegverpflichtung der Sprachen erfüllte. Dieses Verhalten der LUSD wurde mit dem neuen Release 49 geändert.

Das im folgenden beschriebene Verhalten für alle drei Fälle gilt dann, wenn der Nachweis der 2. Fremdsprache nicht angehakt ist.

Fall 1: Ein Schüler führt in der gymnasialen Oberstufe/beruflichem Gymnasium eine Fremdsprache aus der Mittelstufe fort, z.B. Englisch. Zusätzlich hat der Schüler in der E1 zwei neue Fremdsprachen begonnen. Eine der beiden Fremdsprachen wird vierstündig, die andere weniger als vierstündig belegt, z.B. Spanisch mit vier Wochenstunden und Italienisch mit drei Wochenstunden. Nach der Belegungsprüfung auf der Webseite UNTERRICHT > DATENPRÜFUNGEN > BELEGUNGSPRÜFUNG erscheint keine Fehlermeldung.

Fall 2: Führt der Schüler eine Fremdsprache, z.B. Englisch, aus der Mittelstufe fort und hat ab der E1 eine oder mehrere Fremdsprachen jeweils weniger als mit vier Wochenstunden belegt, z.B. Spanisch mit drei Wochenstunden und Italienisch mit drei Wochenstunden, so wird die mit einem gelben Quadrat versehene Hinweismeldung ausgegeben: "Fremdsprache ab E1 muss vierstündig belegt sein, *wenn sie als Abiturprüfungsfach in Frage kommen soll*."

Fall 3: Bei Schülern, die nur in der Einführungsphase eine neue Fremdsprache (z.B. Spanisch) belegt haben und dann in der Q-Phase ihre Fremdsprachenverpflichtungen erfüllen, erscheint bei den Belegungsprüfungen (Q1 und Q3) keinerlei Hinweismeldung bzgl. des Nachweises der 2. Fremdsprache.

## <span id="page-37-1"></span>7 Extras

#### <span id="page-37-3"></span><span id="page-37-2"></span>7.1 Aufgabenliste

#### *7.1.1 Regelgruppe: Personal*

Solange die Funktionen

- *Datenschutzbeauftrage* bzw. *Datenschutzbeauftragter*
- *Stellv. Datenschutzbeauftragte* bzw. *Stellv. Datenschutzbeauftragter*

nicht auf der Seite PERSONAL > PERSONALBASISDATEN > SCHULBEZOGEN gepflegt wurden (siehe Kap. [4.1\)](#page-12-1), erscheint in der Aufgabenliste in der Regelgruppe: Personal die **Muss-Aufforderung**

- *Kein/e Datenschutzbeauftragte/r gepflegt*
- *Kein/e stellv. Datenschutzbeauftragte/r gepflegt*

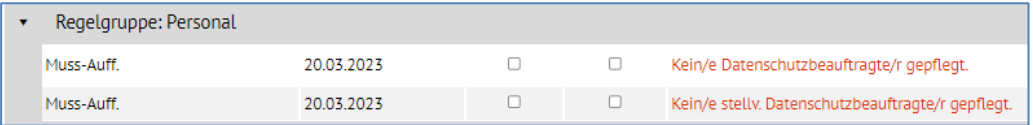

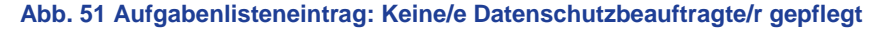

## <span id="page-38-0"></span>7.2 Berichte

#### <span id="page-38-1"></span>*7.2.1 Schule – Wiederholer*

Der Bericht **Wiederholer** wurde entsprechend zurückliegender Änderungen angepasst, die auf der Seite SCHÜLER > SCHÜLERBASISDATEN > SCHULLAUFBAHN - Bereich **Wiederholungen** in Release 46.0 umgesetzt wurden.

| 01.03.2023<br>KGS D, 60488 Frankfurt am Main |               |             |               |          |                          |                                         |                                 |  |  |  |  |
|----------------------------------------------|---------------|-------------|---------------|----------|--------------------------|-----------------------------------------|---------------------------------|--|--|--|--|
| aktive UV: PV 2022-2                         |               |             |               |          |                          |                                         | 2022/2023 2.Hi                  |  |  |  |  |
| Wiederholer                                  |               |             |               |          |                          |                                         |                                 |  |  |  |  |
| <b>Name</b>                                  | <b>Klasse</b> | SF          | <b>St/Sem</b> | Halbjahr | Jahr-<br>gangs-<br>stufe | <b>Wieder-</b><br>holungs-<br>schuljahr | Grund                           |  |  |  |  |
| <b>Schulform: F</b>                          |               |             |               |          |                          |                                         |                                 |  |  |  |  |
| <b>Stufe: 05/2</b>                           |               |             |               |          |                          |                                         |                                 |  |  |  |  |
| Diele, Lara-Sophie<br>w                      | 05CF          | <b>NDHS</b> | $-11$         | 2017/2   | 1                        |                                         | 2017/2018 Automatisch ermittelt |  |  |  |  |
| Dörrbecker, Noa Ilijas M                     | 05DF          | G           | 02/1          | 2018/1   | 2                        | 2018/2019                               | Elternwunsch (F)                |  |  |  |  |
|                                              |               | G           | 02/2          | 2018/2   | 3                        | 2018/2019                               | <b>Automatisch ermittelt</b>    |  |  |  |  |
|                                              |               | G           | 03/1          | 2020/1   | 3                        | 2020/2021                               | <b>Automatisch ermittelt</b>    |  |  |  |  |
|                                              |               | G           | 03/2          | 2020/2   | 4                        | 2020/2021                               | <b>Automatisch ermittelt</b>    |  |  |  |  |

**Abb. 52 Bericht Wiederholer**

#### <span id="page-38-2"></span>*7.2.2 Schüler – Anträge / Bescheide – Laufbahnprognose IGS*

Mit Release 49.0 können Sie den neuen Bericht **Laufbahnprognose IGS** generieren.

Bei diesem Bericht handelt es sich um einen Elternbrief.

- Voraussetzung für einen gefüllten Bericht ist eine Prüfung auf einer der Seiten
	- UNTERRICHT > DATENPRÜFUNGEN > HAUPTSCHULPROGNOSE IGS oder
	- **UNTERRICHT > DATENPRÜFUNGEN > REALSCHULPROGNOSE IGS.**
- 2. Bei mehreren als Postempfänger gekennzeichneten Ansprechpartnern erscheint der Bericht entsprechend mehrmals für jeden der APs.
- Er kann als PDF und Word ausgegeben werden.
- Er beinhaltet eine Schülersuche.
- Er wird nur für Schüler der Schulform IGS der Stufen 8 bis 10 mit Inhalt ausgegeben, bei einer anderen Schülerauswahl bleibt der Bericht leer.

| <b>Berichte</b>                                        | Berichtsparameter Laufbahnprognose IGS                                                                                                    |                            |
|--------------------------------------------------------|----------------------------------------------------------------------------------------------------|----------------------------|
| <b>Bericht</b><br>Laufbahnprognose IGS<br>$\checkmark$ |                                                                                                    |                            |
| Personal<br>$\mathbb{F}$ Schuldaten                    | Schülerauswahl<br>Q Auswählen                                                                                                    | 100 Schüler in der Auswahl |
| Schule                                                 | Ausgabeformat                                                                                                    |                            |
| Schüler                                                | $\begin{picture}(150,20) \put(0,0){\line(1,0){155}} \put(150,0){\line(1,0){155}} \put(150,0){\line(1,0){155}} \put(150,0){\line(1,0){155}} \put(150,0){\line(1,0){155}} \put(150,0){\line(1,0){155}} \put(150,0){\line(1,0){155}} \put(150,0){\line(1,0){155}} \put(150,0){\line(1,0){155}} \put(150,0){\line(1,0){155}} \put(150,0){\$ | PDF                        |
| allg. Listen<br>Anträge / Bescheide                    | <b>Weitere Parameter</b>                                                                                                    |                            |
| Absage                                                 |                                                                                                    |                            |
| Antrag Verlängerung                                    |                                                                                                    |                            |
| Aufnahmebestätigung                                    |                                                                                                    |                            |
| Bescheid Verlängerung                                  |                                                                                                    |                            |
| Beschluss Ablehnung                                    |                                                                                                    |                            |
| Beschluss Zustimmung                                   |                                                                                                    |                            |
| Empfehlung Schulform                                   |                                                                                                    |                            |
| Empfehlung Verlängerung                                |                                                                                                    |                            |
| Laufbahnprognose IGS                                   |                                                                                                    |                            |

**Abb. 53 Berichtsaufruf Laufbahnprognose IGS**

LUSD - Änderungen mit Release 49.0 im April 2023 39 von 49

- Der Bericht erscheint je nach Leistungen des Schülers im Groben in sechs Versionen
	- **•** ohne Minderleistungen
	- **n** mit Minderleistungen
	- **kein progn. Abschluss**

jeweils für Klasse 8 und Klasse 9/10.

Siehe untenstehende Abbildungen.

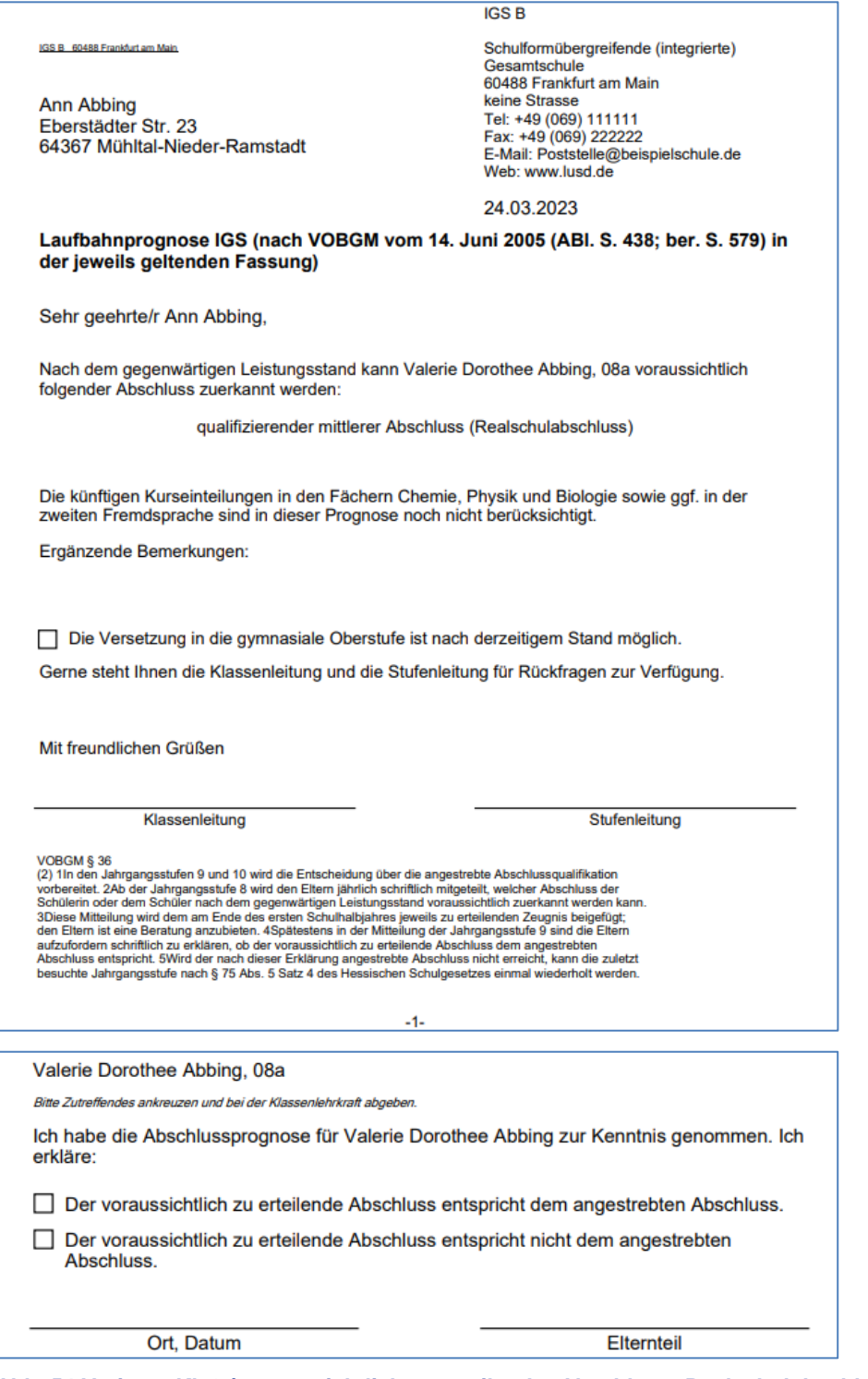

**Abb. 54 Variante Kl. 8 / voraussichtlich zu erteilender Abschluss: Realschulabschluss, ohne Minderleistungen**

LUSD - Änderungen mit Release 49.0 im April 2023 40 von 49

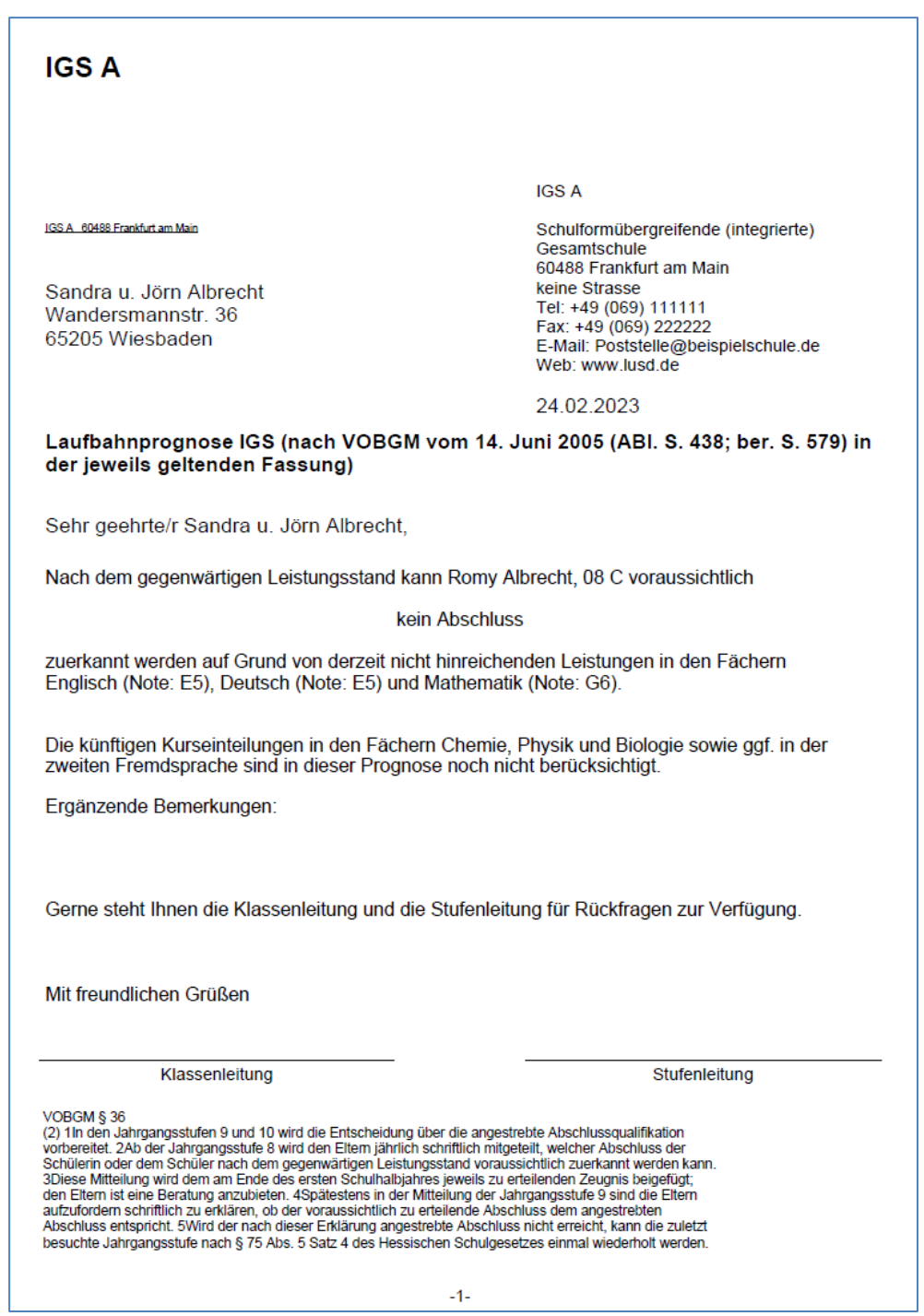

**Abb. 55 Variante Kl. 8 / kein voraussichtlich zu erteilender Abschluss**

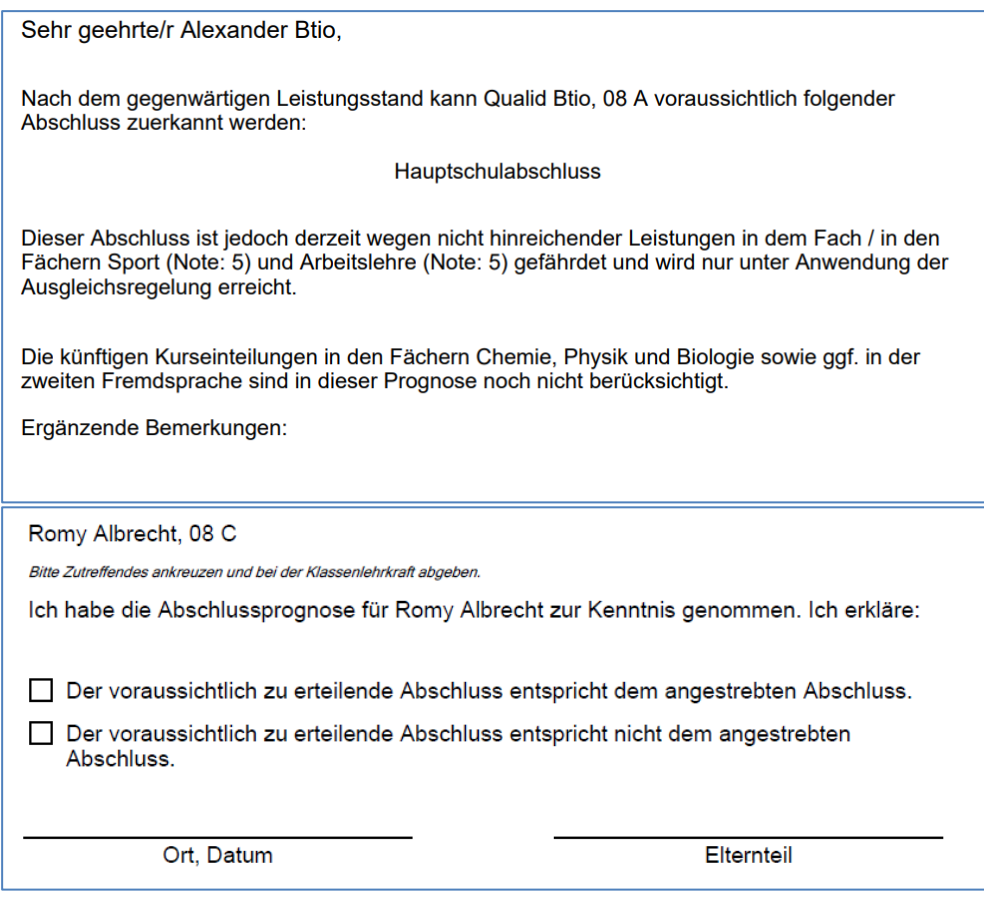

**Abb. 56 Variante Kl. 8 / voraussichtlich zu erteilender Abschluss: Hauptschulabschluss**

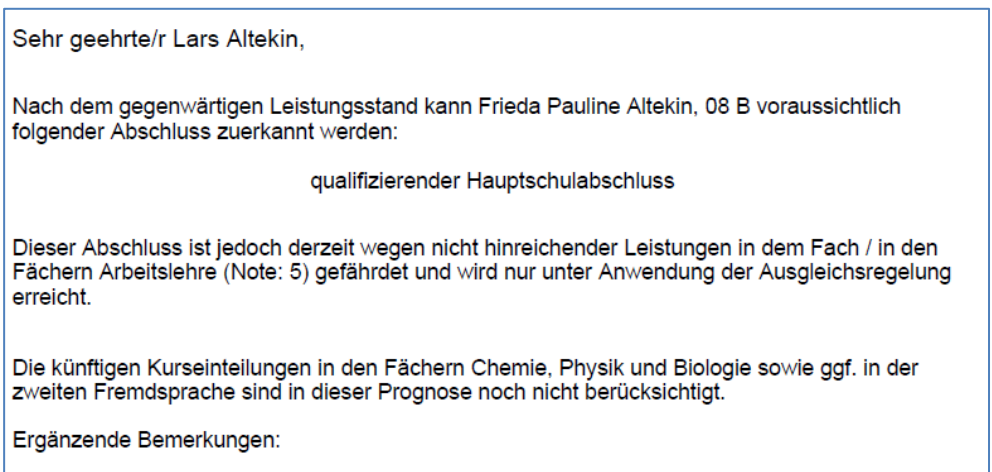

**Abb. 57 Ausschnitt des Berichtes der Variante Kl. 8 / Hauptschulabschluss möglich, aber mit Minderleistungen**

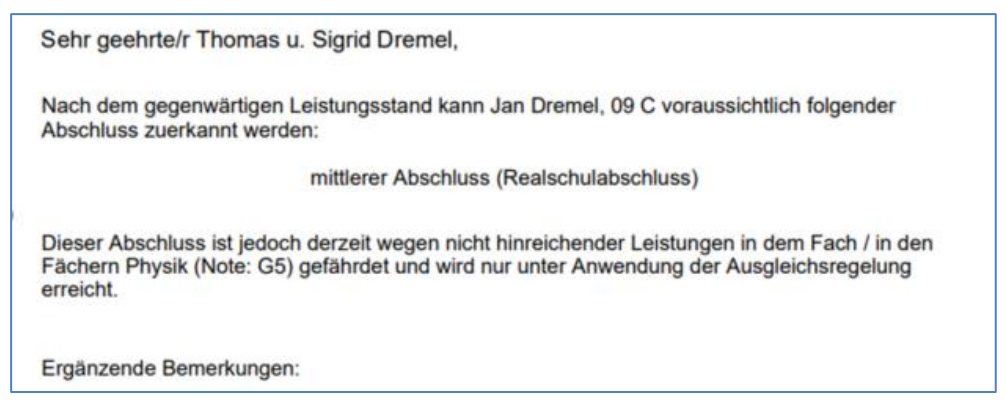

**Abb. 58 Ausschnitt des Berichtes der Variante Kl. 9-10 /Abschluss möglich, aber mit Minderleistungen**

#### <span id="page-42-0"></span>*7.2.3 Schüler – Grundschule – Zurückstellung Entwicklungsstand HSchG §58 Abs. 3*

Der bisherige Bericht *Zurückstellung Schulreife* wurde in *Zurückstellung Entwicklungsstand HSchG §58 Abs. 3* umbenannt. Dementsprechend haben sich auch der **Berichtsaufruf** und die **Berichtsparameter** geändert.

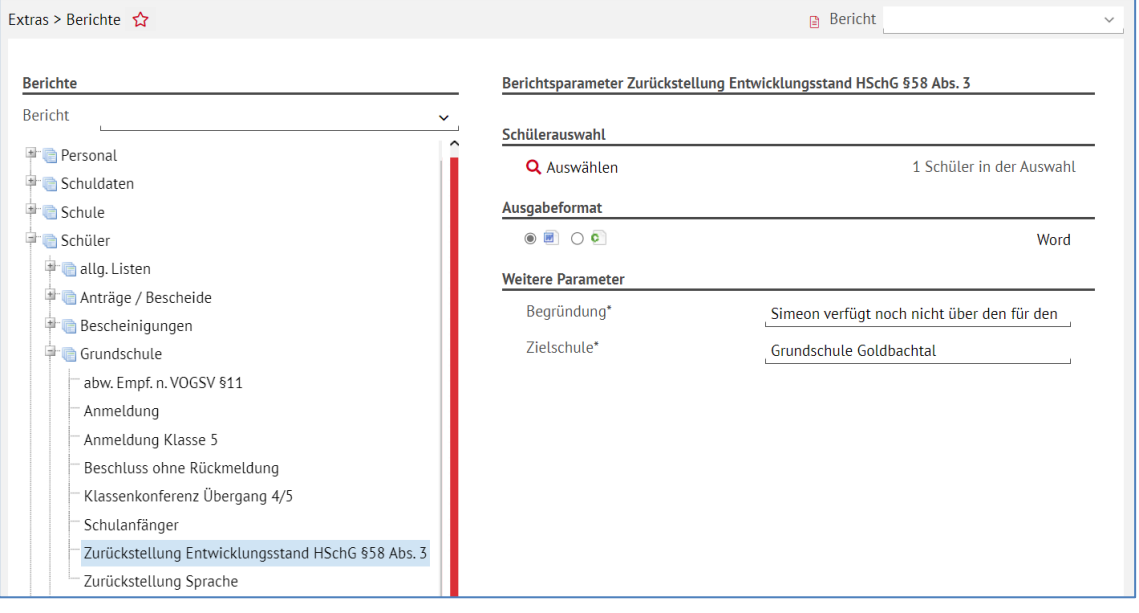

**Abb. 59 Neuer Berichtstitel: Zurückstellung Entwicklungsstand HSchG §58 Abs. 3**

#### <span id="page-42-1"></span>*7.2.4 Unterricht – Leistungen - Konferenzlisten*

Die auf der Seite UNTERRICHT > DATENPRÜFUNGEN > KONFERENZVORBEREITUNG unter **Prüfung** - **Notensprünge** erfassten Schüler, werden in den Berichten

- **Zeugniskonferenzliste Excel**
- **Zeugniskonferenzliste Format A3**
- **Zeugniskonferenzliste Format A4** in der Version **mit Kursart** und **ohne Kursart**, **mit Noten und Liste gefüllt**

in der neuen Spalte Notensprung mit einem **ja** erfasst.

Neben der Note des betroffenen Faches steht **(N)** um den Notensprung anzuzeigen.

| Konferenzliste                                               |            |             |                        |           |                   |                    |           |                           |                   |                    |                    |             |    |                                     |                |              |    |           |                 |                   |
|--------------------------------------------------------------|------------|-------------|------------------------|-----------|-------------------|--------------------|-----------|---------------------------|-------------------|--------------------|--------------------|-------------|----|-------------------------------------|----------------|--------------|----|-----------|-----------------|-------------------|
| Klasse: 08 A Klassenleitung: Voskanjan, Sandra Vertretung: - |            |             |                        |           |                   |                    |           |                           |                   |                    |                    |             |    |                                     |                |              |    |           |                 |                   |
|                                                              | <b>RKA</b> | <b>ETHI</b> | $\overline{D}$<br>1214 | Ε<br>1214 | GL<br><b>B167</b> | <b>SPO</b><br>T120 | M<br>P148 | <b>BIO</b><br><b>B167</b> | <b>CH</b><br>G123 | PH<br>L186         | AL.<br><b>B167</b> | <b>WERK</b> | F. | <b>GTAB</b><br><b>B167</b>          | KU<br>W083     | <b>TÜRK</b>  | AV | <b>SV</b> | Wdh<br>in Stufe | Noten-<br>sprünge |
| Altun, Lena-FachLehrer                                       |            | V006        |                        |           |                   |                    |           |                           |                   |                    |                    | X029        |    | K188<br>-------                     |                | E146         |    |           |                 |                   |
|                                                              |            |             |                        |           |                   |                    |           |                           |                   |                    |                    |             |    | <b>B167</b>                         |                |              |    |           |                 |                   |
|                                                              |            |             |                        |           |                   |                    |           |                           |                   |                    |                    |             |    | P <sub>148</sub><br>-------<br>L186 |                |              |    |           |                 |                   |
|                                                              |            |             |                        |           |                   |                    |           |                           |                   |                    |                    |             |    | <b>STATISTICS</b><br>Y028           |                |              |    |           |                 |                   |
|                                                              |            |             |                        |           |                   |                    |           |                           |                   |                    |                    |             |    | -------<br>-------                  |                |              |    |           |                 |                   |
| Altun, Lena-Fehlzeiten                                       |            |             |                        |           |                   |                    |           |                           |                   |                    |                    |             |    | X029                                |                |              |    |           |                 |                   |
| ja                                                           |            |             |                        |           |                   |                    |           |                           |                   |                    |                    |             |    |                                     |                |              |    |           |                 |                   |
|                                                              |            |             |                        |           |                   |                    |           |                           |                   |                    |                    |             |    | ------                              |                |              |    |           |                 |                   |
|                                                              |            |             |                        |           |                   |                    |           |                           |                   |                    |                    |             |    | 1111111                             |                |              |    |           |                 |                   |
|                                                              |            |             |                        |           |                   |                    |           |                           |                   |                    |                    |             |    |                                     |                |              |    |           |                 |                   |
|                                                              |            |             |                        |           |                   |                    |           |                           |                   |                    |                    |             |    |                                     |                |              |    |           |                 |                   |
|                                                              |            |             |                        |           |                   |                    |           |                           |                   |                    |                    |             |    |                                     |                |              |    |           |                 |                   |
|                                                              |            |             |                        |           |                   |                    |           |                           |                   |                    |                    |             |    |                                     |                |              |    |           |                 |                   |
|                                                              |            |             |                        |           |                   |                    |           |                           |                   |                    |                    |             |    | ------                              |                |              |    |           |                 |                   |
|                                                              |            |             |                        |           |                   |                    |           |                           |                   |                    |                    |             |    |                                     |                |              |    |           |                 |                   |
|                                                              |            |             |                        |           |                   |                    |           |                           |                   |                    |                    |             |    | -------                             |                |              |    |           |                 |                   |
|                                                              |            |             |                        |           |                   |                    |           |                           |                   |                    |                    |             |    |                                     |                |              |    |           |                 |                   |
| Altun, Lena-Kurs                                             |            | P           | P(G)                   | P(G)      | P                 | P                  | P(G)      | P                         | P                 | P                  | P                  | w           |    | $\mathbb{Z}$<br><br>$\mathbf{z}$    | P              | $\mathbb{Z}$ |    |           |                 |                   |
|                                                              |            |             |                        |           |                   |                    |           |                           |                   |                    |                    |             |    | <br>$\mathbb Z$                     |                |              |    |           |                 |                   |
|                                                              |            |             |                        |           |                   |                    |           |                           |                   |                    |                    |             |    | <br>$\mathbf{z}$                    |                |              |    |           |                 |                   |
|                                                              |            |             |                        |           |                   |                    |           |                           |                   |                    |                    |             |    | $\mathbb{Z}$<br>------              |                |              |    |           |                 |                   |
|                                                              |            |             |                        |           |                   |                    |           |                           |                   |                    |                    |             |    | z<br>-------                        |                |              |    |           |                 |                   |
| Altun, Lena-Note                                             |            | 6(N)        | 4(N)                   | 5(N)      | $\overline{1}$    | 5(0)               | 3(0)      | $\overline{2}$<br>-       | 3(N)              | $4 \frac{N(2)}{N}$ | $\overline{1}$     | 5(N)        |    | z                                   | $\overline{2}$ |              |    |           |                 | a                 |
|                                                              |            |             |                        |           |                   |                    |           | (1)                       |                   | 1(1)               |                    |             |    |                                     |                |              |    |           |                 |                   |
|                                                              |            |             |                        |           |                   |                    |           |                           |                   |                    |                    |             |    |                                     |                |              |    |           |                 |                   |

**Abb. 60 Konferenzliste mit Eintrag (N)** 

## <span id="page-43-0"></span>*7.2.5 Unterricht – Leistungen – Vorschläge AV/SV*

Die Pflichtfächer werden im Bericht Vorschläge AV/SV nach der Fächersortierfolge geordnet aufgeführt. Alle Fächer, die nicht in der Fächersortierfolge festgelegt wurden, werden alphabetisch nach Kürzel sortiert im Anschluss ausgegeben.

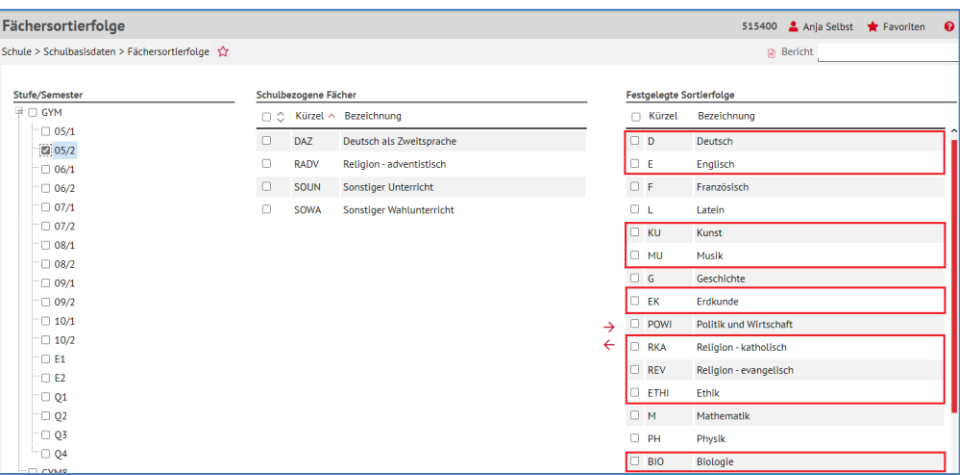

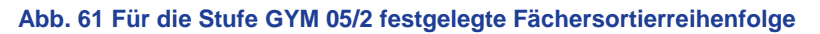

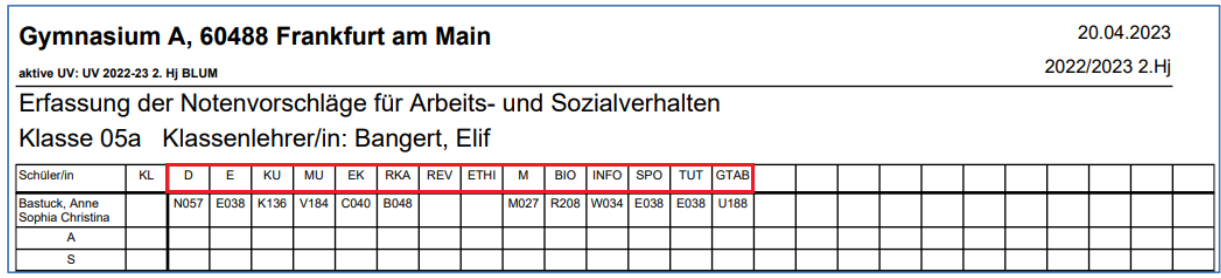

**Abb. 62 Bericht Vorschläge AV/SV**

## <span id="page-44-0"></span>*7.2.6 Unterricht – Abitur*

Die globale Suchmenge der Schüler wird jetzt auch auf den Bericht **Unterricht - Abitur - Kontrollbogen 3** übernommen.

## <span id="page-44-1"></span>*7.2.7 Unterricht – FHR-FOS*

Für die Abschlüsse FHR-FOS gibt es zwei neue Berichte:

- **FOS Mündliche Prüfungen**
- **FOS Abschlussprüfungen**

#### *FOS Mündliche Prüfungen*

Dieser Bericht gibt nach Eintragung der mündlichen Prüfungsfächer auf der Abschlussseite FHR-FOS einen Überblick über die geplanten mündlichen Prüfungen, um anhand dieses Ausdrucks nach der Ausschusssitzung die mündlichen Prüfungen planen zu können. Der Bericht hat eine Übersichtsseite und sortiert dann nach Klassen alle Schüler und Schülerinnen mit ihren mündlichen Prüfungen.

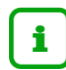

Der Bericht kann **vor** und **nach** der **Eintragung der mündlichen Prüfungsnoten** gezogen werden.

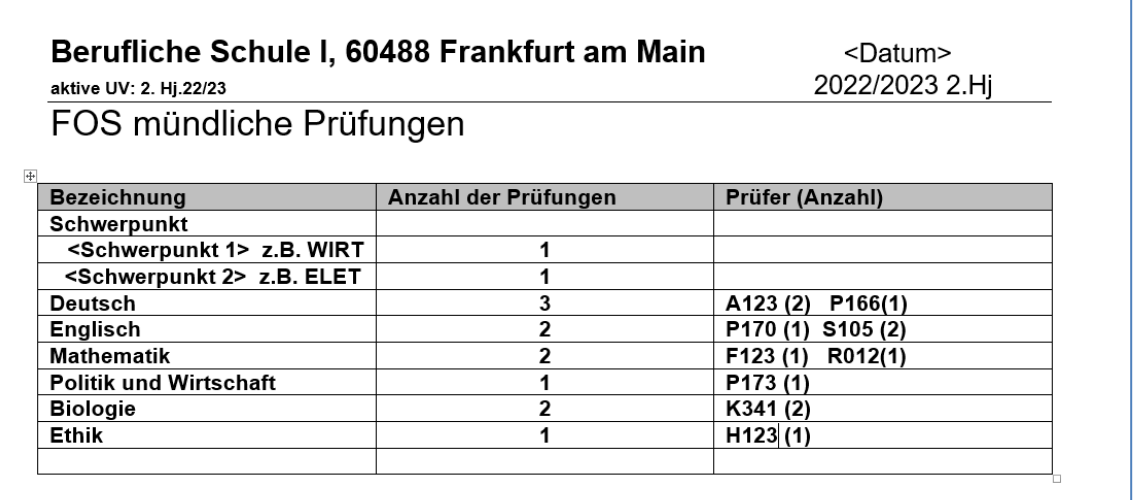

**Abb. 63 Übersicht über die mündlichen Prüfungen und jeweilige Prüfer/innen**

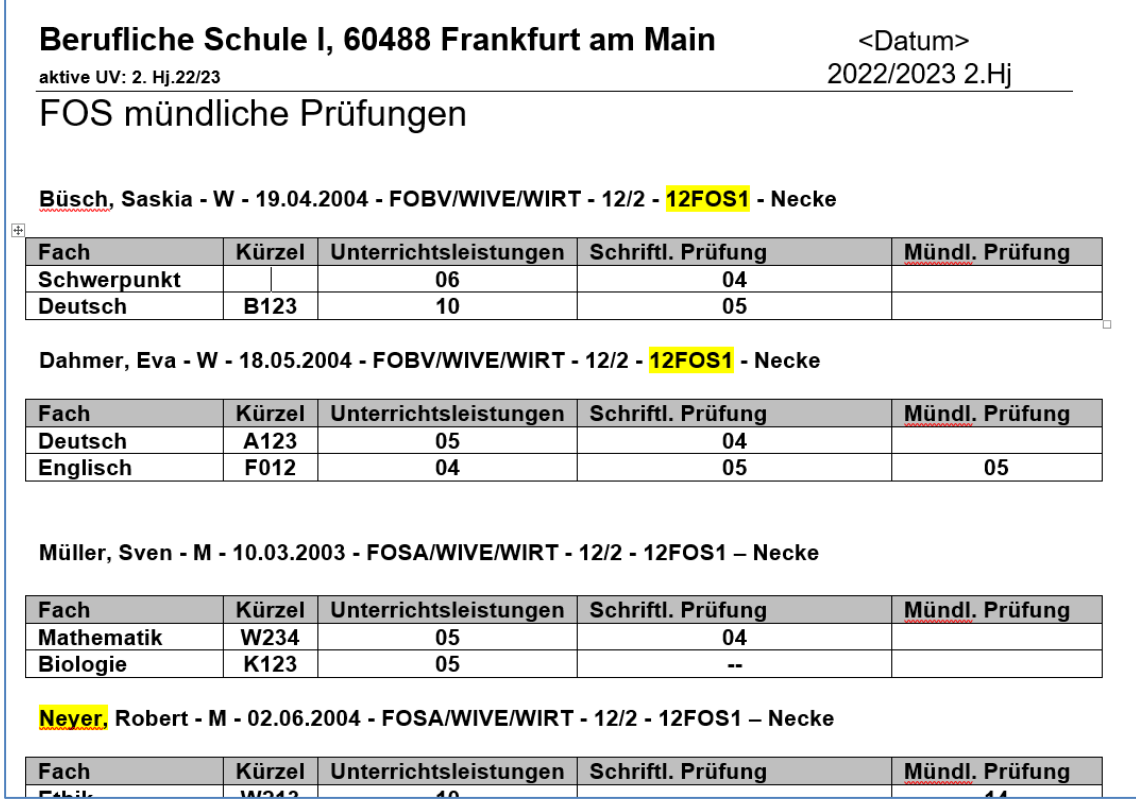

#### **Abb. 64 Mündliche Prüfungen nach Klassen / Schülernamen**

#### *FOS Abschlussprüfungen*

v

Die Schulen können nun den Bericht "FOS Abschlussprüfungen" generieren, welcher unter EXTRAS > BERICHTE > UNTERRICHT > FHR-FOS abrufbar ist.

Dieser ist zudem unmittelbar mit der Abschlussseite FHR-FOS verknüpft.

Es ist wichtig, dass der Bericht erst nach der Pflege der Abschlussseite FHR-FOS erstellt wird.

- Die Anzahl der verschiedenen Statuswerte wird jeweils ausgegeben.
- Das beste Ergebnis je Klasse wird dargestellt, welches sich auf die Schüler mit bestandener Prüfung bezieht.
- **E** Zudem wird die Durchschnittsnote der Klasse (ergibt sich aus der Anzahl der Schüler mit bestandener Prüfung) errechnet.

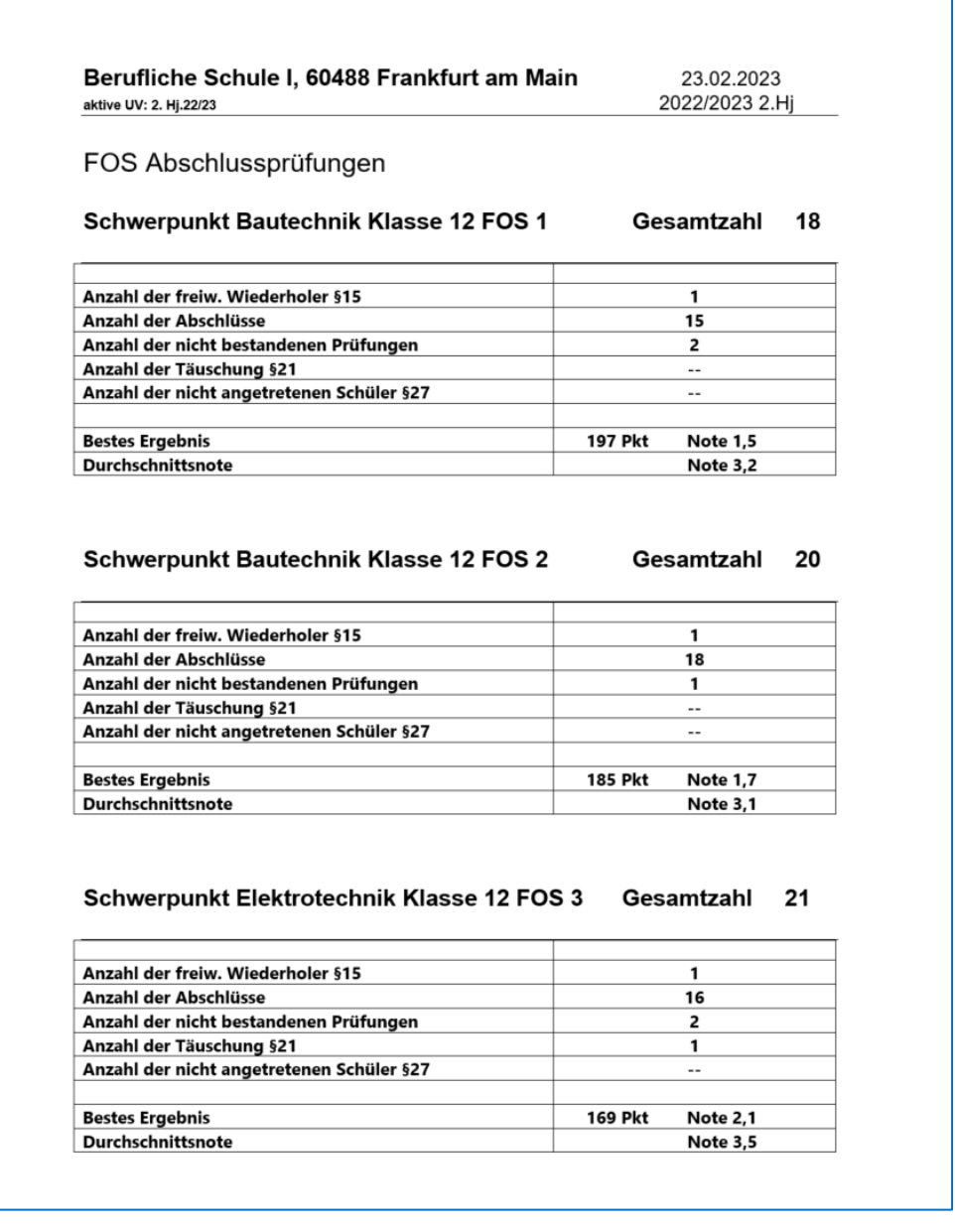

## **Abb. 65 Bericht FOS Abschlussprüfungen**

## <span id="page-46-0"></span>*7.2.8 Unterricht – H/R–Abschlüsse*

Im Bericht "Ergebnisse schriftliche Abschlussarbeiten" werden die neuen Wahlaufgaben und Wahlteile angezeigt – siehe untenstehende Abbildungen.

| Mathematik für Hauptschule                                                                                                    |                            |                           |                                                                                                    |                                                             |   |   |   |   |   |   |    |  |
|----------------------------------------------------------------------------------------------------|----------------------------|---------------------------|----------------------------------------------------------------------------------------------------|-------------------------------------------------------------|---|---|---|---|---|---|----|--|
| IGS B, 60488 Frankfurt am Main<br>22.02.2023                                                                                   |                            |                           |                                                                                                    |                                                             |   |   |   |   |   |   |    |  |
| Ergebnisse der schriftlichen Abschlussarbeiten<br>2022/2023 2.Hil                                                              |                            |                           |                                                                                                    |                                                             |   |   |   |   |   |   |    |  |
| SF/BK: IGS St/Sem: 09/2 Klasse: 09a KL: R341 Pujiula Krüger, Matthias Christian Kursbez.: 092M07 Kurslehrer: Thieme, Christine |                            |                           |                                                                                                    |                                                             |   |   |   |   |   |   |    |  |
|                                                                                                    | <b>Pflicht-Teil I</b>      | Pflicht-Teil II           | Wahlteil                                                                                                    |                                                             |   |   |   |   |   |   |    |  |
|                                                                                                    | Pflichtaufgaben<br>ohne TR | Pflichtaufgaben<br>mit TR |                                                                                                    | Wahlaufgaben Wahlteil A<br>Wahlaufgaben Wahlteil B<br>Summe |   |   |   |   |   |   |    |  |
|                                                                                                    |                            |                           | W <sub>3</sub><br>W <sub>2</sub><br>W <sub>3</sub><br>W <sub>2</sub><br>W <sub>4</sub><br>W <sub>1</sub><br>W <sub>4</sub><br>W <sub>1</sub> |                                                             |   |   |   |   |   |   |    |  |
| <b>Maximale Punkte</b>                                                                                                    | 24                         | 40                        | 8                                                                                                    | 8                                                           | 8 | 8 | 8 | 8 | 8 | 8 | 80 |  |
| <b>Name</b>                                                                                                    |                            |                           |                                                                                                    |                                                             |   |   |   |   |   |   |    |  |
| Al Homsi, Jakob Finley                                                                                                    |                            |                           |                                                                                                    |                                                             |   |   |   |   |   |   |    |  |

**Abb. 66 Mathematik für Hauptschule**

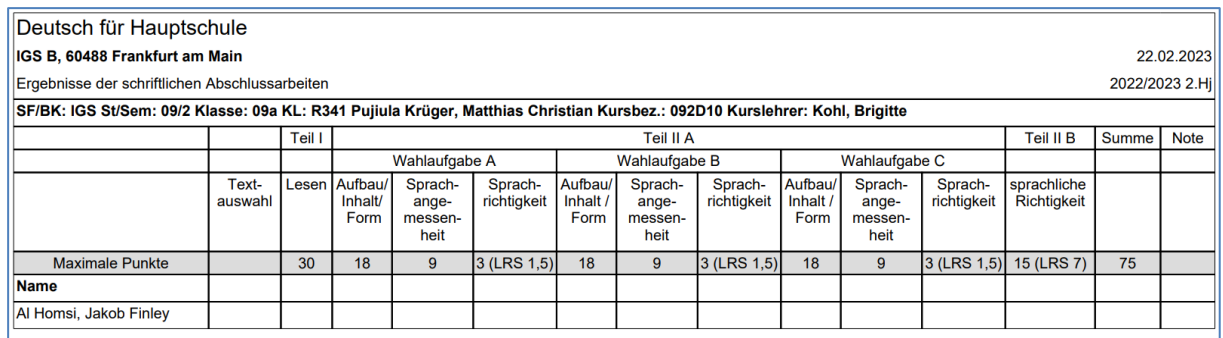

#### **Abb. 67 Deutsch für Hauptschule**

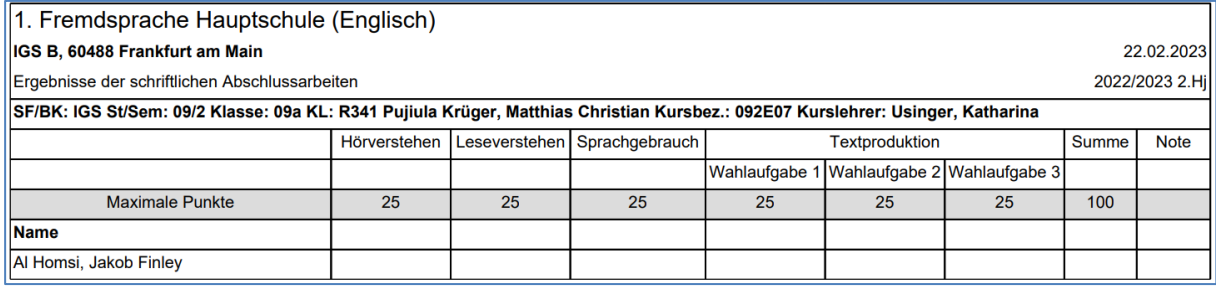

#### **Abb. 68 Fremdsprache Hauptschule**

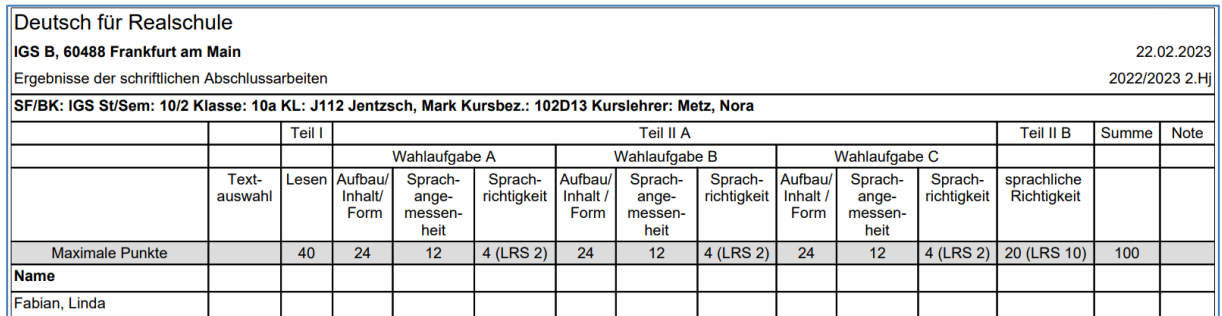

#### **Abb. 69 Deutsch für Realschule**

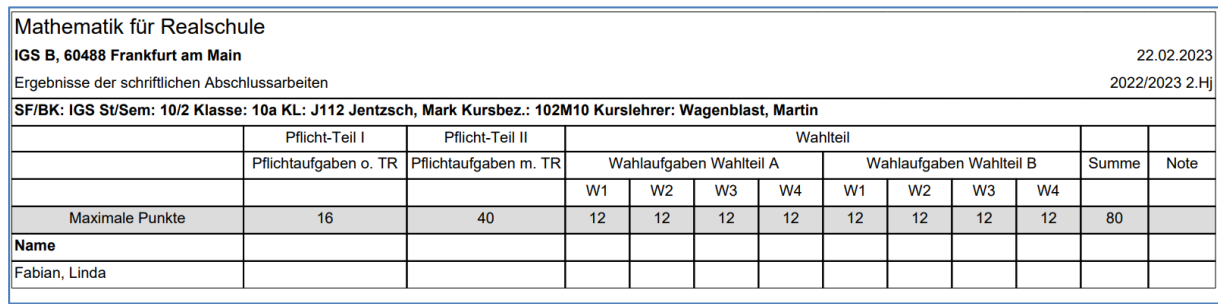

**Abb. 70 Mathematik für Realschule**

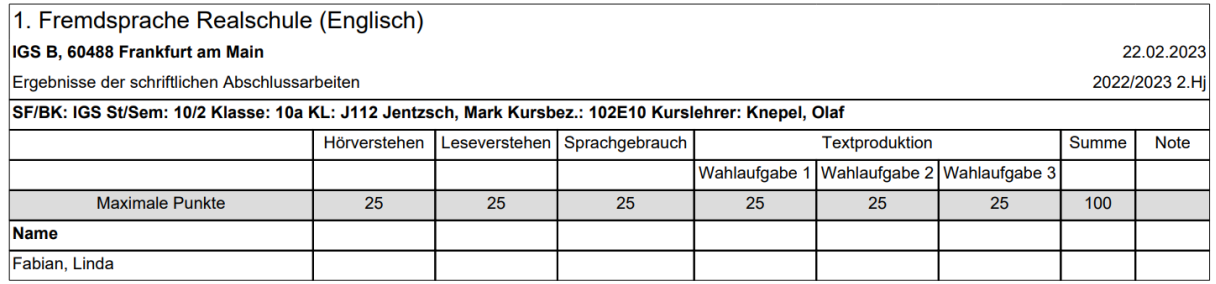

#### **Abb. 71 1. Fremdsprache Realschule**

#### <span id="page-48-0"></span>7.3 Abfrageassistent

Die Datenquellen

- **Schüler-Kompakt und**
- **Kandidaten**

wurden um das neue Feld **Ansprechpartner\_Sortierung** erweitert.

Dies ermöglicht nun eine Sortierung der Ansprechpartner in der Excel-Ausgabe nach der auf der Seite ELTERN/ANSPRECHPARTNER definierten Sortierung auch bei diesen Datenquellen.

## <span id="page-48-1"></span>8 Ausblick auf das Release 50 (August 2023)

- Weiterarbeit Stundenplanung in der LUSD für kleine Schulen
- **E** Zeugnisse und Umsetzungen im Zusammenhang mit der novellierten Verordnung für die Fachoberschulen
- Berichtsanpassungen und Schülerdatenauskunftsbericht
- Anpassungen bei der UV-Bearbeitung, z.B. Seite Kursbearbeitung (Raumpflege, Duplizieren…)
- Anpassungen bei den Schnittstellen, z.B. automatisierte Zuordnung der Einschulkinder zur zuständigen Grundschule
- Ergonomische Anpassungen

## <span id="page-48-2"></span>9 Ausblick auf die Releases 51 und 52 (Dezember 2023 / April 2024)

- Geplante Abschlussseite **Teilzeitberufsschule**.
- Produktivsetzung der Stundenplanung in der LUSD für kleine Schulen
- Migration der Funktionalitäten und der Datenbank der Internationalen Begegnungen in das LUSD-Umfeld
- **Berichtsanpassungen**
- **Schnittstellenanpassungen**
- Anpassungen hinsichtlich Ergonomie und Barrierefreiheit
- Zeugnisanpassungen/neue Zeugnisse
- Anpassungen Kandidatenverfahren (wenn technisch möglich)